SRL 7-MAY-74 08:35 22906 Implemented items and rejected suggestions received by ARC feedback as of May 1, 1974 **The following is a list of rejected suggestions and implemented items as of May 1, 1974.** 1 **Rejected Suggestions 2**  JBN **Suggestion for Change in journal Hardcopy Format**  25\*NOV\*73 20:42 (IJOURNAL, 20492, 11W) **KIRK NP # DNLS NP Augmented insert and combined Move & Replace**  command plan. 15**PFEBP73** 16:59 14453 \*\* ?? (IJOURNAL, 14453, 1:W) **KIRK Proposal for a Structural Language that Communicates Databases Online**  20**\*\*\*\*\***73 19:16 (IJOURNAL, 16347, 1:w) KIRK AN NLS INFORMATION RETRIEVAL SYSTEM arevision of 16347% 15=JUL=73 20:39 (LJOURNAL, 17815, 1:w) **KIRK Inside the TNLS Query Mode 3s»JUN\*73 23(59 (IJOURNAL, 17012, i(W)**  HGL Reply to Kirk's (17012,) on Query 5**\*JUN\*73 08156 (IJOURNAL, 17042, 11W) KIRK Comment on the idea of**  30=JUL=73 14:37 (LJOURNAL, 18122, 1:W) HGL Reply to Kirk's query comment (18122,) 31-JUL-73 09:24 (LJOURNAL, 18134, 1:w) **2a 2b 2c 2C1 Comments! This has been reissued because of renewed interest in an NLS Query Language and because of changes in the previous version especially in the proposed TNLS command syntax, 2cia Comments! This file has been formatted £©r easy online access**  and is net intended to "flow" if read in hardcopy, Much thanks **to Mill jernigan and Dirk vanNouhuys for their comments and suggestions, 2c2 2d 2dl 2e 2el** 

*\** 

implemented items ana rejected suggestions received by ARC feedback as of May 1, 1974 **KIRK Response to Harveys considerations (18134,)**  31-JUL-73 15:50 (LJOURNAL, 18151, 1:w) **KIRK Proposed system for handling links in** NLS **g ue<sup>r</sup> y languages,**  4-JUL-73 16:40 (KJOURNAL, 17636, 1:W) KIRK 20\*FEB\*74 | 18 0022009 **A list of six complaints concerning the** new **nls**  Location: (HJOURNAL, 22009, 11W) **2e2 2f 2g**  22«FEB«7**4 1519-PDT** KELLEY**j newnls QriPe Received 22\*FEB\*74 1 5\*19:16 2gi THERE I S N O W AY T O SPECIFY V IEWSPECS WITH THE LOAD FILE COMMANDU 2gla Why doesn't the load file eommad allow viewspecification as in the old system? 2g2 UBN would HKe to see a Page with** END OF FILE **on it at the end of files being printed that are ^ot immediately followed by another file in the printer, This is because there is no way of telling**  when the printer stops whether it is done or not, and you have to **push formfeed in order to get to your copy, 2h**  KIRK **substitution Courtesy 23\*MAY»73 19155 16789 Message! If you are going to change the** NLS **substitute command all around, the least you could do is let yourself Know how many substitutions have been made BEFORE going ahead and making them so that you can**  abort if you got more than you intended, es A simple courtesy that **Is helplessly frustrating otherwise, Have you ever tried to undo a substitute that substituted too much? it's one of those things**  that keeps snowballing, The more you try to get yourself back where you started, the more messed up your file becomes. **21**  KIRK **DNLS top fourth of screen, 23 If the name of the current subsystem is going to replace the**  date and time, then why move the viewspec feedback area? 2j1 **I thought the date and time ahd maybe even the viewspec area was going to be accessible through the tty simulation window instead of being permanent areas, This was so the two line tty** 

SRL 7\*MAY\*74 08:35 22906

i

SRL 7-MAY-74 08:35 22906 Implemented items and rejected suggestions received by ARC feedback as of May 1, 1974

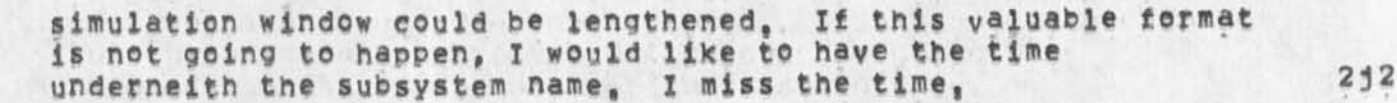

**2k** 

**21** 

 $2m$ 

**KIFK thoughts about the tty window in new DNLS**  5**\*FEB**=74 17:53 (HJOURNAL, 21803, 1:W)

When commands appear in the tty window, how about getting rid **of viewspees and the subsystem name, They could be readily available like the time and everything else, viewspec**  would display the current viewspecs, and we already have the **and "»" commands for getting the subsystem, 2kl** 

**This would allow all but except for two lines of the screen to contain text, 2k2** 

**There are certain things that should not be displayed in the tty window, Things like file status and other snow commands, I don't think text insertion should show up there because you couldn't read two lines above what you have written and you couldn't have automatic backspace reformatting, 2k3** 

## **KIFK**

**5\*FEB\*74 161 14 21800 Message! %ln the jymp to File Return command, Since "Ahead" went away, "Return" should be a noise word instead of a command»word so that you don't have to type it every time,** 

## **KIRK** Thoughts about II, Ni, and Fi **13«JAN»74 17 1 15 21376 Message!**

**Ij and maybe even N| but not Ft should be reinstated as prompts, FI is part of the DAE so it should not be given special treatment,**  Ni can be confused with one of the nouns for an editing command, **though I think it should be used exclusively in the Journal subsystem, I won't push it, However, II is at least as special**  as A:, If A: is not going to be replaced by T:, then neither should I:, Even though both are typed in, one refers to a place address, and the other refers to a person, or group of person's identifier(s), Both should be prompted, or a consistent reason should be given for prompting one, but not the other, I: is **doubly special in that it allows other things besides Idents and has very special searching instructions that a user needs to associate with a single prompt, It is almost it's own little subsystem, Lets give it the recognition it's due,** 

Implemented items and rejected suggestions received by AFC feedback as of way I, 1974

**KIRK oeinstitute seqgenerator (program) CONFIRM could be Oeinstitute sequence (generator program) CONFIRM 2n %only 6 characters allowed to define uniqueness sequencerconflicts with sequential^ 2nl KIRK 19-JUL-73 19135 17938 NP for a change in the NIC Directory Generating Programs,**  Location: (LJOURNAL, 17938, 1:w) **2o Executed tasks \*• implemented items, fixed bugs, and answered questions**  3 But not exactly as stated, 3a **3a 3a** DVN My initial file came up, I said jump to item, option, and **typed in the name of a statement, "documentation", it went into**  exec with savage remarks like 'Ri/FILR\REH **• 11, <sup>8</sup> S3iFTUi22,s300#,323135 etc, etc.. Later I tried it again**  and it worked  $0. K$ , 3al **13»**DEC**«73 1353-P3T** VAMNOUHUYS**i Illegal Instruction**   $1,1232277$  at  $Re =$ **Received 13-DEC-73 13153127 3a2 I had split the xcreen and was jumping to link inone of the screens? I was fumbled fingered and put in a bunch of characters in the address place whi it couldn't understand X guess because it bombed me out and said the apoye, 3a2a 26-FEB-74 0824-PDT VANNOUHUYS! Fatal Storage Shortage error Received 26-FEB-74 08:24:41 \* 3a3 I loaded my initila file, split the screen,loaded a journal file on the left, ereated a secnd file on the right, did a little writing, moved the boundry to dismiss the leffthand (journal) file, attempted to load my initial file and got that error message along with stuff like "R3/ DSPBLKK+1746.,R1\* « HllO<sup>i</sup> <sup>f</sup> l" etc. 3a3a NDM 10»APR\*74 14J48 22675 journal Number used Twice Messagei The number 22671 was assigned both to a plex I submitted (now in Ijournai, a private file) and to a message submitted by marcial 3a4** 

5RL 7«MAY»74 08i35 22906

**3a4a** 

**3a4ai** 

**3a4alb** 

**3a5** 

**3a5a** 

implemented Items and rejected suggestions received by ARC feedback as of May 1, 1974

> **JDH 10»APR»74 21 143 22700**  Incorrect Journal numbers 22669=22676 **Location! CLJOURNAL, 22700, Ifw)**

**Due to an error in the number system, numbers assigned during the evening of 4\*9 and day of 4\*10 were incorrect, Change any citations you intend to use to reflect the corrected numbers,** 

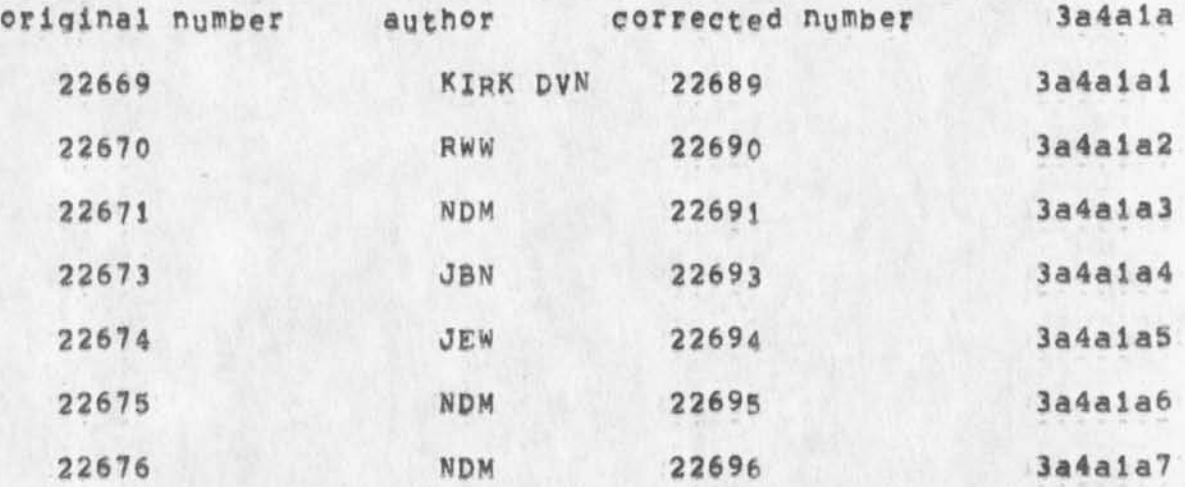

**The following people are involved as authors or distributees!** 

JBN NDM DCE JCN RWW MLK JHB FDBK KIRK JEW SDC2 **3a4aib1** 

**KIRK 20»F£B\*74 18|00 22009 A list Of six complaints concerning the new nls**  Location: (HJOURNAL, 22009, 11w)

**when names are turned off, the substitute command writes in garbage and gives you a bad file, (CHIi Ken, this is in running system also, Could you investigate and find out why SUBSTITUTE is sensatlve to statement name being on or off \*\* it is probably trying to skip over the name and blowing it, please fix in both systems)** 

**DHC 14-AUG»73 16|34 18410 Making TNLS more widely available Message! The following is a suggestion from Chuck Kline (CSK), I almost dismissed it out of hand, but then realized that I was not sure of the arguments against iti 3a6** 

SRL 7=MAY=74 08:35 22906

Implemented items and rejected suggestions received by ARC feedback as of May 1, 1974

> Making TNLS, sans ident or journal systems, available as a standart Tenex subsystem, This of course assumes that NLS **does not have horrible hooks furled into Tenex, I guess it would also require (perhaps) distribution o# the Output Processor as well, 3a6a**

**Thoughts? (CHIt After XNLS is moved to be the running**  system to Officemi, we should be able to give it out to all **tenex\*s,)** 

**»Dave,** 

KIRK Entering capital viewspecs from the mouse and keyset, an  $a$ <sup>1</sup> **ternative** to (20425, ) (CHI: Being done) I reppropose the following: **OXX for CONTROL CASE»5HIFT instead of** XXX, **XQX for lowercase viewspecs in addition to XXp, XXX for uppercase viewspecs** (XPX • **q**X**q**), **nXo for capital«shift with all others would remain the same, X = mouse buttons held down while a keyset chord is typed, 0 8 mouse buttons left up, 3a7** 

Comments: NOW, while the command language is being changed, is the time to again (see 18FEB<sub>n=14492, )</sub> request ordering **the functions of the mouse buttons in a logical way to effectively use the available alternatives anq allow input**  of capital viewspecs, In the new language, in order to input a capital viewspec from the keyset and mouse, one must **type at the least "<SP>sev\* (four characters), A step backwards from the old language where typing only »v« was necessary, 3a7a** 

**KIRK The second level command recognition Key should be visible in TNls %DCw will allow setting this character in**  user<sub>\*</sub>options subsystems 3a8 3a8

**I suggest period instead of space be us<sup>e</sup> d in e\*Pert recognition to get to second level commands, Besides the**  advantage of being visible in TNLS, it is easier to type on the keyset, easy to represent in command summaries, and **consistent with the convention for second level commands**  (structural=relationships) in the DAE, The TNLS command **that shows your position by statement number and character count could use comma Instead of period, A disadvantage this is that a period is not as easy to type as space on a keyboard, i feel this fails to outweigh the advantages, 3a8a** 

**3a6b** 

SRI 7»MAY»74 08|35 22906 implemented items and rejected suggestions received by ARC feedback as of May 1, 1974

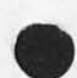

JMB 1=MAR=74 20113 22167 **New TNLS problem**  Location: (HJOURNAL, 22167, 1:w)

**Problems using a simple content analysis filter in New TNLSt 3a9 3a9a 3a9al** 

**3a9a2** 

**3a9a3** 

**3a9a4** 

**3a9a5** 

**3a9a6** 

**3al0** 

**3ai 1** 

**I then did Set Filter On** 

**I set viewspec i on,** 

**the pattern** 

When I printed my branch, none of the contents were **filtered out!** 

In Editor, I gave the Set Filter To command, typing in

In programs, I did a Show Status, and it said my buffer **indeed had the correct thing at the top of the "Stack of compiled programs'<sup>1</sup> "None" was printed after each %#»program for display area ?"** 

Can you get someone to diagnose my problem fairly soon, **since I've been trying for two weeks to do a simple content analysis in xnls for a specific purpose???** 

**DHC 8\*WAR«74 17107 30201 USING idents Message; what happened to the NETBAGRlPES and NEfCQMMENTS idents??? %Have never been reguested%** 

**KIRK Viewspec b (add one level! when used while viewspec c is**  in effect (ALL levels), should work as viewspecs eb (current **level Plus one more) instead of resulting in 0 levels, I thought this was a bug In the old command language that would not be carried over in the new command language, Some bugs with viewspec e and** 0 **levels were fixed, How about changing**  this as well? If someone ever really wanted 0 levels, they **could get there with viewspees da,** JMB **points o<sup>u</sup> t that viewspec a at ALL levels should result in the equivalent of viewspees ea instead of 62,** 

when you specify viewspecs eb, (e = the current level at the top of the screen, **b** = add one more level), the feedback **says Ptl (why not e\*i?), Sometimes it computes this level and places that in the viewspec feedback area and the level** 

**3ai2** 

SRL 7\*MAY=74 08:35 22906<br>
Implemented items and rejected suggestions received by ARC feedback as of May i, 1974

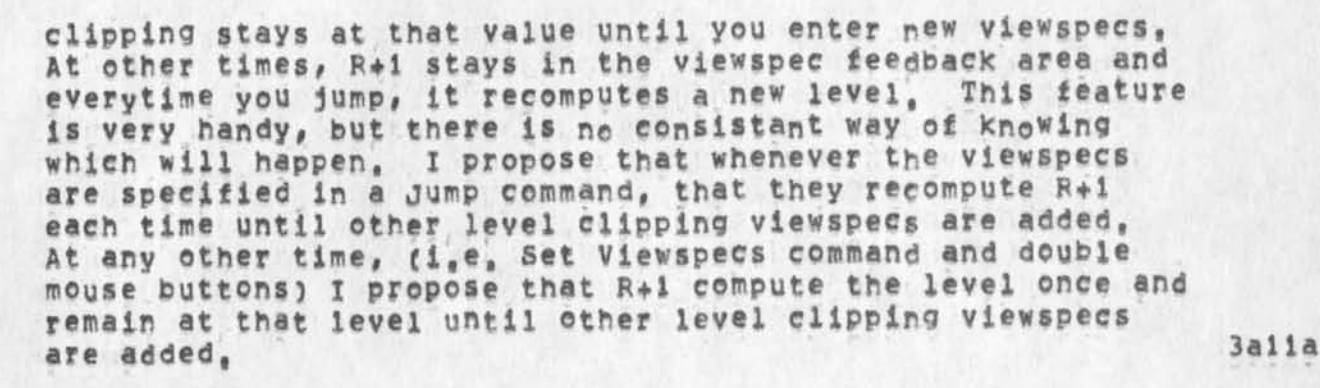

**KIRK 24»JAN»74 17128 21606 Tim; and <controi»t>**  Message: Having the time given with <control=t> is one of the **most logical little features I've seen added except for taking**  away the connect time, I't makes analysis more difficult and seems unnecessary, <control=t> when one is not running a subsystem need not give the date and time, There is a seperate **command for that, So why not reinstate the connect time and place the Date and time like so?,** 

PROCESSING SUSPENDED AT 164674 24-JAN-74 17:04 LOAD 4,40, USED 0:02157,8 IN 0120109

It all fits nicely in the DNLS tty window, it's easier to read, **it contains all of the information associated with time, and it looks better,** 

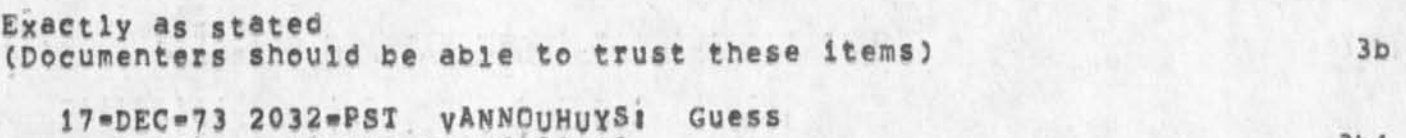

**I Just treid t© use <control»i> to repeat a content searc ad it went into a loop,or so it seemed, 3bia** 

Received 17=DEC=73 20132110 3b1

**DVN 7\*dAN»73**  Display won't recreate without doing viewspec f, 3b2

**DVN 7»JAN»73 Get "Possibly fatal display error" message before refreshing display 3b3** 

**24»JAN\*74 0»20«PDT VANNQUHUYSI XNLS Problem**  Received 24=JAN=74 08:20:49 3b4

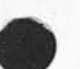

 $SRL$   $7eMAX=74$  08:35 Implemented items and rejected suggestions received by AFC feedback as of May 1, 1974

**22906** 

**When I** *go* **into xnls# my screen says editor in the upper left**  corner, and otherwise remains completely blank, KIRK 22\*MAR\*74 09:07 22466 **Move Boundary Bug**  Message: If you split a window vertically, and then horizontally, you sometimes cannot move the vertical boundary **because it acts as if it thinks you budded the horizontal**  boundary and moves it instead. **#\*#\*\*NoteI \* action \* \*\*\*\*\* HGL 27.MAR.74 09?19 22502 New NL5 Jump to Link Bug Message? Links to journal items which should do to statement 1 go to thhe Origin ignoring the explicit statemnt number**  specification in the link in the new NLS. **3»APR«74 1944.PD! VANNOUHUYS? New Catastrophes from the xoutput processr Distribution?** LEE **Received at? 3»APR\*74 19?44?38 It said "ILLEGAL INSTRUCTION OPRTXT s 165601**  at \*NLSLAN]ZJSEND = 413206<sup>##</sup> etc, etc and bombed me **int exec KIRK 26\*MAR»74 16151 22491 sen<sup>d</sup> mail problems**  Location; (JJOURNAL, 22491, 1:W) **Comments? obsoletes 22467 %Fixed% The show status command in the Sendmail subsystem**  doesn't show all the status and leaves the user at  $\frac{1}{2}$ **There are no first level "r<sup>n</sup>c ommands,**  The Statement and Plex commands are not available for use, **A comment more than a few (6?) lines long gets the "Exceed Capacity" message, I find I cannot use CA in the Number command to get the number of the item, 3b4a 3b5 3b6 3b7 3b7a 3b8 3b8a 3b8b 3b8c 3b8d 3b 8 e 3b8f** 

SRL 7\*MAY\*74 08:35 22906 Implemented items and rejected suggestions received by ARC feedback as of May 1, 1974

**I also find I cannot determine the number of my previous journal item to say that this updates it, 3b8g Interrogate in DNL5 gets prompting messed up and says "not implemented", 3b8h**  DHC 19-APR-74 17:48 30502 **Ni e** *l o c a t o r*  Message; Once again, the Nic locator catalog has proved **useless, The indices are offline and I ean't even use Interrogate to get them back, 3b9**  DVN 22=APR=74 22:03 22793 **reference to undefined interpreter variable Locations (LJOURNAt, 22793, lsw) 3bl0 • w w « 3bl0a**  when I treid to set case mode to upper it gave me taht error **message, 3bl0b 9999999 3bi0c 3bl0d**  21\*MAR\*74 2210\*PDT KELLEXI **interesting bug with transpose text Distribution:** LEE, wallace, irby, victor<br>Received at: 21=MAR=74 22:10:43 **received atl 21«MAH\*74 22110143 3bli It seems to always not update one of the statements on the screen If you are transposing text between two statements, (order may be important), Recreating the screen fixes it, 3blla KIRK 22«MAR«74 09|10 22467 Sengmail problems Messages The show status command in the sendmail subsystem doesn't show all the status and leaves the user at ,,, ###\*\*Net€i # aetion # #\*\*## 3bl 2**  30\*MAR\*74 2132\*PDT BECK: Xnls, sav178 **Distributions FEEDBACK, vallate, victor**  Received at: 30\*MAR\*74 21:32:50 3b13

Implemented items and rejected suggestions received by ARC feedback as of Hay 1, 1974

**30\*MAP**«i7 **4 2245\*pDT BECK! Further on XNDS,SAV|78 Distribution! FEEDBACK, waiiace, victor Received atl 3**Q.MAR**\*74** 22 **s** 45 **s** 04 **3bi3a That SDDA Jsys error<sub>s</sub>**, stuff applies to all instances of  $TI/IA$  **i**  $1n$  TNLS  $\bullet$   $\bullet$   $\bullet$   $\bullet$   $\bullet$   $\bullet$   $\bullet$  THis version of New TNLS in TNLS=  $\bullet$   $\bullet$   $\bullet$   $\bullet$   $\bullet$  THis version of New TNLS **unusable 3bl3al**  29<sup>eMAR</sup>\*74 2117\*PDT VANNOUHUYS: SDDA Jsys error, CLRSEDA -**Distribution! DEE Received atl 29\***MAR**»74 2iii7**|01 **3bl3b**  I was workin in xtnls, had just come in, printed a plex, **went to user options and turned off propmpting,Treid to insert a statement, After the second command acept (just before I would have begun to put in text) it started printing out that wrror message, 10 times in less than a minute, I hit control c and sent this, 3bi3bl 29\*HAF«74 2120-PDT VANNOUHUYSl SDDA etc, Distribution! DEE Received at| 29wWAR\*74 2i|20|23 3bl3c I just returned to xnls, immediately treid ot insert a staement at the same ppoint, and the same thing happened, But I made a mistake in the accound before, it happened**  when I inserted the first character of text, which was 3, 3b13c1 **29.WAB.74 2122.PDT VANNOUHUYSl SDDA etc etc,**  Distribution; LEE<br>Received at: 29-2g-MAR-74 21:22:49 3b13d **I just went back and got that message when I tried to load file, I'M going to retuttn to Plain ms, The version Is 78 3bl3dl XND5,SAV|78 is Buggyiii The errormessagei**  SDDA Jsys error, CLRSEDA - TI/[A] I **prints over and over again until I type <eontrol\*c> and Reset\*® when** I **t ype** ANYTHING **after commandwterm File**  and ANYTHING after command term show in Help subsystem, 3b13e **JMR 7»MAP»74 21 116 22357 New DNLS»\*NUU content in Set Name Delimiters command Message! DNDS\*\***  Set Name Delimiters command doesn't take <controi\*n> for null

5RL 7«MAY\*74 **08 I 35** 22906 Implemented items and rejected suggestions received by ARC feedback

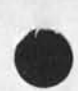

as of May 1, 1974

content either (reference to Useroptions Control command)! If it never will, please let me know, Thanks, Jeanne B, (CHI; Ken, I thought this was fixed???)

 $3b14$ 

JMB 20=DEC=73 18:00 21149 **New TNLS confusion Message;**  1, I did Show File Marker list == **and get the info for default directory 2f I then marked a character**  3, I repeated Show File Marker list \*\* **and it showed my marker correctly 4, I deleted the marker**   $5$ **, I did Show File Marker listes and it still shows my marker** 

**%Fixed% [I can't tell if it really deleted it because the jump**  $3b15$ **to marker DAE element isn't working)** 

**DCE 7\*MAR\*74 17|36 22351**  NLS doesn't treat my NAME=string as a Name Message; Dear Bughunters; Two statements, (engelbart, work, **OS3;el) and 084 for some reason don't get treated right, Their**  hash codes apparently aren't set (Jump Name doesn't find them), **and also#** VSP**ec D doesn't recognize them, I've tried editing**  the statement, to get NLS's attention as it were, and every other trick I can think of, Got any good words?? **other trick I can think of,** 

**DVN 16\*JAN\*74 21 »45 14572 9 Little XNL5 Problems**  Location; (GJOURNAL, 14572, 1;w)

**when I attempted to show directory for file <kournai> 11163,**  which I had loaded, by bugging the words, it said "illegal file name", %This requires link syntax% 3bl7a

**When I split the screen vertically, then jumped to item so**  that the same thing was being displayed on both sides, then jumped to tail on one side, and then attempted to jump to **tail en the other side it gave me an error message about illegal numbers of some kind, 3b!7b** 

**KIRK 1=FEB=74 12:03 21722 BUG in the freeze statement command %N©t a bug-»viewspees are relevant to manner in which statement will be displayed in frozen window, not to whether it will be** 

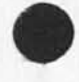

 $3b17$ 

 $3b16$ 

5PL 7»MAY\*74 08135 22906 implemented items and rejected suggestions received by ARC feedback as of May 1, 1974

**dispiayed%Messaget The freeze statement command in the new system tand old) allows a place for specifying viewspecs, but when I specify the viewspecs "of" the frozen statement is not displayed,** 

**DVN 7»JAN«74 NEW TNLS problems Some viewspecs (m,I,G) carry forward, others (lines and ieveis) reset following each command, %Set viewspecs are permanent,**  viewspecs in Print are only for that print command& 3b19

**3bi8** 

**3b2G** 

**3b20a** 

**3b2 i** 

**3b22** 

**DVN Since viewspecs are reset each time this is more of a**   $3b19a$ **problem than a feature,** 

JMB 20=DEC=73 17:53 21148 %CHI% **Another DAE failure Messagej New THIS does not recognize #marker in an address expression** 

**DVN 19»MAR\*74 09112 22419 xnls link Addressing Still Fails On Markers Messages Try, for example, (vanNouhuys,dvn,#J)<sup>t</sup>**

**DVN 7\*JAN»74 TNLS problemi Show Marker List doesn't work and Markers don't work in**  addreses, %first half fixed\* **3b20b** 3b20b

JMB 1 **\*MAR** = 74 21152 22170 **Please change spelling in <NLS»SYNTAX Messagej In CML, for the Useroptions subsystem, would you**  please change the spelling of the command word "Hearald" to **"Herald\*\*? Thanks** 

**JMB 1 \*>MAR«»74 20128 22168 Problems witn the AE in New TNLSi Locationj (HJOURNAL, 22168, ijw)** 

**What do you do in an Address Expression to pojnt** to **the second instance in the statement of " (double quote)? 3b22a i, The following element!** 

**# w«<sup>2</sup> c and i** 

**«»s3c** 

Implemented items and rejected suggestions received by ARC feedback as of May 1, 1974

 $\epsilon$ 

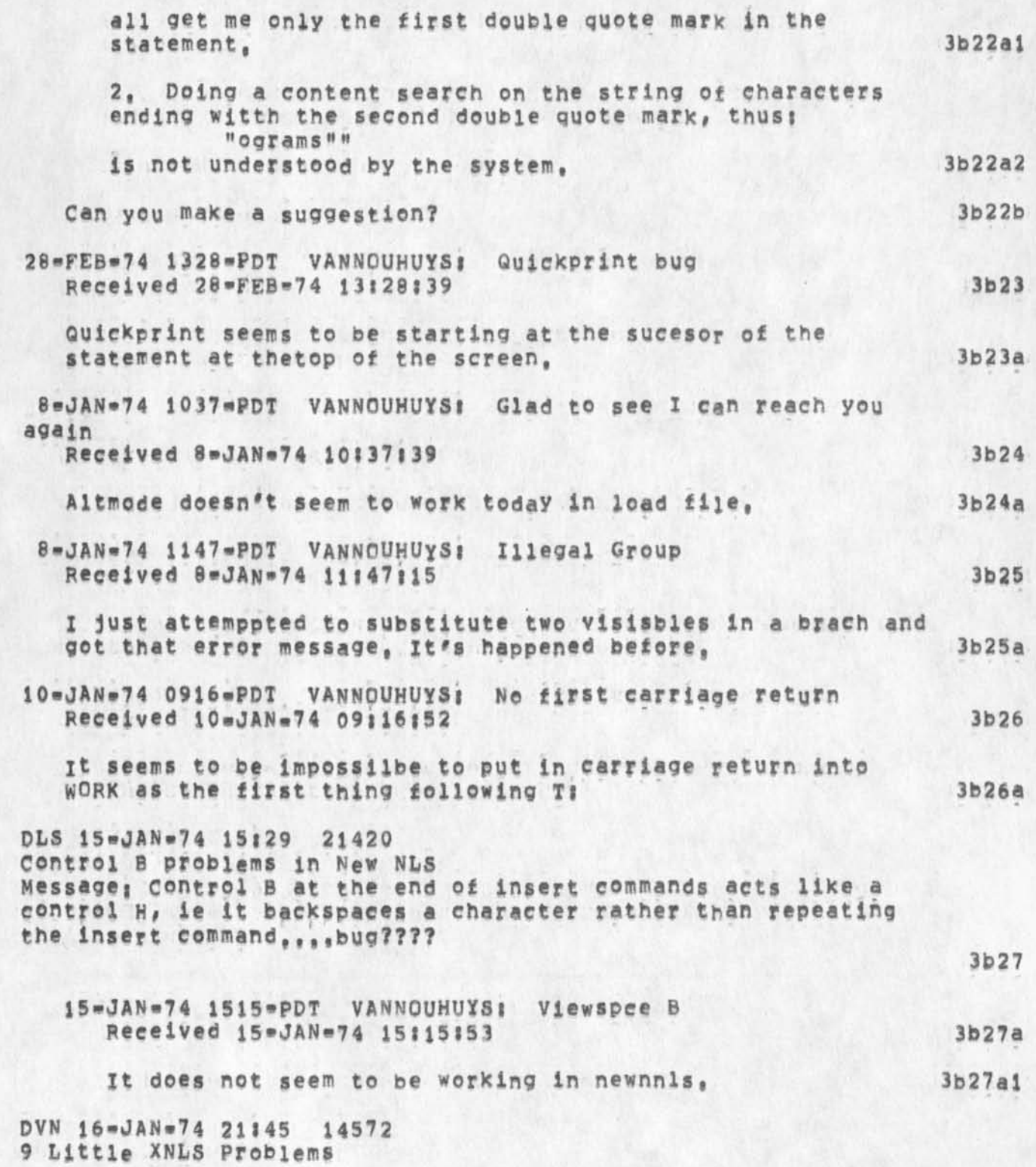

SRL 7\*MAY\*74 08:35 Implemented items and rejected suggestions received by AFC feedback as of May 1, 1974 22906

 $\mathcal{A}$ 

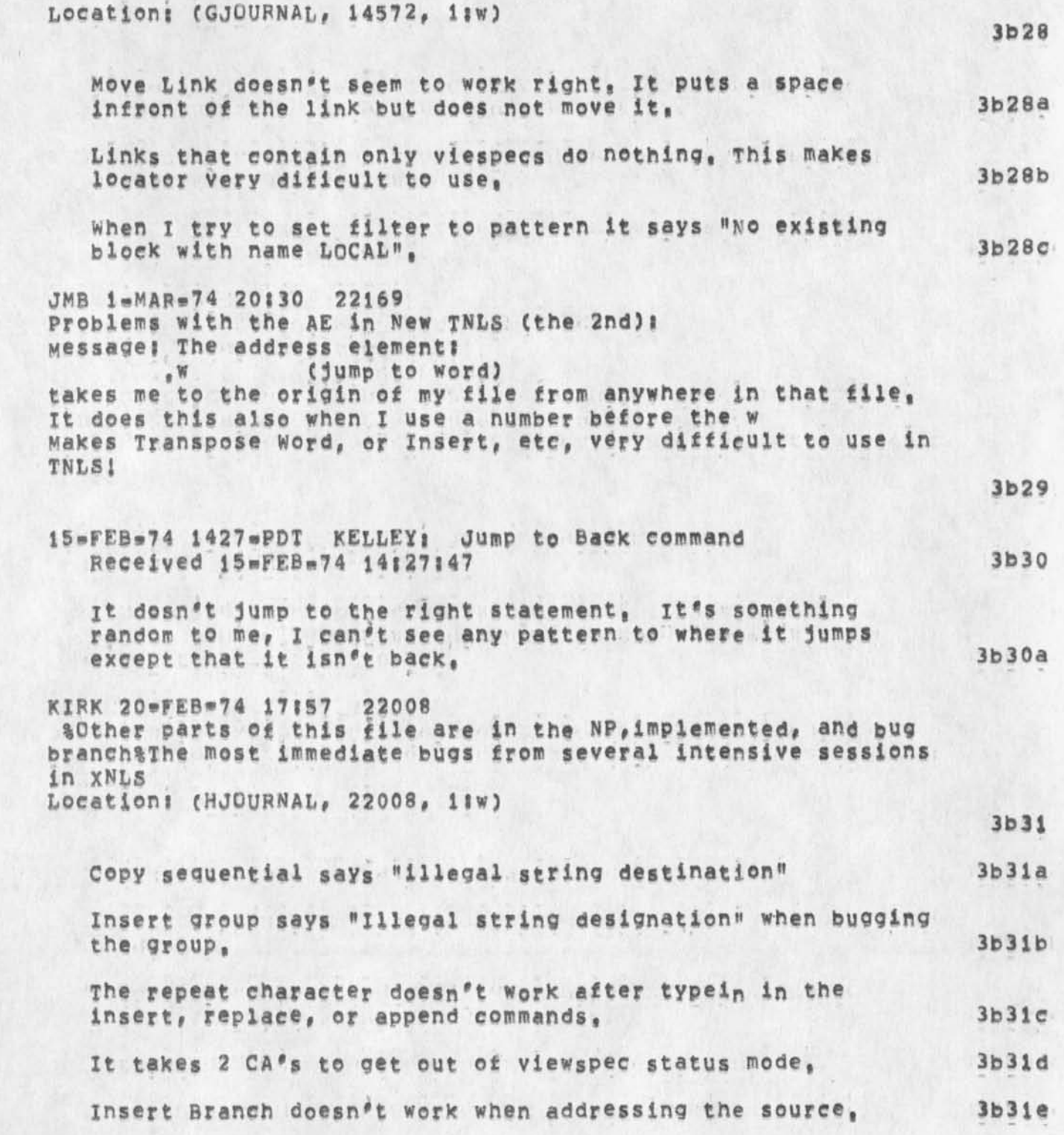

SRL 7<sup>®MAY®74</sup> 08135 22906

Implemented items and rejected suggestions received by ARC feedback as of May J, 1974

> The default address for a link containing no address, only **viewspecs, should be the statement containing the llnk§ The arc and nic locators operate on this principle. Currently the CM doesn't move, 3b31f**

> "Jump to Item <"U> name <SP> ,1 CA CA" takes you to the hame, but does not jump to the link contained in the named **statement, The arc and nic locators operate on this principle, 3b3lg**

**SMI 4«JAN«73 %KEV% There seems to be some problem with numbers, When trying to**  edit a filename which happened to be a number, it said illegal number. **number, 3b32** 

**JMB 19»FEB»74 22 f14 21988 TNLS Insert problems**  Location: (HJOURNAL, 21988, 1;w)

**\*** 

**Three basic problems with the Insert command in New TNLSf |9»FEB»74 3b33a** 

Why won't Insert Statement let me give a <control=b> or **<ESC> to repeat the command (I know about <controi»e> and agree that works, but,,,)? It takes the RpT character and puts It In the text as «control»b>, and then inserts a repetition of the last character I input before the RPTJ 3b33ai** 

**Why does Insert word insert the word at the end of the statement when I've given an address Within the statement, or left the CM at the beginning????? 3b33a2** 

**Insert STRING commands are still asking for Level j 3b33a3** 

KIRK 28\*FEB»74 20144 22175 **% other parts of this suggestion may be found in the** NF and **bugs branch! Bugs or Features? II Location! (HJOURNAL,** 22175, **liw)** 

**3034** 

**3b33** 

A bug that stops work in the Help Database; **Output Quick print doesn't print the first statement. In**  the help database, that top node contains all of the crucial **information, 3b34a** 

**Mo<sup>v</sup> e Link Csyeh as\* (Return)) does really wierd things,** 

Implemented items and rejected suggestions received by ARC feedback as of May 1, 1974

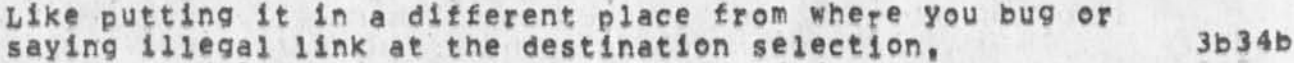

**JI Output Processor Cue Card 4\*NOV<\*73 22129 2o042 Messagej** 

This is a mini\*suggestion for the construct of an Output **processor Cue card like the** NLS **cue card that** WAS **distributed**  several months ago, In using the Output Processor, I find it a **great annoyance and real handicap to always "thumb\* through the manual to obtain the appropriate directives, I feel sure that many people react the same way and would be very appreciative to have such a cue card constructed and mad available,** 

Would invite your consideration of this request, The few people **I have mentioned it to would also like to have copies if they were available, Thanks,,•,.,,Jean** 

DVN We should be able to Print Lists of Archived files. **21\*MAY®7 3 08128 16698 Message! Since many directories of archived files are now past screen**  length, many past two or three screen lengths, it sure would be **nice if ipt were a subeomand of the interrogate group or in some other way we could print out the files archived in a given directory,** 

**KEV Established user program library 2i»FEB«73 21 1 37 14715 Message! now that we have go to program get rel file we should establish a new directory for maintaining a library of user programs in rel format and the appropriate documentation,** 

**DHC LCONNECTING NLS TO THE MAIL SYSTEM 26»JUN»73 13106 17480 Message!**  THIS HAS NO DOUBT OCCURRED TO OTHERS, BUT  $\cdot\cdot\cdot$  **3b38** 

**It would be nice to be able to send a journal message to someone who does not have a journal ident. Probably the**  easiest way to implement this would be to specify the person's name and address at Distribution time. 3b38a

**I recognize that the goal is to Journalize everybody (or at**  least, it would be nice) but this doesn't seem reasonable now. Therefore, it should be made easy to use the Workshop tools to talk to people not "hard=wired" to the workshop, 3b38b

**3b35** 

**3b36** 

**3b37** 

SRL 7-MAY-74 08135 22906

SRL 7=MAY=74 08:35 22906 Implemented items and rejected suggestions received by ARC feedback<br>as of May 1, 1974

> **The suggested ability seems to me to he very simple for**  simple enough, yet useful enough, to justify the work that would be necessary, (besides, I can't stand typrewriters, now that I have been indoctrinated to nls. And licking envelopes is a drag, too).

**KEV protection of partial copies 25\*APR®7 3 20:27 16215 Message: partial copies aught to be created with the same protection as the file to which they belong** 

**MDK \* Suggestion for a reset viewspecs command i4®FEB»7 3 7141 14429 Message:**  One comment by a person at the recent TNLS course, which I **think it is worthwhile to pass on: it would be nice to have a command which resets all viewspecs to their default values,**  This is especiially useful for beginners, who don't know all the viewspecs anyway, and also useful I think for display users **(like me) who make ungodly mistakes in typing ana wind up with unwanted viewspee settings, most of which I don't even know I have set.** 

**3b40** 

**3b4i** 

**3b38c** 

**3b39** 

**JMB New TNLS suggestion and comment 26«DEC\*73 12:38 21196 %KEV% Message:**  Requested Grammar change in command feedback for TNLS Trim and **Undelete commands:**  Make it print, "Trimmed Files are: ,,," instead of, "Trimmed File are:  $\frac{1}{2}$ and, "Undeleted Files are: ,,,,"  $not,$  "Undeleted File are!  $\cdot$  **.**<sup>2</sup> Incidently, I really appreciate these lists being printed for **these commands,** 

JMB Change "Quit SUBSYSTEM" to "Quit To SUBSYSTEM" == £irst **Choices in Command then w ould be: 3042** 

**Quit CONFJRM 3b42a QUIT NIS**   $\frac{1}{2}$  **3b42b** 3b42b **Quit To** *f***<sub><b>6**</sub>*f f f f f f f f f f f f f f f f f f f f f f f f f f f f f f f f f f* **KXRK| TO should not be a ""noun" as stated above, it should be a noise word, 3b42d** 

SRL 7-MAY-74 08:35 Implemented Items and rejected suggestions received by ARC feedback as of May 1, 1974

**2290b** 

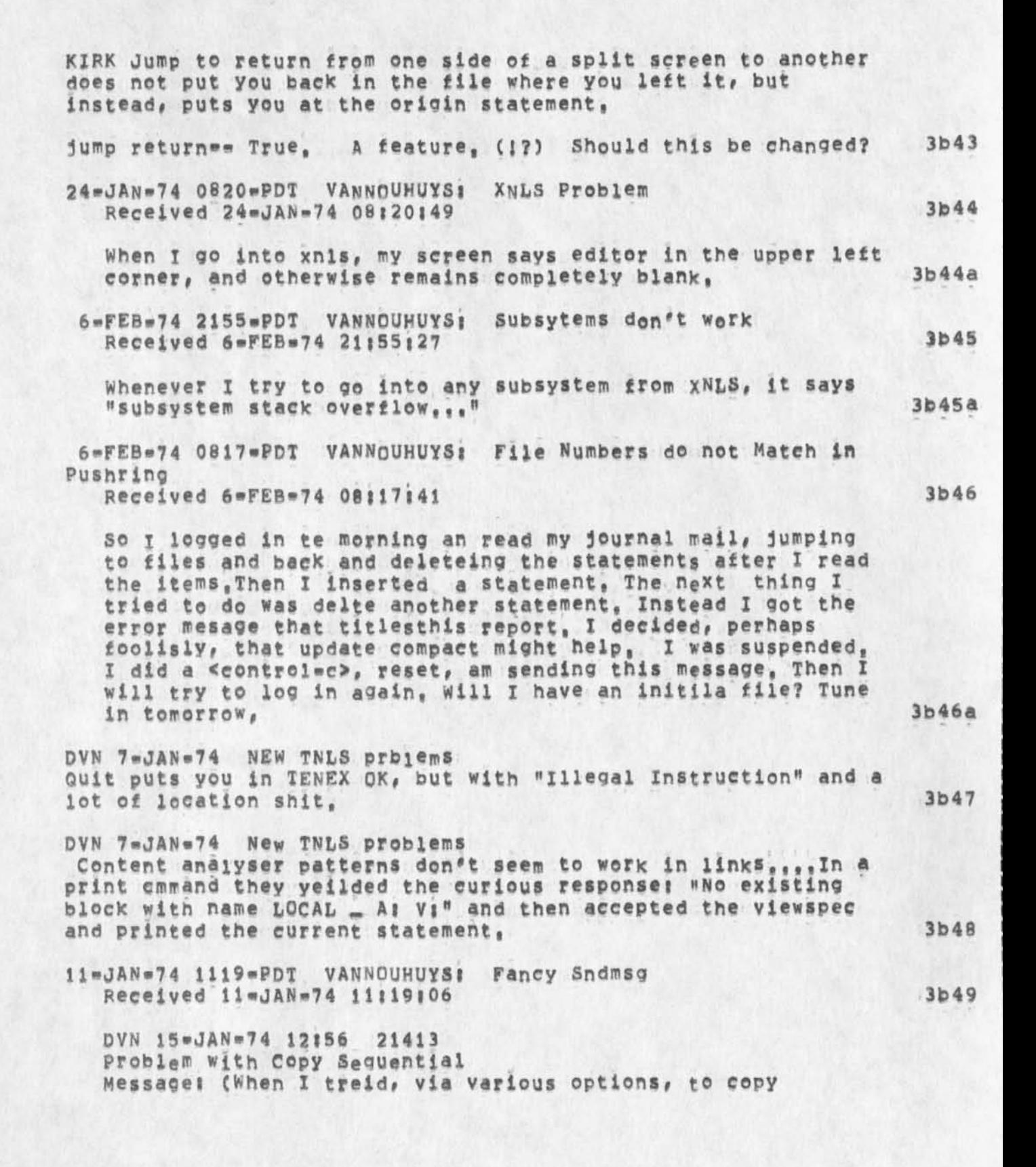

Implemented items and rejected suggestions received by ARC feedback as of May I, 1974

SRL 7-MAY-74 08:35 22906

**3b49a** 

**3b5G** 

3b51

ssequnetial on the file: VANNOUHUYS, SUSAN, TXT;1, )It tolde **me "iilega string designation", <VANN0UHUYS»SU5AN,NLS>1, ii»JAN\*74 11|16 DVN j When I did**  work I got an NLS with the lower half of my screen blank. **The viewspee feedback line was more useful than it has ever been before because it told me the viewspecs were 0 16** hivpp. But when I had straightened out my viewspecs, hjvDP<sub>9</sub> But when I had straightened out my viewspecs,<br>and tried to type in a command, it just took command a command, it just took command<br>1ndefinitely, 0 letters (leavint them caps)<br>recognition mode? **recognition mode? I gave up via <control»c>, Later**  I got into work OK, wrote the first branch of this message, **and tried to do output sequential on it, It said "illegal string designation" 3b49b**  DVN 16-JAN-74 21:45 14572 **9 Little XNLS Problems Location: (GJOURNAL, 14572, 1:W) I find the information about how long I've been on more useful than the timeof day, I check the ration of CPU to clock tim on various occasions: I Know the time of day, 3b50a Freeze statement doesn't work, 3b50b Move Link doesn't seem to work right. It puts a space infront of the link but does not move it, 3b50c**  When I do jump file return and say no to the first file it offeres me, it gives m an error message an won't return me any further, Either "illegal file return ring" or, that loveliest of all messages, "Exceed capacity", 3b50d When I attempted to show directory for file <kournal> 11163, which I had loaded, by bugging the words, it said "illegal **file name", 3b50e**  When I try to set filter to pattern it says "No existing **block with name LOCAL", 3b50f DVN 21»JAN»74 12:48 14571 XNLS Doesn't Grow as Smoothly as Tulips**  Location; (GJOURNAL, 14571, 1:W) **I logged in, went into NLS, loaded three or four files in** 

5RL 7«MAY»74 08135 Implemented items and rejected suggestions received by ARC feedback 22906

as of May 1, 1974

succession, then jumped back and forth once between the last **two, when 1 attempted to jump file return to the third from last it would only show me the names of the last two, when I tried to load the third from last by name It said "illegal statement in return ring,",,,1/21/8130, I'm really glad markers work in the old way after jump to,,t,§ § 1/21/8145,**  Links that contain only a marker, e.g, (, #marker) don't work, The system says " #marker ?" <sub>\*\*\*\*</sub>1/21/8:45, **vJMB 4»FEB«74 12851 21783 problems today (Fep 4) with X«TNtS Message; There seem to be some bad glitches in the recognition modes for new TNLS today (Feb 4)i**  I couldn't get at the Protect command in Expert; I changed to **Fixed and got a different list of commands if i typed a question mark right after the herald than if X typed a space and then ?# though I couldn't get to Protect at all in either case though It was listed, I then changed to'Anticipatory»\*as soon as I typed a "p" I got "Playback" and could get neither**  Print nor Protect! I also could not get out of Anticipatory **mode because I couldn't do "Set Recognition",<sup>f</sup> ... very frustrating. 17\*DEC»73 2036«PST VANNOUHUYSl still trying %DIA% Received 17»DEC\*73 20 8 36»4S**  So I tried again, This time I jumped to link and put the **string of content in the link with viewspec** K, "NO **esxisting block with name LOCAL" it replied and bombed me out,**  NDM **26»DEC\*73 09|07 21185 %DIA% content analyzer Message; There is a bug in the emmad "set Filter To" (content analyzer patterns) which displays the error message "No**  existing bock wit name LOCAL", Also, why can't you type in a **content analyzer pattern from the programs subsstem "Compile Content analyzer" or some such command? 12»dee\*73 %KEV% DVN « Tried to write on a file which he did not have access to; Took him to the exec with iliegai instruction biap 3b5la 3b5ib 3b5 J C 3b52 3b5 3 3b53a 3b54**  3b55 JMB New TNLS complaint %Extention problem fixed%

SRL 7\*MAY\*74 08:35 22906

Implemented items and rejected suggestions received by ABC feedback as of May 1, 1974

**18»DEC»73 1H04 20947 Message! Load File (in TNLS) will not take anything but a complete filename with extension and version (gives an archive message), Will you fix it soon to take aitmode or stars?** 

12**®DEC®73 2056#PSI VANNOUHUYS: the usual %DSK% Received 12\*DEC\*73 20156102 3b57 3b57** 

**(This was preceded by a large substitute) j was working along quietly with split screens when when I jumped to item ana it said something about the display truncating and wouldn't respond to any Inpput characters until 1 happened**  to hit <control=o> when it began grooving again, This things **wwent one smoothly for a few more jumpps until it suddenly said "fatal storage shoratage error" and would takes nothing but <control»c> That's where I am now, 3b57a** 

**4\*DEC»73 1353»PST VANNOUHUYSl xnls fUCkup %DSK% Received 4\*DEC\*73 13153121 3b58 3b58** 

**I went into xnls, immediately jumped on al link to a journal item, 1 got a blanks screen, After a long time I trio a**  virespec F, It replied "try nonexistant", I treid to jump to **file return, it said "NLS display error", The J did control C and sent you this message, 3b58a** 

JMB 12**«DEC=73** 16:23 20864 **Re Append command** 

**Message! Append command!** 

**Could we have some noise word to indicate what is wanted when the prompt (in** PNL5) TI/B!/(A**] appears (the second time) expecting an LSEL of the stuff %o insert between he appendees,**  At one point in a scenario, when the prompt is B<sub>i</sub>/(A<sub>i</sub>, the **feedback line shows "Append statement at to"? then <sup>y</sup> ou give your bug, then the prompt changes to Ti/Bi/CAJ but the feedback line still holds at "Append statement at to", This could be made more clear, At this point I understood that typing <control»n> would be available as an alternative to SP BC, If this is still what's planned (it's what I've documented), it would be nice to have a noise word like!** 

**"insert between (type <control«n> for null typein)" or something shorter if necessary, appear when ready for the LSEL, Thanks, Jeanne** B,

22

JMB 20**\*DEC\*73 17:50 21146 %CHI%** 

3b59

**3b56** 

SRL 7=MAY=74 08:35 22906

**3b60** 

**3b62** 

**3b63a** 

**3b66** 

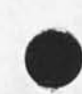

Implemented items and rejected suggestions received by ARC feedback as of May i, 1974

**New Nis suggestion Message? in the new NLS the show file status command should print "Try an update File Compact command to improve % used" instead of "Try an output File ,<sup>f</sup> <sup>f</sup> "** 

**DVN 7«JAN«74 NEW TNLS problem «control\*ta> at the end of a command does not make the command repeat as in DHLS , It would be very useful in the sytem where you have to wait for characters to type, 3b6i** 

JMB 26=DEC=73 12141 21197 **new tnls suggestion Message? In TNLS, can we get update File command to print the new filename?** 

JMB 20=DEC=73 17:53 21148 %CHI% **3b63** 

**First level commands not available in second level** 

**It was my impression when the concept of typing <Sp> in**  front of a command was accepted, that it was in order to **allow the most commands available with the least ammount of typing necessary by the user. Meaning that in expert**  mode, after a <Sp> had been typed, all of the OTHER **commands would be available with anticipatory recognition, instead, I find the command I had 3ust "spaced" out of is still available resulting in extra keys t© be typed and buying me nothing, Will one of the recognition modes do what I originally thought would happen?** YES **3b63al** 

SRL **4»JAN\*73 To get rid o# the split screen you have to reset in the exec 3b64** 

**SRL 4\*JAN»73 when the screen is split and you jump to a link, you get a message about a problem with return ring, 3b65** 

**23\*»JAN»74 13151** 

**<Control\*o> placement in the HELP DATABASE 3b66a** 

**<Centrol»Q> before a Command verb is specified should**  take the user to the NLSCOMMANDS branch under CONCEPTS. **3b66al** 

SRL 7»MAY»74 08135 22906 Implemented Items and rejected suggestions received by ARC feedback as of May 1, 1974

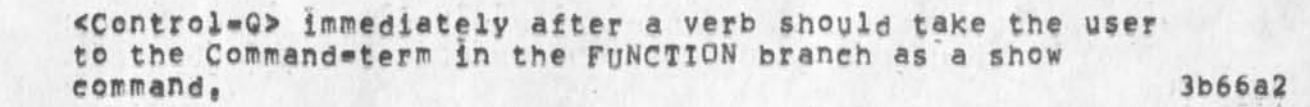

**<CentroiwQ> after a noun\*type should take the user to the**  noun=type under the verb Command=term in the FUNCTION **branch as a show command (e,g, print the path name including the verb}, <Control»Q> at any prompt or prompt alternatives after the second CI should print the**  function branch and then before the welcome message, **automatically type out! Show also SVARlABtE, Where VARIABLE a the name(s) of the conceptCs) that define the**  prompt(s) at the point the user typed  $\langle$ "0>. 3b66a3

**The Help welcome message should appear after the branch**  indicated by the placement of <Control=Q> has been printed. **printed, 3b66a4** 

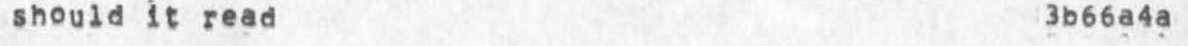

**Type ? to determine your current alternatives. 3b66a4al** 

**or 3b66a4ala** 

**Type <control«g> for help with Help, 3b66a4a2** 

**what should ? give at this point? 3b66a4b** 

**Show ? jto find out morel Quit <CR» |to return to where you typed <control«g>j < <CR> |to return to your last point in HELP I Ifor a detailed explination of HELP query language| 3b66a4bl** 

**7 at other points should give more commands? fewer comments? 3b66a4c** 

**Careful thought from this point of view should be**  given for what <control<sub>"9</sub> will give at this point, 3b66a4d

8\*vJAN»74 **li52\*PDT** VANNOUHUYS**\* Freak State** OF **t he day! %ResuJted from DCw redoing new** NLS% Received 8«JAN»74 11:52149 3b66b

24

**After the last message i sent you I typped work <cr> and**  got, an astrisk at the margin, I was not in TNLS however, Whatever I could think of to do it would rely only "GTJFN .

SRL 7\*MAY\*74 08:35 22906 Implemented items and rejected suggestions received by ARC feedback as of May 1, 1974

> **Old File Required", Now I am going t try a reset, If you**  don't hear frm me I suceeded, 3b66b1 JMB 20=DEC=73 17152 21147 %KEV% **New** TNLS **error Messagej I get an error message when I try to Show Disk spacej "Illegal String Designation"**

> **DVN 7»dAN»74 NEW TNLS prblems %KEV%**  When I asked "Show Directory" for everything, it gaave me **only account numbers, 3b66d**

> **DVN 7-JAN-73 &KEV& Did a copy directory command and it missed some files, SRL has a printout of the example, 3b66e**

JMB 20\*DEC\*73 16117 21144 **New TNLS thing not working**  Message: The TNLS address element for "jump to file return" **mm # fr »\* was not understood, I had to reload the file,** 

**DVN 7\*>dAN«73**  Keep getting the message "Illegal Return Ring <sub>...</sub>" after

**3fc66c** 

**3b66f** 

**3b66g** 

**3b66h** 

**3b66hl** 

**KIRK Error message!** 

**changing files and doing something,** 

**"File Locking conflict" should read "File Modification Conflict",** 

**KIRK Cha<sup>n</sup> ge the insert STRUCTURE comma<sup>n</sup> d t0 w ork like c<sup>0</sup> py**  and move so that when bugging a SOURCE instead of typing, it **doesn't require an extra command accept to get out of the LEVELADJUST, 3b66i** 

**dMB 12\*DEC\*, 7 3 18103 20868 Re Jump to Name==SUGGESTIONS Message! (I) \ in DNLS# Change prompt after dump to Name from CAt/ci to Bl/Ci because your choice at that point is really between a Bug Cwhicn elsewhere is prompted B!) or one of the**  command«words Only, First, Next. **Also# I think the name read should be fed back immediately after you bug it (this is re choice Bug after Name) (2) dump to Name Only should be changed to dump to Name Any** 

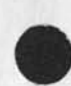

Implemented items and rejected suggestions received by ARC feedback as of May 1, 1974

> **if that's what it does when that name exists more than once in the file \*\*jeanne** B,

> > **3b66 j**

**3b66k** 

**3b66i** 

**3b66m** 

JMB 13=DEC=73 11:36 20879 **XNL5 complaint Message; jump to File Return locates me at a seemingly random address in the old file; can the old one be recreated exactly?** 

**DVN 14\*DEC»73 15157 20908 Another Way to Cut Down on the Number of Times You have to Hit the Option character Message; Following the reasoning of (20895), since I normally jump to statemens on the screen with "jump to" and**  use "jump to item" only to reach offscreen statements, I **would like to see address an alternative rather than an option following item,** 

**JNB Comment on links 12\*DEC»73 12109 20857 Message; XN15 would not jump to link in one of my files; I changed their delimiters from angiebrackets to parentheses and then they worked, Comment; If there is a direct relationship**  here, it implies that I have to changes scores of links in many files, Surely this is not true! 1??!

**13«DEC»73 0948»PST VANNQUHUYS; xtnls for a change Received 13=DEC\*73 09:48:57 3b66n** 3b66n

I **w ent from Xdnls to xtnls via simulate terminal, Then** I **quit, Instead of nicely giving me TENEX in spit our stuff about il lengai instructions# i n p articulr a t** "R LF,PSIREG **• • 1,232277" 3b66ni** 

**18»DEC»7 3 08 20»PST VANNQUHUYS; markers as links Received 18»DEC»73 08:20:40 3b660 3b660** 

**in the new N&s links to markers (e<sup>f</sup> g, <##jr> which is**  alink to a branch marked "jr" in my initial fle, don't **work, That is if you say jump too link ahd bug the thing above# it replies #jr? Even though the link iss still**  there and it works in old nls, 3b66oi

Implemented items and rejected suggestions received by ARC feedback as of May 1, 1974

n

**JMB New TNLS complaint %Altmode not to be implemented for some time% 18\*DEC\*73 11\*04 20947 Message\* Load File (in TNL®) will not take anything but a complete filename with extension and version (dives an archive**  message), Will you fix it soon to take altmode or stars? **3b66p JMB Bug in new** TNLS **17\*DEC»73 11\*34 20930 Message\***  1, Copy Word asked me for a Level adjust (L:)1111 2, The insert visible command did the same thing, Note: I used both of these in TNLS. **3b66q JMB 18«DEC\*73 11106 20948 Messagel Same TNLS bug\* Move Character asked me <sup>H</sup> L\*H a nd waited instead of confirming the command as it should have at that**  point. **output ouickprint JMB i8»DEC»73 11\*08 %Done% 20949 suggested change in new TNLS <sup>M</sup> essage\* The prompt after specifying <sup>w</sup> PrintH i n** TNLS **should**  be "OK/C:" and not "CA/C:" because you may actually end the **command after Print with REPEAT or INSERT, Executed by default (feature of new CML)**  DVN 25=APR=74 03:36 22831 **Can't Get into NewNLS**  Location; (LJOURNAL, 22831, 1:w) *m* **« crelw etc, yellds "ILLEGAL INSTRUCTION TRAP IN EXEC**  PC 10761 ACS 400001 0 0" etc. "work" yields "ILLEG INST 0 **AT 1"**  *ft m m m m m m*  **3b66r 3b66s 3b66t 3c 3C1 3cla 3elb 3c ic 3cld 3cle** 

Implemented item? and rejected suggestions received by AFC feedback as of May 1, 1974

**JMB 20»DEC»73 16|3i 21145 New TNLS confusion** Message; I was in TNLS in fixed recognition mode and assumed, wen prompted YI/NI, that my input would be interpreted as any **other command word in fixed mode, so I typed \*no«f It wouldn't take the <sup>H</sup> o» and didn't echo anything, Which way will Yes and No work when you fix them? 3c2**  12=FEB=74 1829=PDT JERNIGAN: XNLS<br>cc: jernigan **cc; jernioan Received 12»FEB=74 18:29:57** 3c3 **Susan • I have sem® questions; 3c3a (1) i tried** XNLS **for the first time tonight with some rather weird results, I spent half an hour trying to find the thing, Tried all possible permutations of NLS# X NLS# <NlS»nls# <xnls>nls# < xnls>xnis# <relnls>nls# <reinis>xnl\$# and finally hit on <rel»nls»xnis, (Who would have thought about a hyphen in the air name?) 3C3b Once I got into the thing I had additional (mis?)adventures** (2) my greeting from the elusive <rel=nls>xnls was EDI C: **and a lot of blank paper, My immediate thought was, "Who is EDI and is it** Eddie, **Edie or who,,,and why?" Obviously I must somehow have got in the wrong program with**  all my messing around, because I wanted NLS, not some **subauser program named an obscure "EDI C", However, because I had heard weird tales of the obscurity of the wording of the «ne\*« «NLS«, I hit a <sup>M</sup> ?<sup>M</sup> , 3c3e (3) I promptly got about a quarter ©f page <sup>0</sup> f printout nicely alphabetized from Accept to Split in four columns,,none of which**  meant a damn thing to me<sub>ssas</sub>so I Split, Still must be in the **wrong program, 3c3d** 

SRI 7«MAY\*74 08135 **22906** 

Implemented items and rejected suggestions received by ARC feedback as of May 1, 1974

 $\sim$ 

 $\mathcal{E}$ 

(4) Tried it again, and "EDI" greeted me again, so somehow **this must be Nks ("NLS"???) even though it bore no relationship whatever to any possible uses X might want to put it to, 3c3e**  (5) I hit a "?" again, since rumors had told me that a ? **would give**  you complite instructions<sub>...</sub>"You can't go wrong," I had been told, "all **you have to do is hit a ? at any point and all your questions will**  be answered." Well, I carefully hit one ?,,,nothing else,,, **and again,, 3c3£**  (6) **Accept (which** X **was not about to do!)# Create** (HOW????) **through Split started printing out, I had already been that route and hand't liked it the first time,**,,sooo,,, **(7)** *I* **hit a** *<sup>m</sup> o ,* **which is sort of standard on any TENEX<sup>t</sup> <sup>f</sup> <sup>t</sup> you know a \*0 will (is supposed to, at least) stop the printing, Guess what? It didn't, Nothing stopped that neat printout of alphabetized enigmas, 3c3h (8)** I took my ti printout and hunted up someone,.,happened **to be Kirk,, to try to find out what had happened, Kirk sympathized and agreed**  with me that it was totally screwed, and told me that to **find out how**  too load a file (which is what I was trying to find out), I **had**  hit a space and then a ?, he could tell from the printout, **He advised to go back and hit only a ? ana I would get the information, 3c3i (9) I did, Guess what? 3c3j (10) Again# my old enemy "Accept" (still wasn't having any!) through split printed out with me hitting \*o's and \*x«s ail over the**  place, but no go<sub>sss</sub>like the advertisements on TV, every **letter dripped like pearls off my prlnthead and went through the whole** 

SPL 7»MAY»74 08135 22906 Implemented items and rejected suggestions received by ARC feedback

 $\sim$   $\sim$   $\sim$ 

as of May 1, 1974

**thing again,**  So I said to my self, maybe Kirk had it backwards, This **time I will**  in fact, carefully, hit a space ?, 3C3k **Cii) I** did, Guess what? **3c31 (12) At least it was different, This time enigmas (enigmae?) (enigmii?) <sup>3</sup>** started with "Archive, Edit, through "Sort", Still nothing I **could recognize as how to load a file. There were a let of imitation TENEX EXEC commands in there,,,are we REALLY tryying to replace** BBN**? At this late date?** ANA **i f so, what are we still using TENEX for? And BOViliican I see some problems if someone**  happens to accidentally hit an odd "1" somewhere in the **middle of an**  update to old version or sommthing of the kind...if you **still have that,,,and if you don't hew many additional disk packs did you buy to take care of frequent updates to 400 disk page files,,,and there are a LOT of them on the system baby,,,did anyone think of that? And**  "Disconnect", that one is a honey and if someone hits an ex **thinking he is going to say "execute" and instead "expunges" his stuff he is about to undelete,, ,wowj Atleast before there was this nice separation between the basic file handligg mechanisms in TENEX and the editing in NLS whereby one couldn't easily bring the world down around bss ears by a single misstep,** DO **w e** READLY **have to live that dangerously? 3 c 3 r <sup>5</sup>** (13) I am glad I am becoming fairly proficient in TECO, SOS **and DEC**  lately, I think I just might find them very useful, 3c3n **(14) Kirk said you wanted "feedback",,,,soooo,here it is, 3c3o Mil 3c3p** 

SRI 7»MAY»74 08135 22906

**3c4** 

**3c5** 

**3cfe** 

**3c7** 

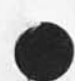

 $\sim$   $\sim$   $\sim$   $\sim$ 

implemented items ana rejeeted suggestions received by ARC feedback as of May 1, 1974

**5RL 23»APR\*74 10146 22797**  I **want to send things to** FDBK **via sendmaii Message! A new version of the identflle should be used in the experimental system so that people can use the Sendmail system**  to send things to fdbk.

**DHC DNLS addressing**  24=APR=73 10157 16103 Message: **DNLS should have the same ability to use chained addresses as TNLS, Currently I can only enter "journal" when I would like to be able to enter "journal d",** 

**This feature becomes critical if the user |s attempting to**  restrict the i/o to his screen (hello imlacs) .

## **LPD**

**23\*JUN\*7 3 12130 17429 Message! As time goes on I find the little 3®character prompts in TNis more and more annoying, They actively interfere with the smooth flow of thought and typing, For straight composition of documents# I now find TNLS only marginally preferable to TECO,** 

## LPD

**14.JUN\*73 I9f01 17215 Message!**  I **f ind the plethora of 3\*character** TNIS **messages quite** 

**objectionable,** TNLS **already was putting out too much garbage, especially when the system was slow! the constant strain of either waiting for slow computer responses or typing ahead and becoming disoriented (not to mention making non»yndoabie**  errors) makes TNLS quite unpleasant during the hours of heavy **use, My personal feeling is that it should be possible and perhaps even the default that there should be** NO **computer**  feedback during specification of the command, (Cf, 940 QED)

**DHC Speeding** UP **u ser interaction in** TNLS 24**\*APR\*73 11101 16104 Message: The "by literal?" query used for replace commands is irritating at best, How about having "B automatically mean that**  literal text will be entered (or have "d mean that and "B mean **to use text from elsewhere, depending on which is used most), Syntax becomes!** 

**Replace Word at ,la 2w \***D **<sup>t</sup>,enter rep lacing text,** ,#D

SRL 7=MAY=74 08:35 22906

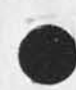

 $e^{-i\theta}$ 

Implemented items and rejected suggestions received by ARC feedback as of May 1, 1974

**QR§ Replace Word at ,ia 2w \*B ,2b** 5w \***d** 

**Jump 'Cntnt 'etc 'Cmnd\*Spec> ??? ??? «N***I S* **3g9** 

Eliminate need to type 'a after Jump to Name, Jump to Content, Jump to Word, etc. \*\* perhaps by letting one bug **name register, 3c9a** 

LPD

**8»dAN»73 14116 13741 Message!**  Whatever became of the plans to allow TNLS addressing in DNLS? **It sure would be nice to get rid of the current hodgepodge of dump commands,** 

**RWW Np # NP Sip Renumbering Command 22»FEB»73 12I16 14717 Message! TNps users are now using siD's extensively and liking them, There is a need for an easy way to get them renumbered sequentially after some editing has been done, users now go to**  considerable lengths to do this, by creatng new files, **replacinq orgin statements, copying plex as a stadad sequence, There ought to be a simple command resequence Sin's\* to accomplish this purpose,** 

**3cl i** 

**3ci0** 

**368** 

SRL 7\*MAY\*74 08:35 22906 Implemented items and rejected suggestions received by ARC feedback as of May 1, 1974

(J22906) 7=MAY=74 08:35; Title: Author(s): Susan R, Lee/SRL; Sub=Collections: SRI=ARC; Clerk: SRL; Origin: ( LEE, OLD, NLS; 3, ), 3=MAY=74 15145 SRL ;

 $\omega$  is a  $\epsilon$ 

Space needed in New TNLS

**on new NLSj at the typewriter terminals for TNLS, there should definitely a space after the address and the next noise words or**  prompts, e,g, ,,,A1/[T]: addressThrough A<sub>1</sub>/[T]: address ...., Robert 1

 $\pmb{1}$ 

Space needed in New TNLS

**CJ22907)** 6\*MAY=74 13:43; Title: Author(s): Robert N<sub>e</sub> Lieberman/RLL; Distribution: /FDBK( \* action \* ) ; Sub=Collections: SRI=ARC; Clerk: **RLL** *J* 

 $1\,$ 

Unheeded colons 8 New nls

Suggest that the multiple colons in the list of prompts (e<sub>pgar</sub> **A;/1T31 ) are not needed and In fact bothersome, Oust simply A/CT31 would serve better , I admit that the purist might complain and that it might be more difficult to implement but foom the user point of view it would look nicer, Robert**
Unneeded colons : New nis

 $\mathcal{L}(\mathbf{r})$  . We

 $\mathbf{u}$ 

(J22908) 6=MAY=74 13:48; Title: Author(s): Robert N. Lieberman/RLL;<br>Distribution: /FDBK( \* action \* ) ; Sub=Collections: SRI=ARC; Clerk; RLL;

## Semicolons in new NlS, Where are they?

**Apparently the semicolons context search Is not functional in New NL5f only the can he used, This is unforatunate because when using** TNLS **to shift and hunt for the quote is not a smpth operation for most typists, if text searching within statement Is be via the <sup>M</sup> =s" suffix# then may i suggest that some 'no shift\* charcter be used, semicolons is a good choice \* the pinky finger rests on itj also a colon mihgt be good but this varies from termnai to termnal, P§Ss i thought that the semicolon# angle bracket# square bracket**  searches were in NEW NLS, Additional notes an equal sign is also an uppercase charcter, Robert 1 **1** 

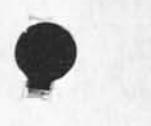

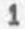

Semicolons in new NLS, where are they?

 $\sim$   $\sim$ 

 $\mathbf{q}_i$ 

(J22909) 6=MAY=74 14:09; Title; Author(s); Robert N, Lieberman/RLL;<br>Distribution: /FDBK( \* action \* ) ; Sub=Collections: SRI=ARC; Clerk: RLL;

RLL 6\*MAY\*74 16:00 22910

 $\mathbf 1$ 

Stack no; ring yes,

I strongly urge that the link stack should not be simply a push down, **pop\*eff stack, I have found severa times that I wished to return to previous files, 1 flip back and forth among three files or two files, As presently implemented I lose the third file, Please let me**  know reasons if this is not possible, thnaks Robert

**1** 

Stack no; ring yes,

 $\bullet$ 

(J22910) 6=MAY=74 16:00; Title: Author(s); Robert N, Lieberman/RLL;<br>Distribution: /FDBK( \* action \* ) ; Sub=Collections: SRI=ARC; Clerk; **RLL!** 

 $\mathbf{1}$ 

ARC refusing networkers and crashes.

 $\bullet$  0.

In the last week I have noticed that the ARC computer has ben up but did not permit access via the ARPANET, I quess this is a bug; if not<br>I would like an explanation, ALso the machine has "gone down"<br>severaa times to the network users (at least), This message is intended to let you know of this (If you did not already).

 $\mathbf{1}$ 

ARC refusing networkers and crashes.

 $\epsilon$  , , , , ,

(J22912) 7=MAY=74 18:11; Title: Author(s): Robert N, Lieberman/RLL;<br>Distribution: /FDBK( \* action \* ) JCN( \* action \* ) ; sub=Collections: SRI=ARC; Clerk; RLL;

Superwatch Average Graphs for Week of 4/28/74

TIME PLOT OF AVERAGE IDLE TIME FOR WEEK OF 4/28/74 x axis labeled in units of hr;min, xunit = 30 minutes

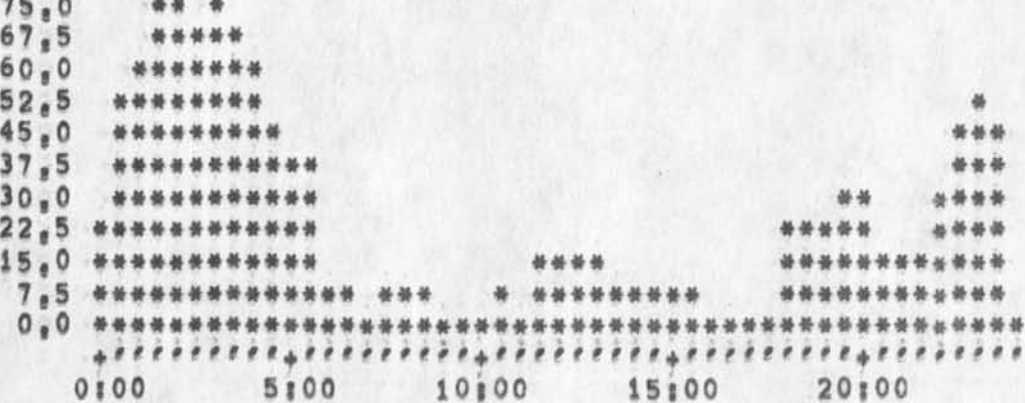

TIME PLOT OF AVERAGE NUMBER OF GO JOBS FOR WEEK OF 4/28/74 x axis labeled in units of hr:min, xunit = 30 minutes

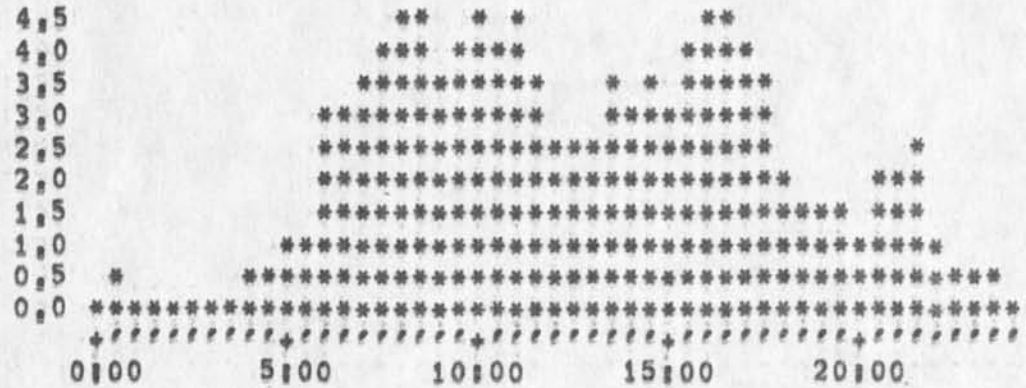

 $2a$ 

 $\pmb{1}$ 

 $1a$ 

 $\overline{\mathbf{2}}$ 

Superwatch Average Graphs for Week of 4/28/74

j

1  $\mathbf{i}$ 

TIME PLOT OF AVERAGE NUMBER OF USERS FOR WEEK OF 4/28/74 x axis labeled in units of hrimin, xunit = 30 minutes

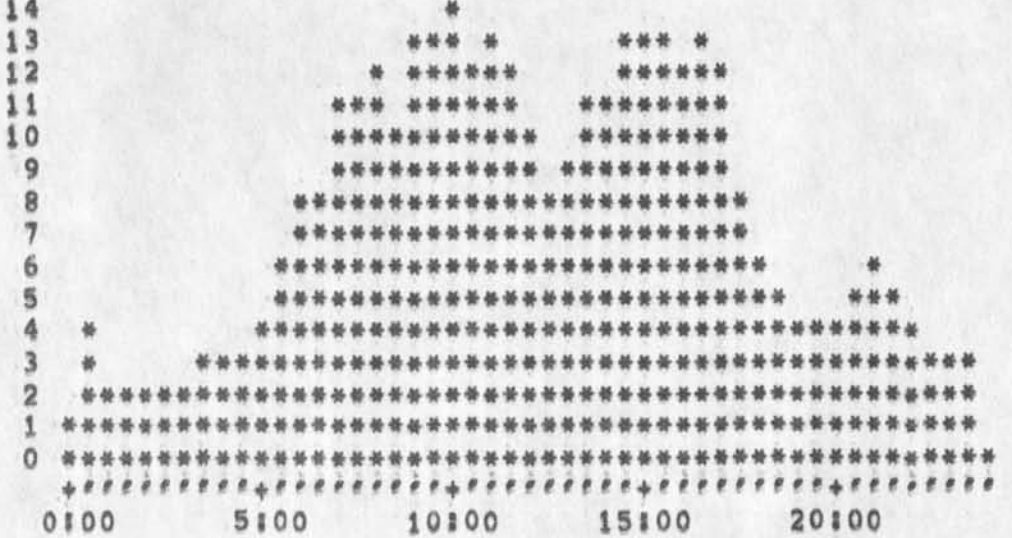

TIME PLOT OF AVERAGE PER CENT OF CPU TIME CHARGED TO USER ACCOUNTS FOR WEEK OF 4/28/74

x axis labeled in units of hr;min, xunit = 30 minutes

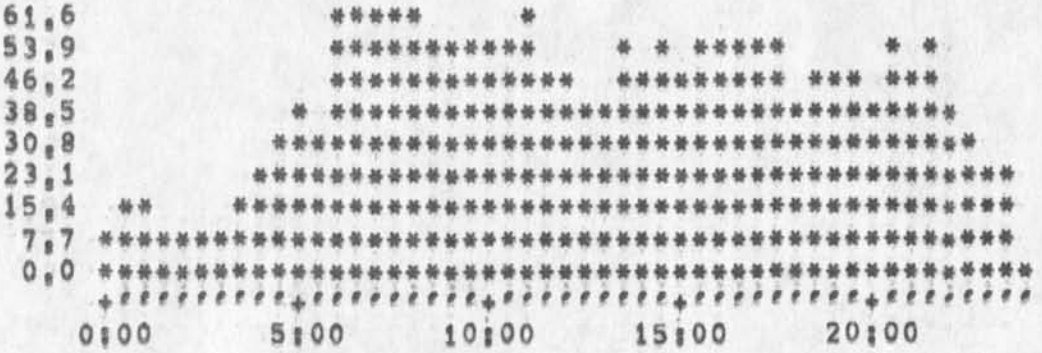

 $4a$ 

 $3a$ 

 $\boldsymbol{4}$ 

 $\overline{\mathbf{3}}$ 

Superwatch Average Graphs for Week of 4/28/74

TIME PLOT OF AVERAGE NUMBER OF NETWORK USERS FOR WEEK OF 4/28/74 x axis labeled in units of hrimin, xunit = 30 minutes

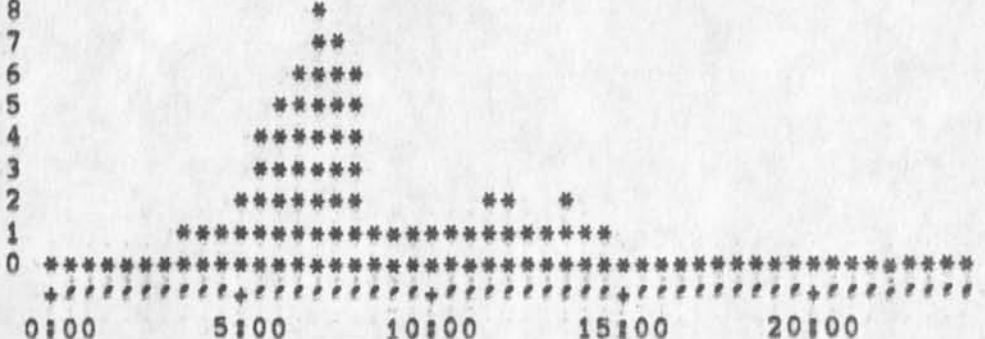

TIME PLOT OF AVERAGE PER CENT OF SYSTEM USED IN DNLS FOR WEEK OF  $4/28/74$ x axis labeled in units of hrimin, xunit = 30 minutes

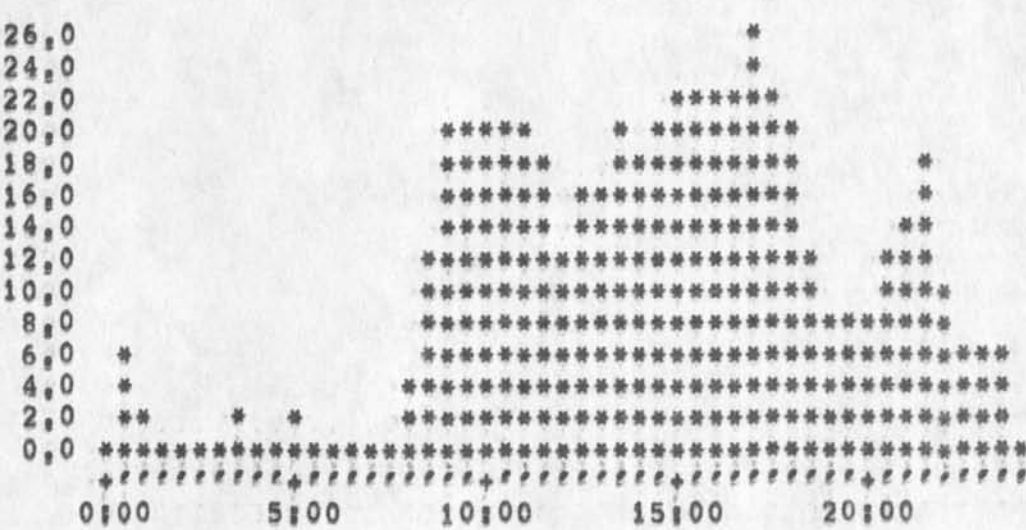

 $6a$ 

 $5\phantom{.0}$ 

 $5a$ 

6

**superwatch Average Graphs for week of 4/28/74** 

**(J22913)** 8.MAY-74 08:32; Title: Author(s): Susan R, Lee/SRL; **Distribution! /JClif » info-only « ) Bww( \* info»oniy » ) DCE( \***  inforonly \* ) PR( \* inforonly \* ) JCP( \* inforonly \* ) DVN( \* inforonly # ) JA**k**EC **• infooonly « ) DLS( » lnfo»only \* ) bAH( • infoeonly •** J **WRFC # ) JAKE( \* info-only \* ) DLS( \* info-only \* ) BAH( \* in<br>\* info-only \* ) ; Sub-Collections: SRI-ARC; Clerk; SRL;**<br>Origin: ( LEE, WEEK4/20CBABHS NLS:2, ), 8-MAY-74 08:30 S **\* info-only \* ) ; Sub-Collections: SRI-ARC; Clerk; SRL;**<br>Origin: ( LEE, WEEK4/28GRAPHS, NLS; 2, ), 8-MAY=74 08; 30 SRL ; ####;

Response to feedback received as of 5/8/74

specifically addresed are JAKE and RLL

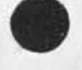

 $r = 1$ 

Response to feedback received as of 5/8/74

Response to feedback received as of 5/8/74 1

*Jake \** $\blacksquare$  **14** 

Replace from to by does seem clearer than replace at through by **• I'll check with one of the programmers and see what the story is, lai** 

**Robert \*** 

Thanks for your suggestion about semicolons instead of quotes, fewer colons in prompts, and spaces between prompts and text, These user\*oriented considerations will be reviewed, 1b1

**we now have a link stack instead of a ring because it was feit it woyid be more intuitive to a new user» It was lengthened to**  10 to allow **more room, In** DNLS the **place you will go is displayed on the screen ana you are asked if that's where you**  want to go, In TNLS, I guess you would have to do a Show Link **Status or something to know where you are going, I'll register your displeasure! Ib2** 

We have crashed a lot lately, in the future, if the computer is up and you can't access over the net call (415) 327=4990 and **someone will check the net, Jeff can't do anything unless he**  knows at the time. **ibl**  $1b3$ 

 $1<sub>b</sub>$ 

Response to feedback received as of 5/8/74

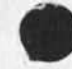

 $\mu = 1.1 - \epsilon$ 

(J22915) 8=MAY=74 09:30; Title: Author(s): Susan R, Lee/SRL;<br>Distribution: /SRI=ARC( \* info=only \* ) ; Sub=Collections: SRI=ARC; Clerk: SRL;

 $\,1\,$ 

help sys: useopt

For TNLS users, useroption subsystem the help system could stand a bit of improvement, the description of 'currentcontext' command seems<br>like the description for the reset currentcontext command, The menu items also seem to be mixed up.

1

help sys: useopt

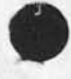

 $\frac{1}{2} \left( \frac{1}{2} \right) \left( \frac{1}{2} \right) = \frac{1}{2}$ 

(J22916) 8=MAY=74 10:30; Title: Author(s); Robert N, Lieberman/RLL;<br>Distribution: /FDBK( \* action \* ) ; Sub=Collections: SRI=ARC; Clerk; **RLL:** 

Show directory command: commants

First, there seems to be a bug in the show directory command. try **show directory <CA> \*U for tile filename <CA> No Protection** *< Ch >*  **<CA>, the message comes out 'reference to undefined interpreter**   $variable'$ , I tried diffeent forms of filename (e,g<sub>e</sub>, full name all the way out to version number, s in the name, just the naee without extension, ettc.) always the same message. **i i** 

comment: the messaae is cryptic, It should be more explicit as to what is wrong, i.e., the filename, command, etc.

the other options for this command seem to work, namely, show directory <CCA> "U protection <CA> <CA>, I

**Comment! for protection option ther seems to be much too much information, Either eliminate the line called protection or the next**  three lines making the protection very explicit, My prefernce, well maybe the three line should survive, but it is a lot of lprinting, **P, s, what is a gruop in this sense, How does one become a memeber of a group or not a memeber? 4** 

Finally, for simple show directory command, one must type three **C3HHI) command accepts, that is a bit too much, I wouuld think**  that a <CA> or "U would be the chose after Directory, If <CA> then **that is it, Printout follows, 5** 

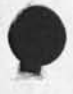

Show directory commandi comments

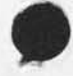

 $\sim$   $\sim$   $\sim$ 

**(^22917) 8»MAY»74 X1 1221 Title?. Distribution? /FDBKC # action \* 5 ? RLL? Author(s)? Robert** N**, Lieberman/RtL? Sub^Collectionsi 5RI\*ARC? Cierki** 

 $\mathbf 1$ 

A bug with positional relations in links,

<,d> takes you down from the origin statement instead of the<br>statement in which the link is located, I need to have this fixed asap, -- KIRK

 $\mathbf 1$ 

A bug with positional relations in links,

(J22918) 8=MAY=74 12:08; Title: Author(s): Kirk E, Kelley/KIRK;<br>Distribution: /BUGS( \* action \* ) ; Sub=Collections: SRI=ARC BUGS; Clerk: KIRK;

A Short Description of the ARPANET

## **About the ARPANET Advanced Research Projects Ageney Department of Defense Computer Network 1**

**The ARPANET is a relatively new Kind** *<sup>o</sup> f* **digital communication system, a network employing wideband leased lines and message switching, The** ARPANET **provides for interconnecting dissimilar computers at widely separated sites via high-speed common carrier circuits, The development of the Network was sponsored by the Advanced Research Projects Agency (ARPA) of the** u,s, **Department of Defense, l<sup>a</sup>**

Each computer system, called a "Host", on the ARPANET is connected to the network through a communication interface called an "IMP", **A maximum of four Hosts may be connected to the network through a**  single IMP. **10** 

IMP's are small general purpose computers Whose primary function **is to forward data, No storage of data is accomplished at IMP'S, only forwarding, Storage is accomplished at Hosts, le** 

**Terminals may be connected to the network either th<sup>r</sup> oygh a Host# or directly through a soecial type of IMP called a "TIP", id** 

TIP**'**s **are** IMP's **to which has been added additional hardware and software that allows them to function as communication interfaces for terminals, Terminals may also be connected to the ARPANET through a special type of Host called "ANTS", le** 

**Identical "protocols", i,<sup>e</sup> , rigidly structured ana rigidly ordered**  data communication sequences, are programmed in all IMP<sup>'s</sup>, Similarly, all TIP's have identical protocols programmed in them, In addition, new protocols are continually under development to **reflect new data communication needs, If** 

**The major objectives in developing the network have been? 2** 

**1) to develop highly reliable and economic digital communications**  among heterogeneous computer systems and terminals, and 2a

**2) to permit sharing of computer resources (hardware, software,**  and data) among geographically separated individuals, groups, and **organizations, 2b** 

**One of the major technological innovations used in the network is the concept of "packet switching", 3** 

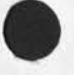

i

#### A Short Description of the ARPANET

**Information to be transmitted over the** ARPANET **i s segmented for transmission purposes into** PACKETS **(groups) of** UP **to one thousand**  bits in length, Information transmitted over the the network, and **hence each packet transmitted over the the network, may contain person»readable or machine^readable information or both, The length of the information that is to be transmitted is arbitrary! the length of the packet is controlled by the network switching technology, 3a** 

**In transmitting packets over the network, transmission paths are not established in advance, Instead, each packet carries sufficient "switching" information with it, This enables each IMP on the network (which as previously mentioned is a small computer) to choose a currently operable path along which the packet can be routed or "switched" to the next appropriate IMP on its journey**  from source to destination, Packets are re=assembled at the destination.<sup>3b</sup>

**Information about the technical details of network technology exists in the professional literature, primarily inj 3c** 

**1) May 1970 Spring joint Computer conference Proceedings 2) Nay 1972 Spring joint computer Conference Proceedings 3cl** 

**The network currently consists of about 90 computer systems, 4** 

**About half of these are medium to large scale computer systems referred to above as Hosts, The remaining computers function as direct interfaces to the network for a variety of computer**  terminals **===** typewriter terminals, display terminals, high speed **printers, and the like, 4a** 

**More detailed information abeyt the composition of the network \*\*\* its computer resources, the projects associated with it, and the**  uses made of it **www** is presently considered to be U<sub>a</sub>S<sub>a</sub> proprietary **Information, This information is available only to those receiving permission from the** ARPA **I nformation Processing Techniques office, Their address 1st 4b** 

**Advanced Research projects Agency information processing Techniques office 1400 Wilson Boulevard Arlington, Virginia 22209 4bi** 

DR, **J,C,R, LlCKiiDER is currently the head of this office, 4c Foreign users of the network are not usually given access to network resources or network technological developments, 4b** 

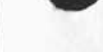

**MDK 8\*MA**Y**«74** 13134 **22919** 

#### A Short Description of the ARPANET

**There are three research computer systems at SRI currently attached**  to the network **\*\*\*** two in the Artificial Intelligence (AI) Laboratory, one in the Augmentation Research Center (ARC), There are **also other projects at SRI which are funded by ARPA but for which no**  separate computer system exists, and there may be other computer **systems at SRI attached to the ARPANET in the future, 5** 

**The AI Lab is currently headed by Dr, Peter Hart, The ARC is currently headed by Dr, Douglas Engeibart, Each of these men carries out research for ARPA in conjunction with their use of the ARPA Network, information about the nature of these research efforts should be directed either to Mr, Bonnar Cox, Executive Director of the Information Science and Engineering Division\* or to or, Hart or Dr, Engeibart, 5a** 

In addition, the ARC operates the Network Information Center (NIC), The NIC's function is to collect, maintain, publish, and **distribute certain summary information about the computer**  hardware, computer software, and individual persons involved in or **associated with networkwpriented research, 5b** 

**To obtain information about the network from the NIC\* one has to**  be a member of the network community, To be a member, one currently has to have permission from ARPA, or whomever they **designate, The NIC does not have the authority to grant this permission; it is strictly a publishing and distribution center**  for ARPA. Once such permission is granted to an organization, all **members of that organization are entitled to receive the summary information that the NIC distributes, 5c** 

One final aspect of these SRI ARPA=related research efforts should **be n oted# as it h as been the source** *of* **so me confusion; The** ARC **has established a separate computer facility that is connected to the** ARPA **network and physically operated at and by a commercial organization, TYMSHARE Inc, This separate facility, sometimes** known simply as the "Utility", exists primarily for the purpose of furthering the research efforts of Dr, Engelbart, and any **inquiries about it should be directed to him, 5d** 

3

A Short Description of the ARPANET

(J22919) 8=MAY=74 13:34; Title: Author(s): Michael D, Kudlick/MDK;<br>Distribution: /JAKE; Sub=Collections: SRI=ARC; Clerk; MDK;<br>Origin: <KUDLICK>ARPANET,NLS;3, 8=MAY=74 07:36 MDK;

 $\pmb{1}$ 

BC problem with Line Processor

[No content was specified!]

 $x = \frac{1}{2}$ 

BC problem with Line Processor

(J22920) 8=MAY=74 15:35; Title: Author(s): Kirk E, Kelley/KIRK;<br>Distribution: /BUGS( \* action \* ) DIA( \* action \* ) ; Sub=Collections:<br>SRI=ARC BUGS; Clerk: KIRK;

Maintenance, Tymshare Quote Request, PDP=10/11,

 $\sim$   $\sim$ 

MEH 8<sup>\*</sup>MAY\*74 16:57 22921 **Maintenance, Tymshare Quote Request, PDP\*10/11,** 

**Augmentation Research Center**  Menlo Park, Ca<sub>lifornia 94025</sub> **Stanford Research institute 8 MAY 74** 

**Mr John Swarbrick Service Manager Tymshare Data Service Division 10261 Bubb Road**  Cupertino, CA 95014

**Dear Mr swarbricki** 

**This is a request for a price quotation to maintain the attached lists of computer equipment, There are two listss one our PDP«10**  facility , and the other a PDP=11 system that we have not yet **recieved,** 

If possible, please quote for each system 8, 16, 24 hour, and will=call service (5 and 7 days per week) = including **replacement parts, Please include a statement stating service request response time,** 

In addition, we would like you to recommend, and quote, the **coverage you think is necessary if we expect to reliably operate**  our PDP=10 as a 24 hour, 7 day a week facility, and our PDP=11 16 hours, 5 days a week,

**As stated in last week's meeting# the earliest we would start**  these services would be July 1 for our PDP=10, and June 1 for **our PDP»l1 §** 

**It has been a pleasure talking with you, If you have any questions# or wish to discuss further# please do not hesitate to call me.** 

**PDP«10 equipment** 

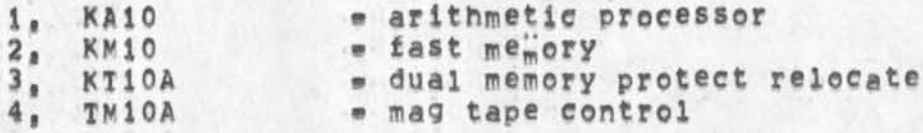

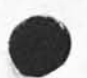

Maintenance, Tymshare Quote Request, PDP=10/11,

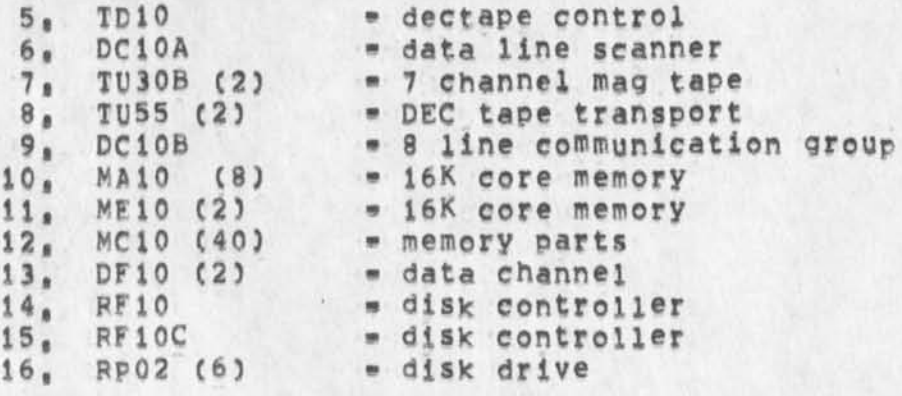

### **PDP\*ll equipment**

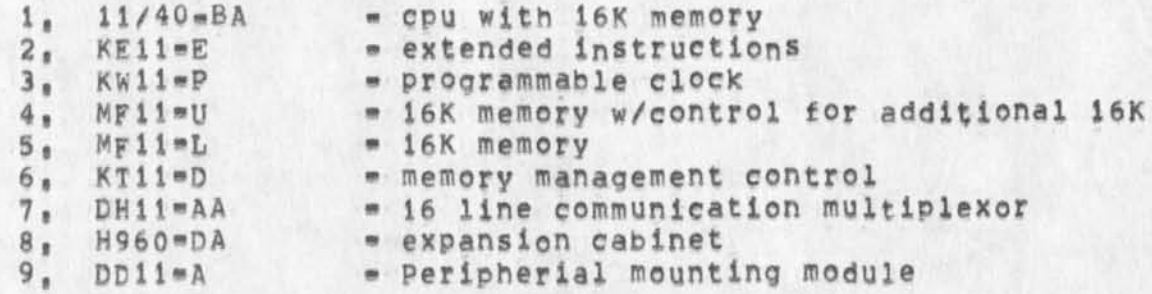

#### Sincerely,

**Augmentation Research Center** 

**Martin Hardy**  Supervisor, Computer Facility **(415) 326\*6200 X3921** 

**MEH/jCn rww O, Courtney**  Maintenance, Tymshare Quote Request, PDP=10/11,

 $(322921$ ) 8=MAY=74 16;57; Title: Author(s): Martin E, Hardy/MEH;<br>Distribution: /JCN( \* info=only \* ) RWW( \* info=only \* ) ; Sub-Collections: SRI-ARC; Clerk: MEH; Origin: ( HARDY, TYM, NLS; 23, ), 8=MAY=74 16:52 MEH ;####;

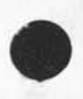

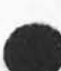

RWW 8=MAY=74 16:34 22922

Wrapping up Line Processor Development

# **Line processor <sup>1</sup>**

**This note is to urge more naste if possible in getting the Line Processor project wrapped up and to express concern over fail safe**  and recovery procedures, I feel that a lot of the experiences and **problems in using the Line Processor are getting lost and forgotten when changes are made, Martin please set** UP **a problem logging mechanism, you can use the existing online feedback process (see Susan) and Probably should set up a notebook at each Operating system, 18** 

**Second there should be a meeting between hardware and software people when Don and Charles get back to straighten out any coordination problems there (please invite me)» ib** 

**I would like Don and Martin to compile for we a brief list of**  known problems and developments outstanding by the end of next **week,** 

**I am particularly interested in what remains or could be done to better handle errors and recover when a crash occurs, For example, for connection to TIPS are there any automatic aids to**  handling the TIP user protocol etc. 1ci

 $1<sub>c</sub>$ 

Wrapping up Line Processor Development

(J22922) 8=MAY=74 16:34; Title: Author(s): Richard W, Watson/RWW; Distribution: / CHI( \* action \* ) MEH( \* action \* ) DIA( \* action \* ) JCN( \* info=only \* ) DCE( \* info=only \* ) NDM( \* info=only \* ) ;<br>Sub=Collections; SRI=ARC; Clerk; RWW;

JMB 4**\*MAY\*74 21:38 22923** 

**Command Syntax Summary for New NLS\*»for online and offline viewing**  For Hardcopy, In Tenex, Copy <userguides>commands,print;\* to 1pt;

**SYNTAX OF NLS COMMANDS! NEW COMMAND LANGUAGE** 

**9 MAY 74** 

*i* 

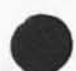

 $\sim$ 

**vJMB 4 \*MAY»74 2ii38 22923** 

Command Syntax Summary for New NLS==for online and offline viewing For Hardcopy, In Tenex, Copy <userguides>commands,print;# to ipt;

## **Definitions and Conventions 1**

**ADDRESS** 

**This document assumes that y°u know the meanings of the basic New NLS concepts, We here define special terms needed to understand the syntax of the command summary, See the on»iine Help subsystem for general concepts, However, a conceptual map of addressing is included at the end of this document Csee-\*Address), 2a** 

For the purpose of this document, each command\*word begins with a capital letter, and the rest is lower case, Recognition of **command»words will depend on the recognition mode set by the user,**  words all in upper case are variables, which stand for certain alternatives, which are either defined below, or are denoted immediately following the command in which they appear. 2b

**<sup>C</sup> <sup>t</sup> <sup>f</sup> \* 3 oPtiohai elements# Preceded by the OPTION character <controi«u> 2c** 

**i,,, 1 comments# not part of commands 2d** 

(...) noise words echoed by system; prompts are not shown 2e

**a sequence (ending with an OK) of one or more of the addressing elements separated** by **spaces and ending with an OK, If you type only**  an OK, without typing any element, the prior position of the CM is **taken, See the Addressing map (ADDRESS) at the end of this file, 2f** 

**DESTINATION!**  In TNLS: DESTINATION = ADDRESS, In DNLS: DESTINATION = BUG or OPTION ADDRESS, When referring to Group or Text, DESTINATION needs two BUGS or two **ADDRESSES, 2g** 

**SOURCE! In TNLS| SCURCE a ADDRESS or OPTION TYPEIN In DNLSl SCURCE s TYPEIN or BUG or OPTION ADDRESS,**  When referring to Group or Text, two BUGS or two ADDRESSES are **needed, 2h** 

**CONTENT! in TNDSI CONTENT = TYPEIN Or OPTION ADDRESS In ONUS! CONTENT a TYPEIN or BUG or OPTION ADDRESS (Same as SOURCE in PNUS),**  When refering to Group or Text, two BUGS or two ADDRESSES are needed, 2i

**OPTION a the <control=u> character 23** 

JMB 4-MAY-74 21:38 22923 Command Syntax Summary for New NLS==for online and offiine viewing

(A field enclosed in squarebrackets == [,,,] == means that the OPTION  $211$ character must precede specification of the expression.) TYPEIN = any string of characters from the keyboard, terminated by an OK TYPEIN has a special form when a FILEADDRESS or Ident is called for (You can tell from the noise words).  $2k$ LEVEL-ADJUST: a lowercase u or d or a string of lowercase u's and d's, optionally preceded by integers, terminated by a <SP> or OK, the difference between the number of u's and d's is taken as a level adjustment value, If you only type a <SP> or OK, the level will be the same. 21 **VIEWSPECS!** type a string of any of the viewspec codes, terminated by an OK, or just type an OK if you don't want to change the viewspecs.  $2<sub>m</sub>$ **ANSWER**  $y = yes1 n = no$ In a few commands NLS wants a yes or no answer; "yes" to proceed through the command, "no" to cycle back through some field, Type y for yes or n for no, you usually may also type OK here; the command will be immediately executed in most cases.  $2n$ SUBSYSTEM = Editor or Help or Programs or Readmail Οř Sendmail or Identification or Tenex or Useroptions or Calculator  $20$ (These will be command words)  $201$ STRING = Character OR Word OR Visible OR Invisible OR Number OR Link OR Text  $2p$ (These will be command words)  $2p1$ STRUCTURE = Statement OR Group OR Branch OR Plex  $2q$ (These will be command=Words)  $2q1$ OK = CA OF INSERT OF REPEAT default special characters! display teletype \*\*\*\*\*\*\* \*\*\*\*\*\*\*\*  $2r$  $<$ <sup>ed>/CA</sup> CA: Command Accept; terminates  $<$ <sup>ed</sup>>/CR the command and returns user to command reset mode  $2r1$ 

For Hardcopy, In Tenex, Copy <userguides>commands, print;\* to ipt;

**JMB 4-MAY-74 21138 22923** 

**Command Syntax Summary for New NL5--for online and Offline viewing**  For Hardcopy, In Tenex, Copy <userquides>commands, print;\* to lpt:

**INSERTt At the end of a command <\*e> <\*e>**  in Editor subsystem only, exe**cutes command and starts "Insert Statement" defaulting current CM location. User does: 2r2** 

**INSEFI LEVEL-ADJUST CONTENT OK (Insertion and LEVEL-ADJUST is relative to CM) INSERT mode continues until user types CD**  In all other cases, INSERT has **no special meaning: it is equi» vaient to Command Accept** 2r2a

terminates and repeats the command from the beginning,

REPEAT: at end of any command  $\langle P_D \rangle / (R) / (\sqrt{N} + N)$  at  $\langle P_D \rangle / (R) / (R)$  and  $\langle P_D \rangle / (R)$  and  $\langle P_D \rangle / (R)$  and  $\langle P_D \rangle / (R)$  and  $\langle P_D \rangle / (R)$  and  $\langle P_D \rangle / (R)$  and  $\langle P_D \rangle / (R)$  and  $\langle P_D \rangle / (R)$  and  $\langle P_D \rangle / (R)$  and  $\langle P_D \rangle / (R$ 

**defaulted eacn command-word until reaching the first field not a command-word that the user can specify, user then takes over the command, REPEAT mode continues until user types CD 2r3** 

**If a TYPEIN cr a LEVEL-ADJUST or VIEWSPECS or an ADDRESS immediately**  precedes OK, its terminator serves as the OK character, so if you **want to INSERT or REPEAT the command, terminate the TYPEIN, LEVEL-ADJUST, VIEWSPECS, or DAE with the INSERT or REPEAT instead of**   $CA<sub>n</sub>$  and  $2s$ 

Syntax of New Nis commands page 3
**JMB 4»MAY\*74 21838 22923**  Command Syntax Summary for New NLS==for online and offline viewing For Hardcopy, In Tenex, Copy <userguides>commands, print;\* to lptl

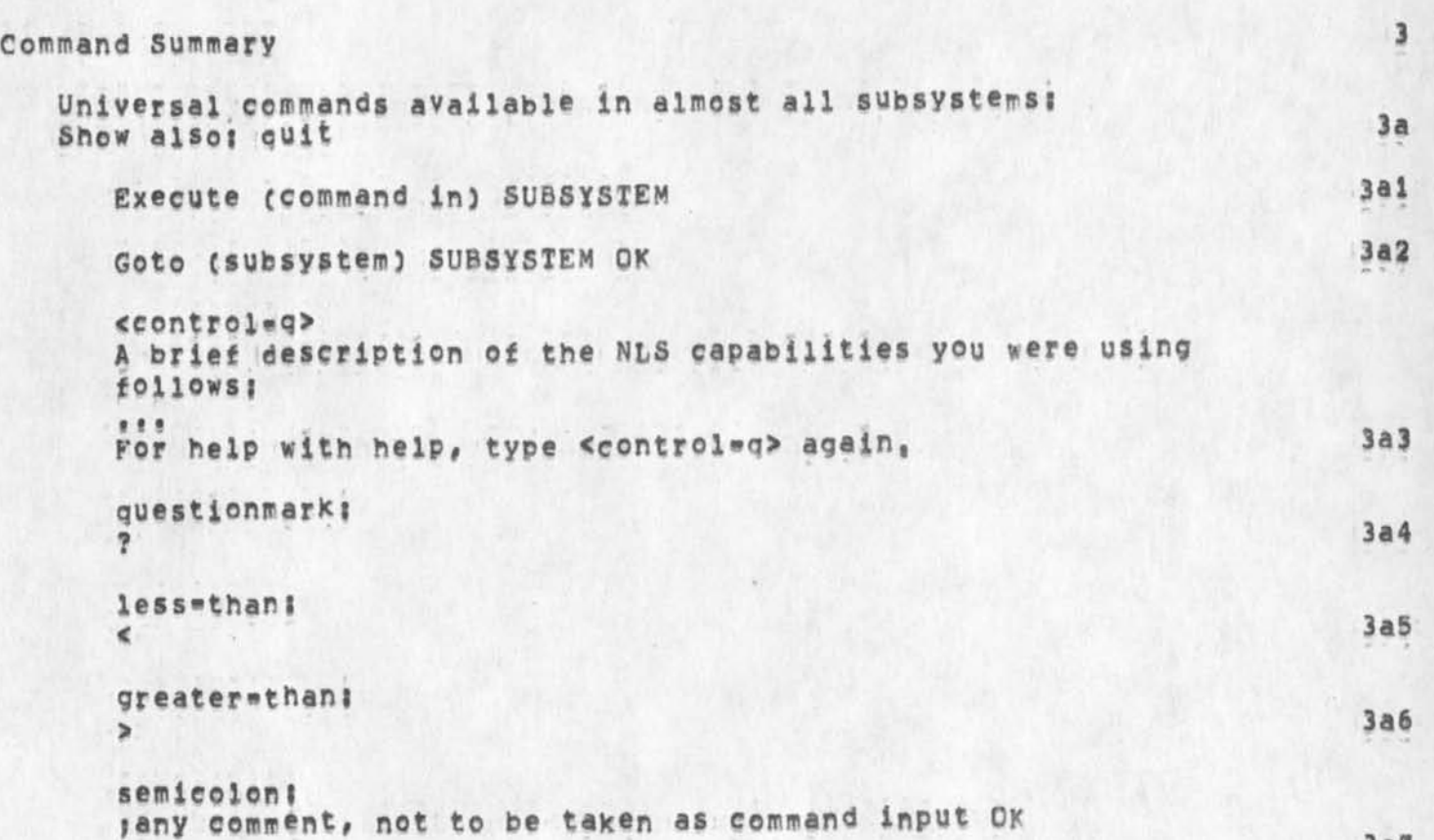

**JMB 4»MAV«74 21138 22923 Command Syntax Summary for New NLSwfor online and offline viewing**  For Hardcopy, In Tenex, Copy <userguides>commands,print;\* to lpt:

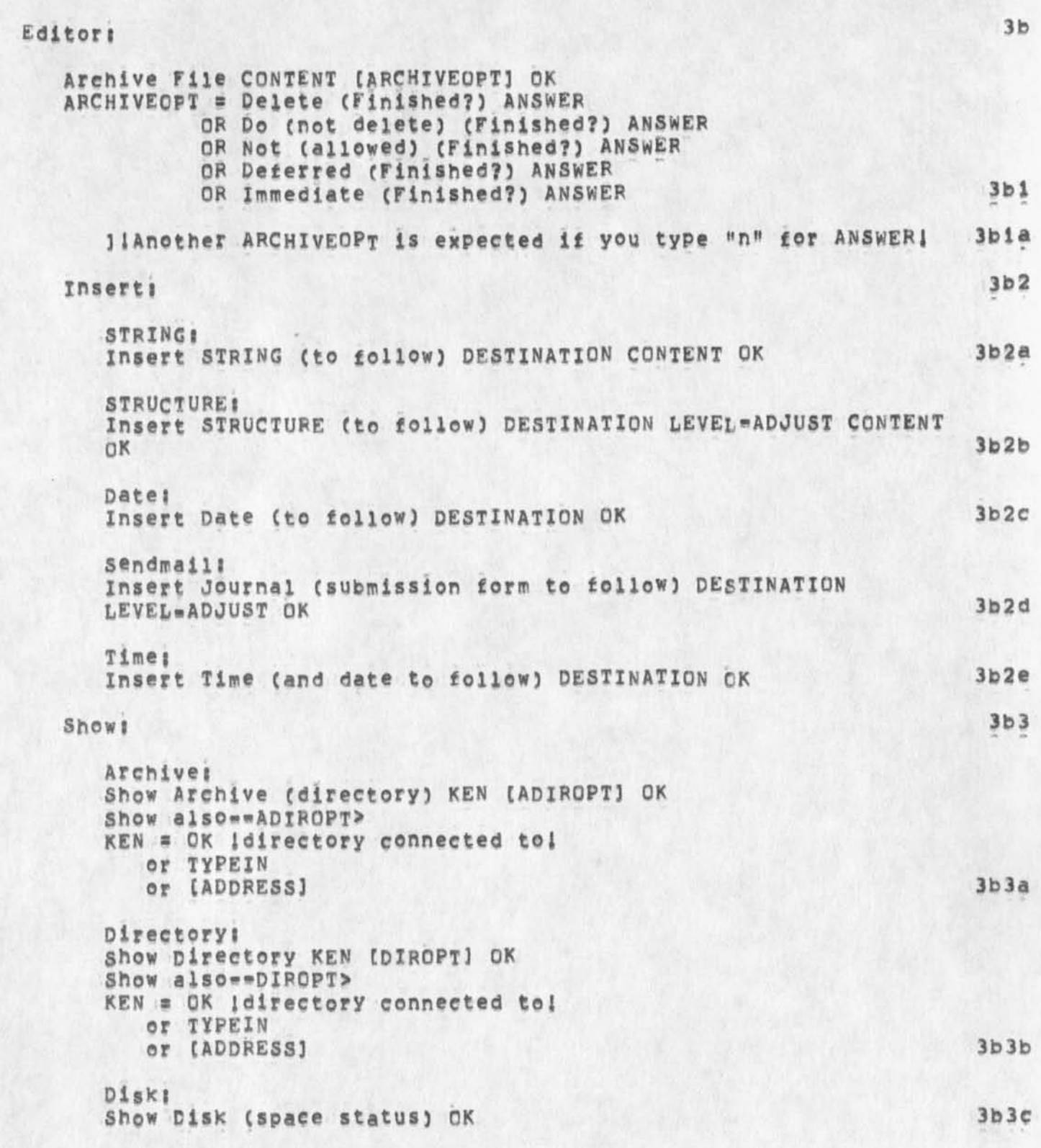

**JMB 4\*MAY«74 2||38 22923**  Command Syntax Summary for New NLS==for online and offline viewing **For Hardcopy, In Tenex, Copy <userguides>commands,print;\* to lpt:** 

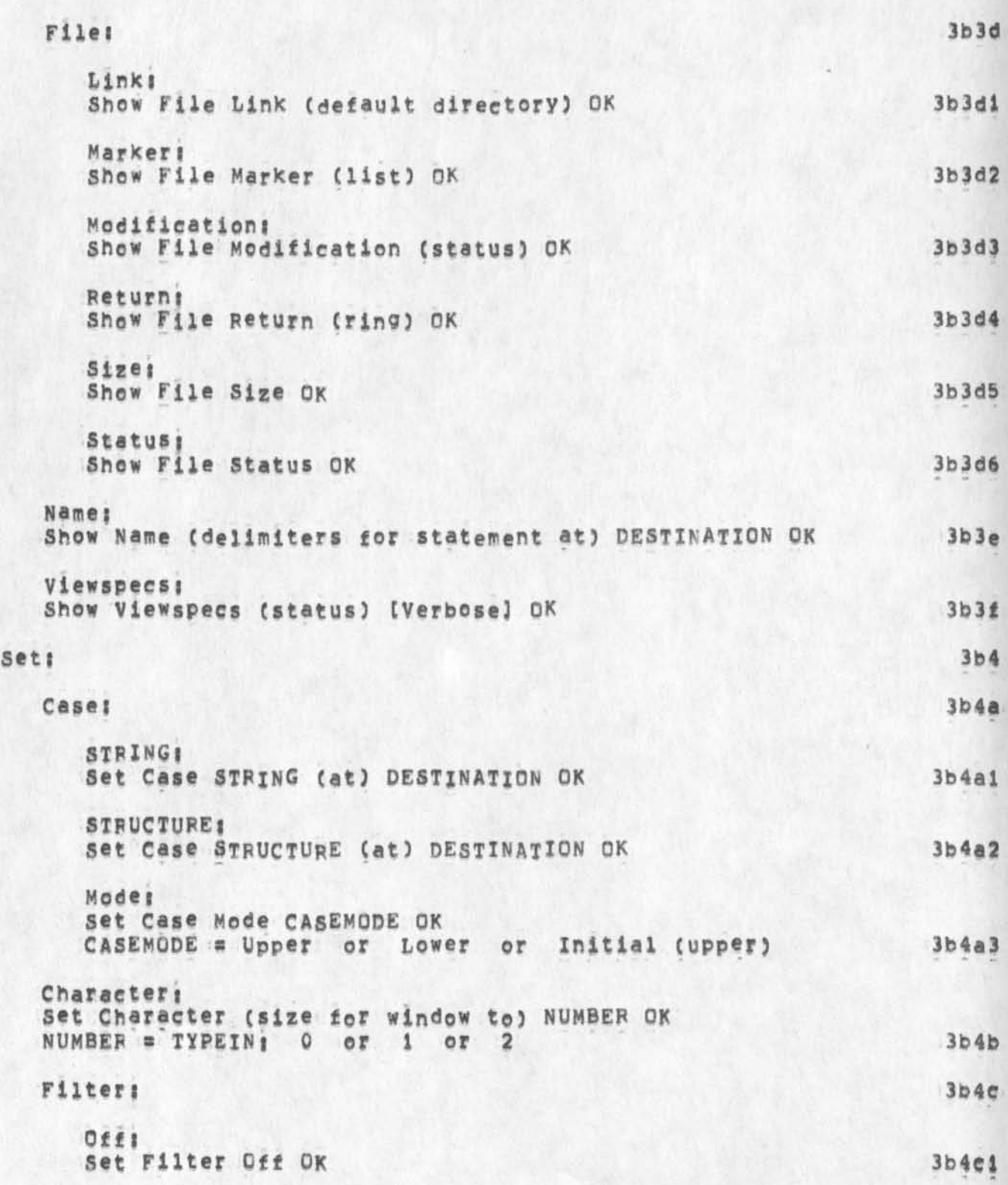

**Om 4»MAY»74 2i!38 22923 Command syntax Summary lor New** Nts**»\*for online and offline viewing For Hardcopy, In Tenex, Copy <userguides>commands,print;\* to lpt;** 

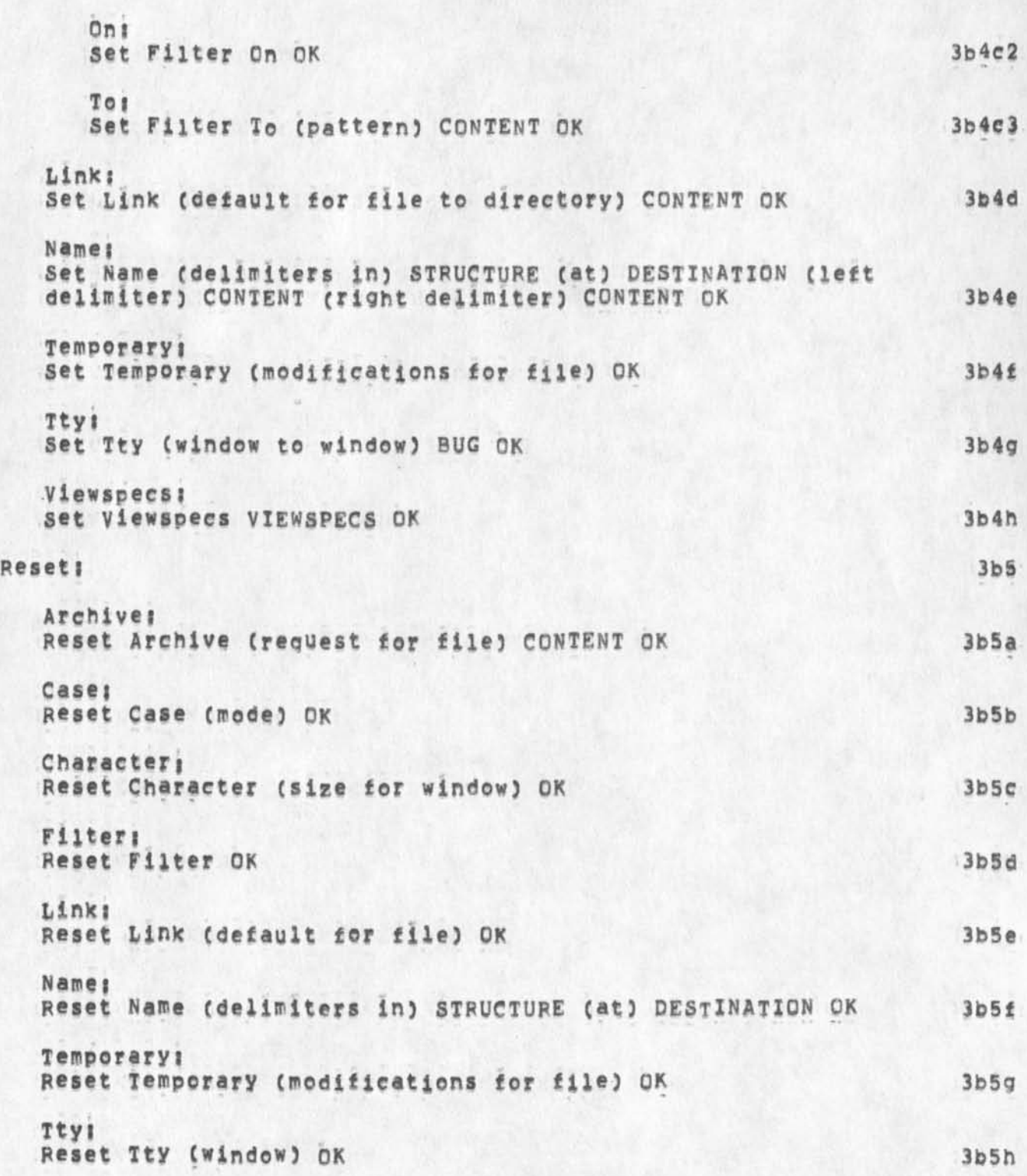

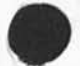

**Command Syntax Summary for New NLS-«for online and offline viewing**  For Hardcopy, In Tenex, Copy <userguides>commands.print;\* to lpt;

**Vlewspeesi Reset Viewspecs OK 3b51 modifyingwcommands t**  Show also, insert, create, useroptions, reset case mode, set case, delete modifications, undelete modifications, 3b6 **Append Statement (at) SOURCE (to) DESTINATION CONTENT OK 3h6a**  Break Statement (at) DESTINATION LEVEL=ADJUST OK 3b6b **Copy! 3b6c STRING**<sub>F</sub> **Copy STRING (from) SOURCE (to follow) DESTINATION OK 3b6Cl STRUCTURE I Copy** STRUCTURE **(from)** SOURCE **(to follow)** DESTINATION LEVEL-ADJUST *[(Filteredi)* FILTER] OK FILTER = any combination of the following VIEWSPECS terminated by a CA: a, b, c, d, e, g, h, 1, w, i, j, k 3b6c2 **Archive! Copy Archive (directory from) CONTENT (to follow) DESTINATION LEVEL-ADJUST (ADIROPT) OK**  Show also **\*\*\*** 3b6c3 **Directory! copy Directory (from)** CONTENT **(to follow)** DESTINATION **LEVEL-ADJUST CDIR0PT1 OK Show a!so--DIR0PT> 3b6c4 File! Copy File (from) CONTENT (to) CONTENT OK 3b6c5 Sequentialt Copy sequential (file from)** CONTENT **(to follow)** DESTINATION LEVEL-ADJUST (ALGORITHM) OK **ALGORITHM a Heuristic OR Justified OR Assembler 3b6c6 Deietei STRING! Delete STRING (at) DESTINATION OK**  3bSd 3b6dl

**JMB 4-MAY-74 21 1 38 22923** 

22923 **JMB 4mMAYm74 21:38** 

Command Syntax Summary for New NLS==for online and offline viewing For Hardcopy, In Tenex, Copy <userguides>commands, print;\* to lpt;

> **STRUCTURE:** Delete STRUCTURE (at) DESTINATION ((Filtered:) FILTER) OK FILTER = any combination of the following VIEWSPECS =  $3<sub>b</sub>6d2$ terminated by a CA: a, b, c, d, e, g, h, i, W, i, j, k  $A111$  $3b6d3$ Delete All (markers) OK Archives Delete Archive (file) CONTENT OK  $3b6d4$ Files Delete File CONTENT OK  $3b6d5$ Markeri Delete Marker (named) CONTENT OK 3b6d6 Modifications: Delete Modifications (to file) OK (really?) OK  $3b6d7$ Edit statement (at) DESTINATION EDITSTRING OK EDITSTRING = a mixed string of the following characters: <control=f>, <control=u>, <control=z>, <control=o>, <control=s>, <control=g>, <control=p>, <control=e>TYPEIN<control=e>, <control=h>, <control=w>, <control=g>, <control=n>, <control=r>,  $3b6e$ Merge STRUCTURE (at) DESTINATION (into) DESTINATION OK  $3b6f$ Mover  $3b6a$ **STRING:** Move STRING (from) SOURCE (to follow) DESTINATION OK  $3b6q1$ **STRUCTURE:** MOVE STRUCTURE (from) SOURCE (to follow) DESTINATION LEVEL=ADJUST ((Filtered:) FILTER) OK FILTER = any combination of the following VIEWSPECS = terminated by a CA: a, b, c, d, e, g, h, l, w, i, j, k  $3b6q2$ Boundarys Move Boundary (from) BUG (to) BUG OK  $3b6g3$  $F11e1$ Move File (from old filename) CONTENT (to new filename) CONTENT OK  $3<sub>b6q4</sub>$ Replace:  $3b6h$

JMB 4-MAY-74 21:38 22923

Command Syntax Summary for New NLS==for online and Offline viewing<br>For Hardcopy, In Tenex, Copy <userguides>commands.print;\* to 1pt;

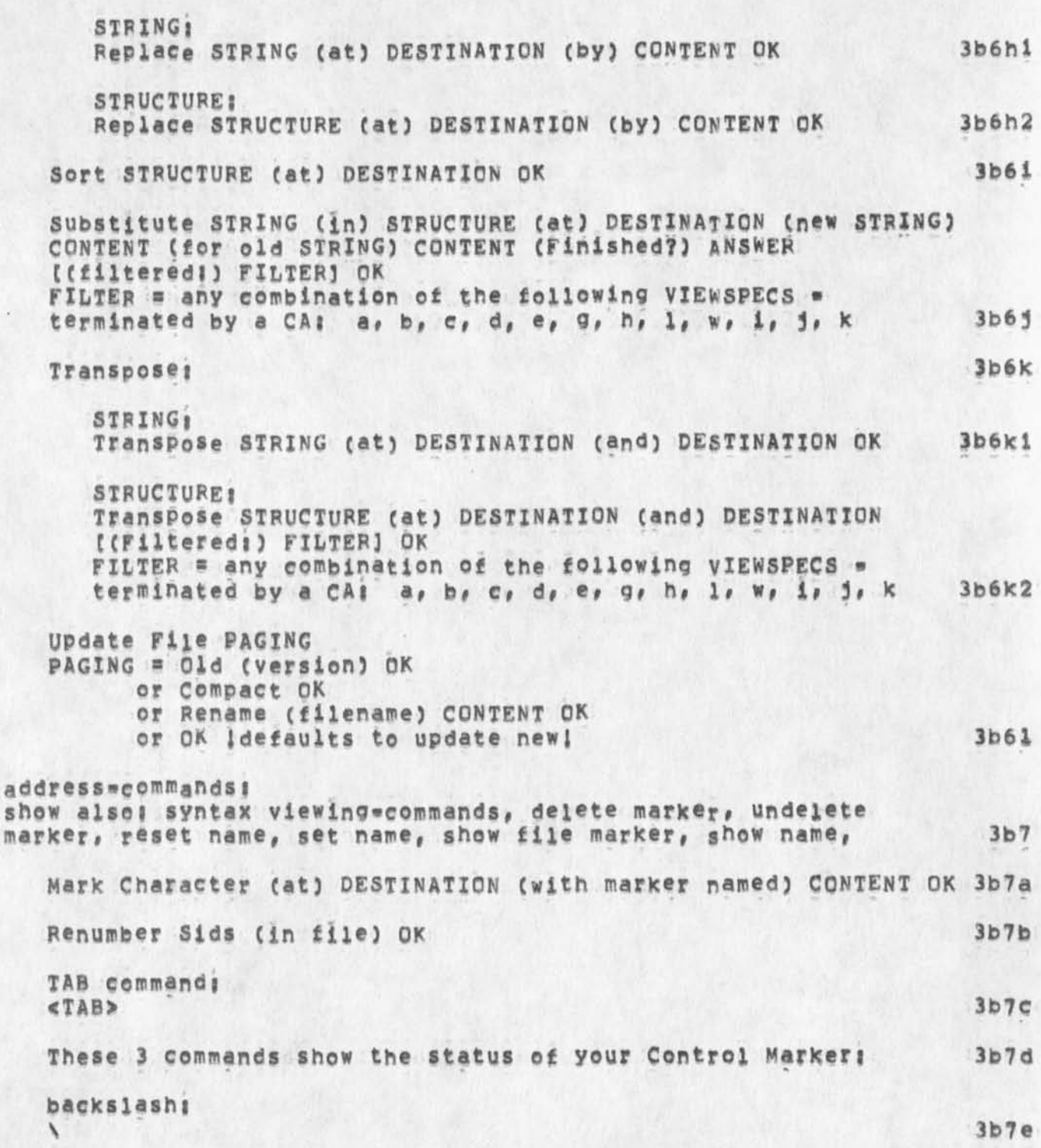

a

**JHB 4\*MAY»74 21138 22923 Command Syntax Summary for New NLS\*«for online and offline viewing For Hardcopy, In Tenex, Copy <userguides>commands,print***i\* to* **Ipti** 

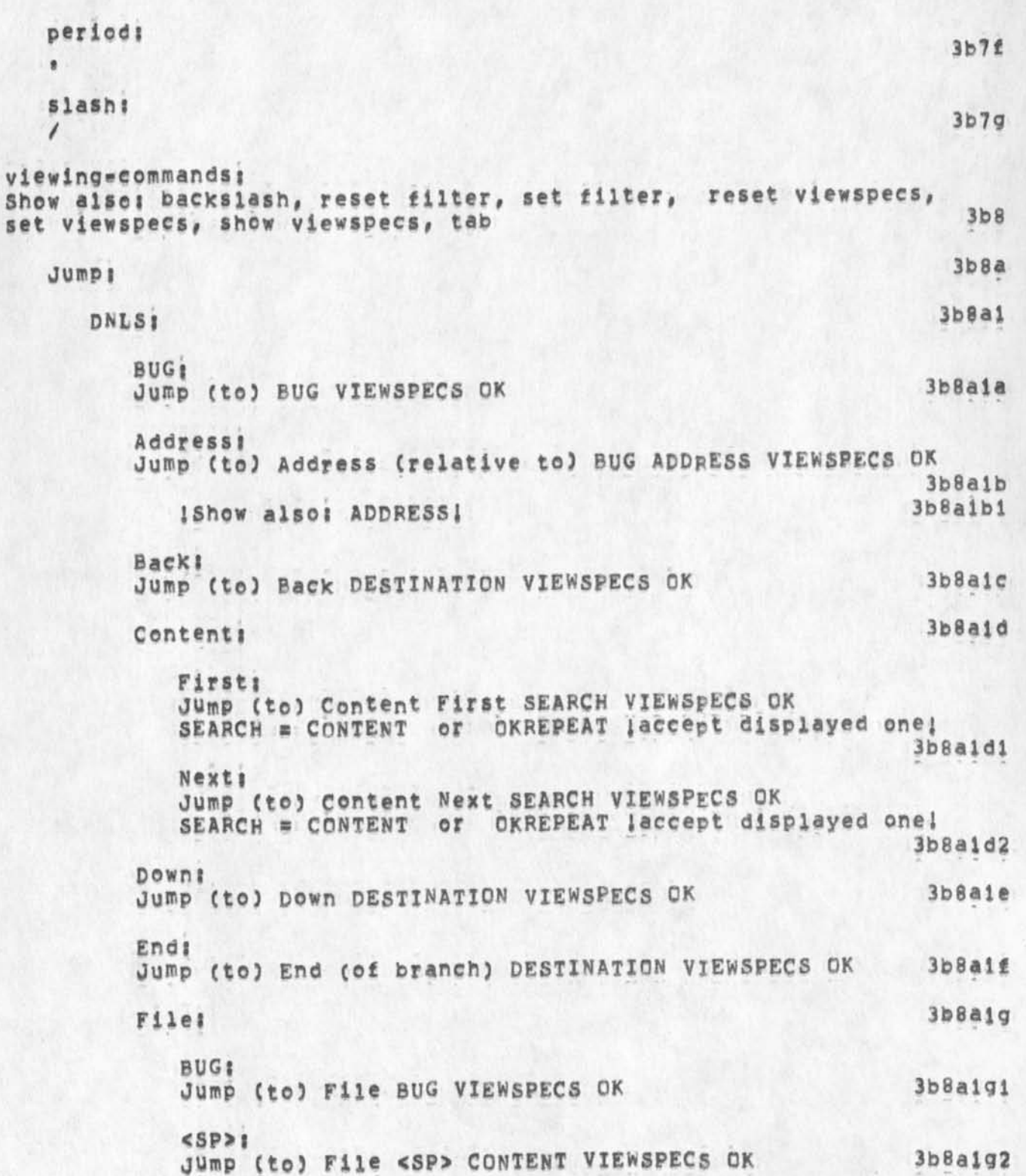

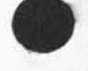

*0* 

JMB 4-MAY-74 21:38 22923

Command Syntax Summary for New NLS -- for online and offline viewing For Hardcopy, In Tenex, Copy <userguides>commands.print;\* to lpt;

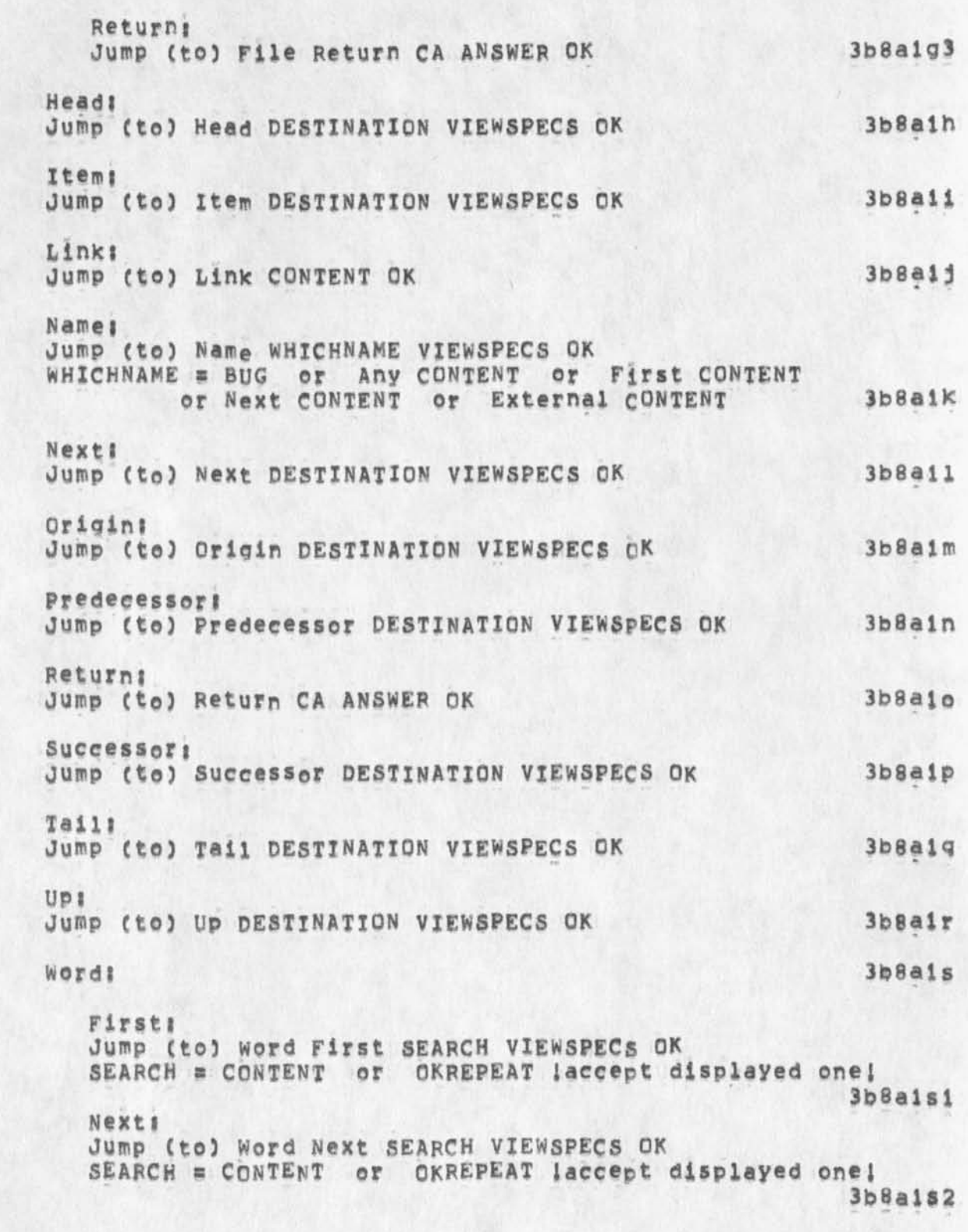

Syntax of New NLS Commands page 12

JMB 4**\*MAY\*74 21:38 22923 Command Syntax Summary for New NLS»\*for online and offline viewing For Hardcopy# In Tenex# Copy <userguides>commands<sup>f</sup> print;# to iPti** 

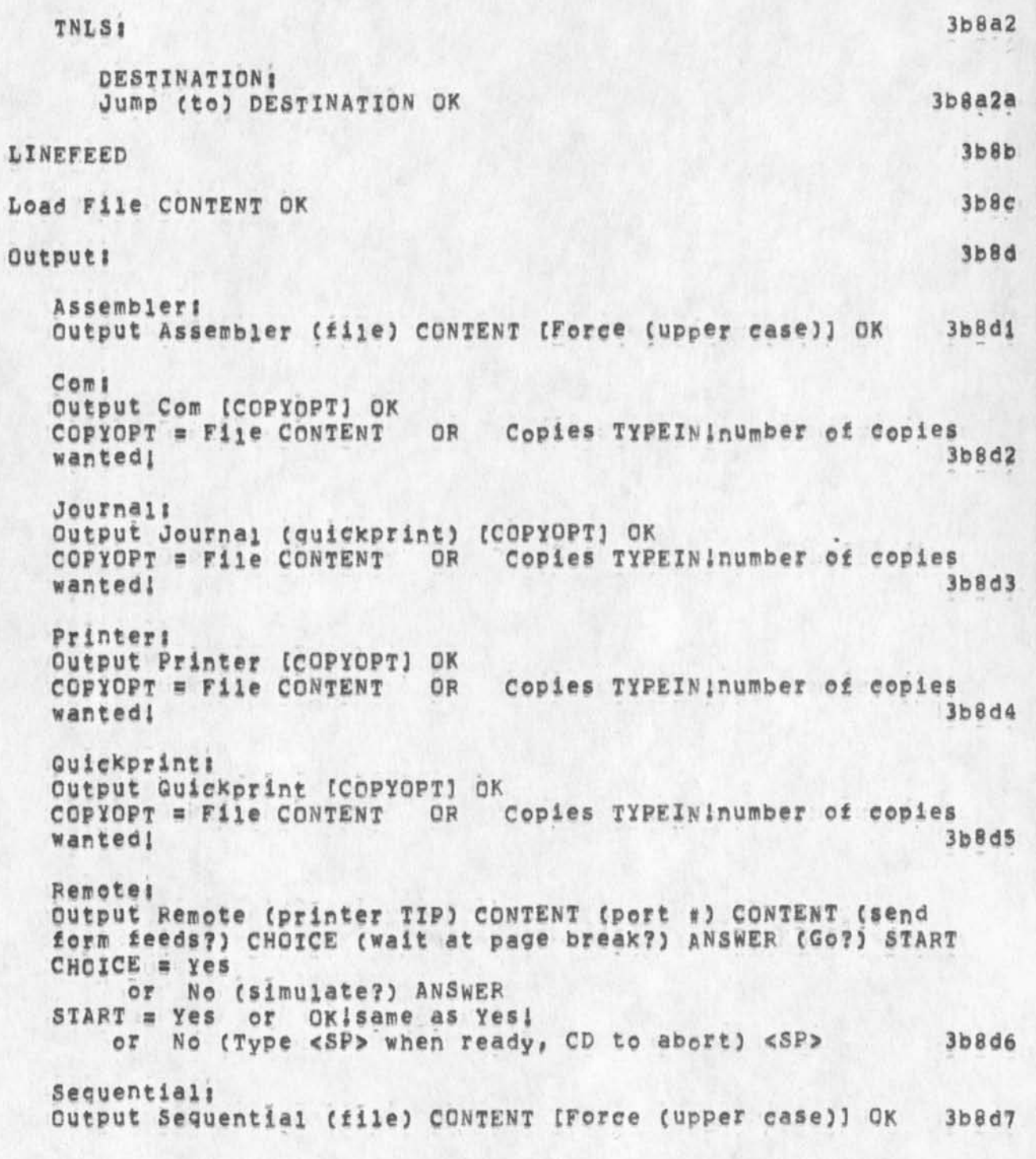

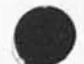

JMB 4-MAY-74 21:38 22923

Command Syntax Summary for New NLSe=for online and offline viewing For Hardcopy, In Tenex, Copy <userguides>commands,print;\* to lpt;

Terminals Output Terminal (send form feeds?) CHOICE (wait at page break?) ANSWER (Go?) START  $CHCICE = Yes$ or No (simulate?) ANSWER START = yes or OKisame as yes! or No (Type <SP> when ready, CD to abort) <SP>  $3b8d8$ Print OK  $3b8e$ **STRUCTURE:** Print STRUCTURE (at) DESTINATION VIEWSPECS OK 3b8e1  $3b8f$ uparrow filemandling: show alse! archiving commands, modifying ecommands, directory=commands, copy file, copy sequential, delete file, delete modifications, move file, output, update file, show file status, show file modification, set temporary, reset temporary  $3<sub>b</sub>9$  $3b9a$ Create File CONTENT OK  $3b9b$ Load File CONTENT OK Protect File CONTENT CONTROLS OK  $CONTROLS = Reset$ or Allow WHOM DOING (Finished?) ANSWER or Forbid WHOM DOING (Finished?) ANSWER or Private (for) WHOM or Set (to) 18BIT# WHOM = Self or Group or Public  $DOING = Read (access)$ or Write (access) or Execute (access) or List (access) or All (access) or Set (to) 6BIT# 18BIT# = a TYPEIN of a 18=bit TENEX protection number 6BIT# = a TYPEIN of a 6-bit TENEX protection number  $3b9c$ liTyping n for ANSWER cycles you back to DOING!  $3b9c1$ Verify File OK  $3b9d$ Undelete!  $3b9e$ 

JMB 4=MAY=74 21138 22923

Command Syntax Summary for New NLS == for online and offline viewing For Hardcopy, In Tenex, Copy <userguides>commands, print;\* to lpt;

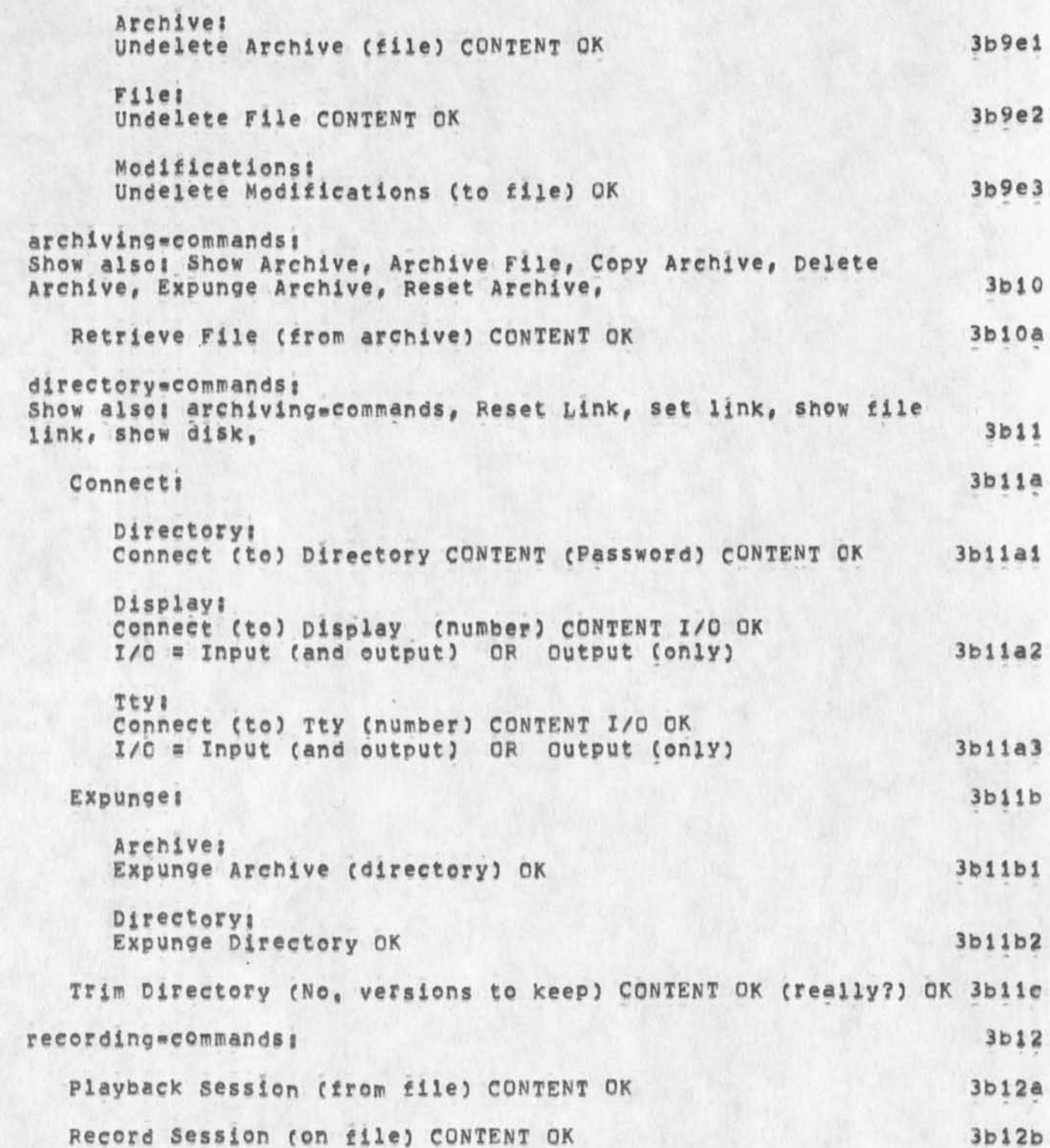

ï

JMB 4-MAY-74 21138 22923 Command Syntax Summary for New NLS==for online and offline Viewing<br>For Hardcopy, In Tenex, Copy <userguides>commands,print;\* to lpt:

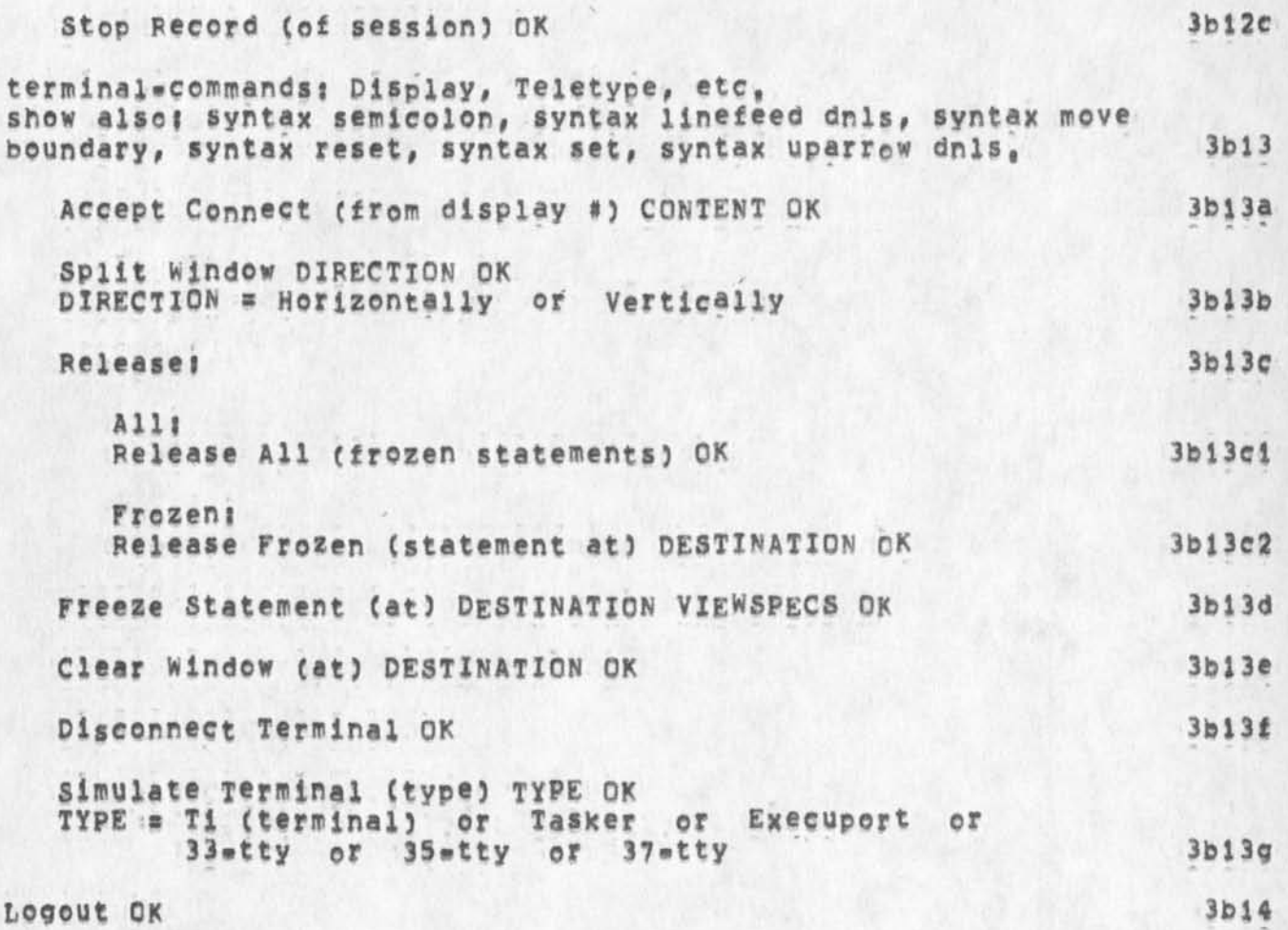

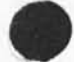

JMB 4-MAY-74 21:38 22923 Command Syntax Summary for New NLS -- for online and offline viewing For Hardcopy, In Tenex, Copy <userguides>commands, print;\* to ipt:

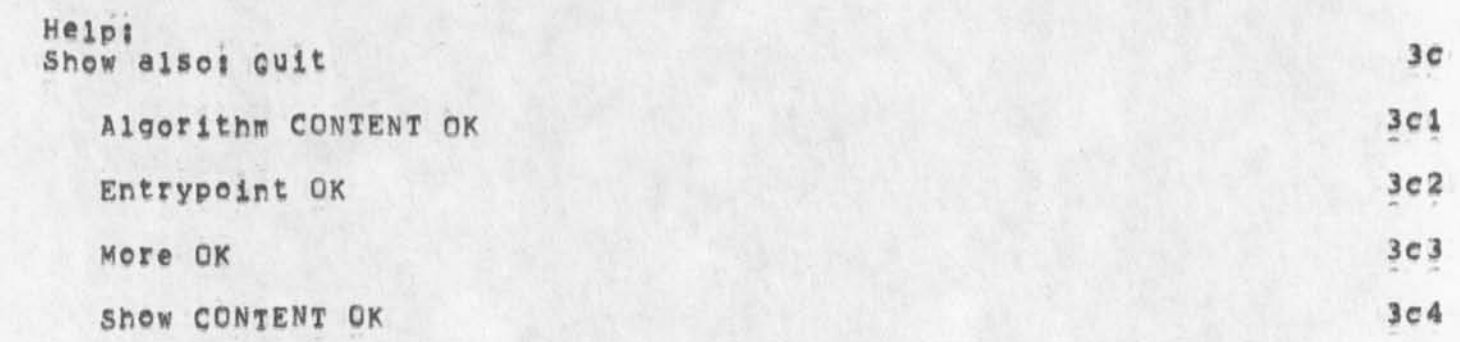

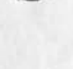

Syntax of New NLS Commands

**JNB 4»MAY»74 21l38 22923** 

**Command Syntax Summary for New Nts-\*for online and offline viewing For Hardcopy, In Tenex, Copy <userguides>commands<sub>#</sub>print;# to lpt:** 

**Identifications 3d** 

 $\cdot$ 

JMB 4=MAY=74 21:38 22923 Command Syntax Summary for New NLS==for online and offline viewing For Hardcopy, In Tenex, Copy <userguides>commands, print;\* to ipt;

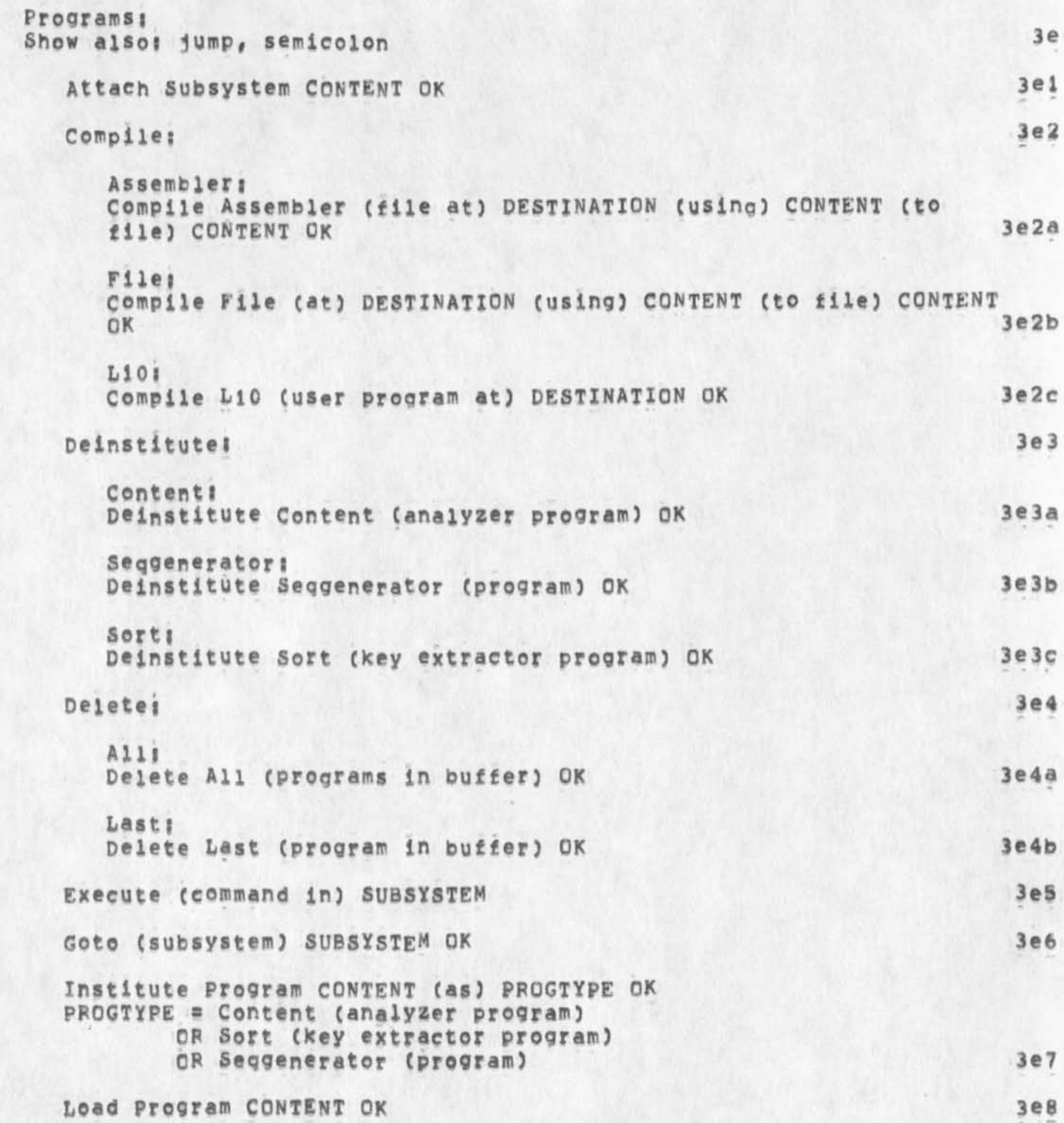

JMB 4-MAY-74 21:38 22923 Command Syntax Summary for New NLS==for online and offline viewing<br>For Hardcopy, In Tenex, Copy <userguides>commands,print;\* to lpt;

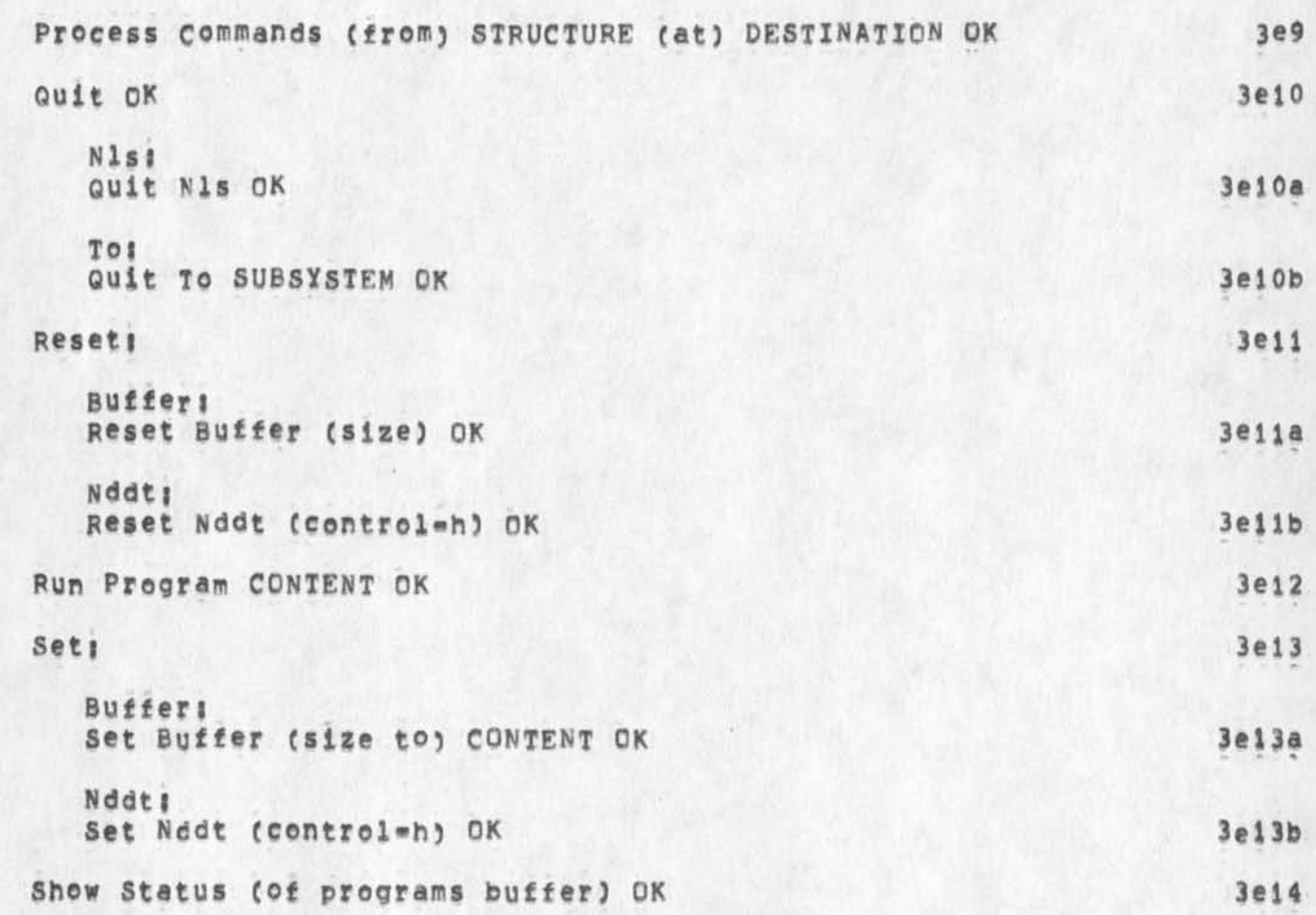

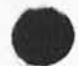

JMB 4-MAY-74 21:38 22923 Command Syntax Summary for New NLS==for online and offline viewing For Hardcopy, In Tenex, Copy <userguides>commands, print;\* to ipt;

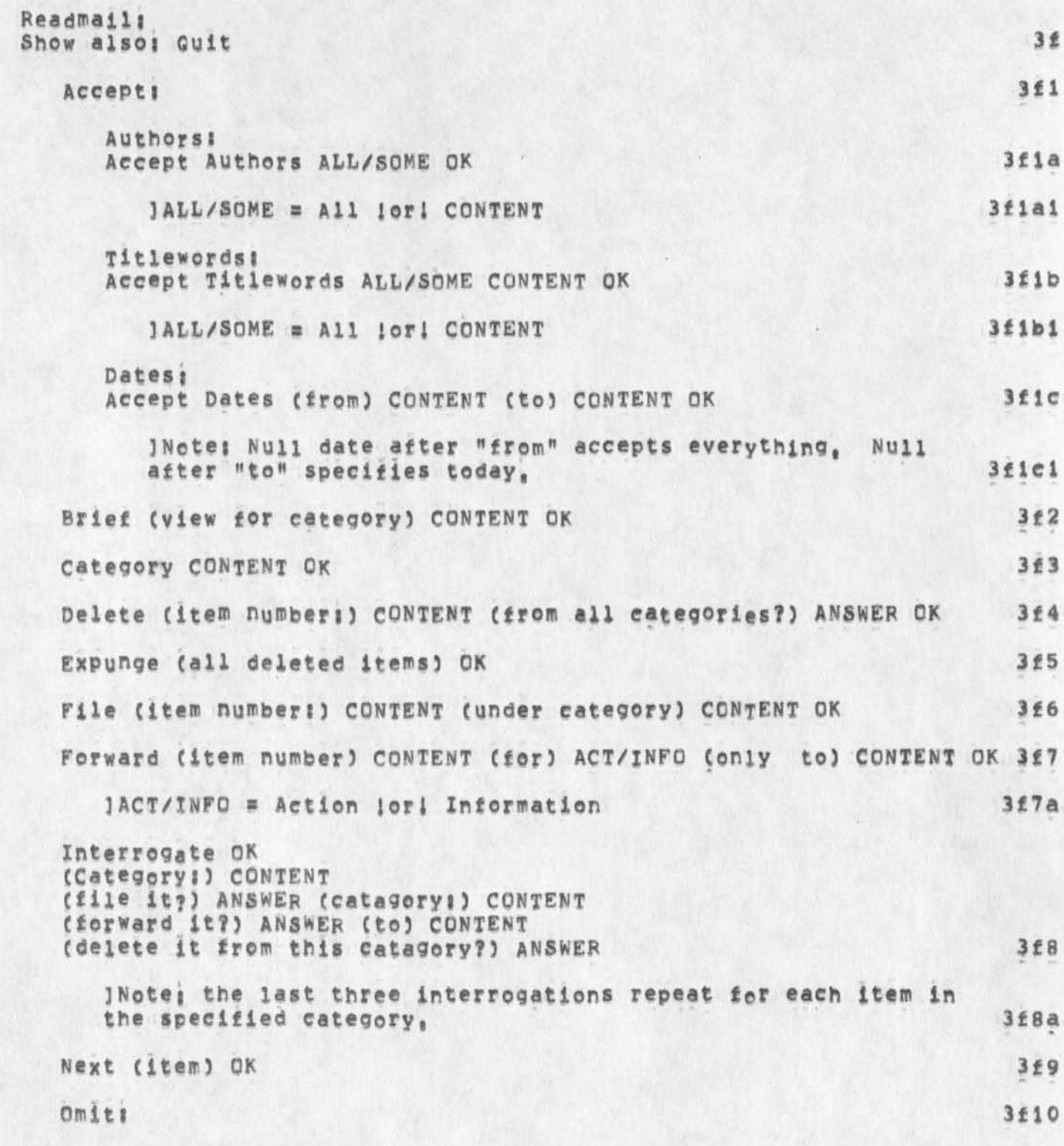

 $\epsilon$ 

**JHB 4»MAY»74 21?38 22923 Command Syntax Summary for New NLS\*\*for online and offline viewing**  For Hardcopy, In Tenex, Copy <userguides>commands,print;\* to lpt;

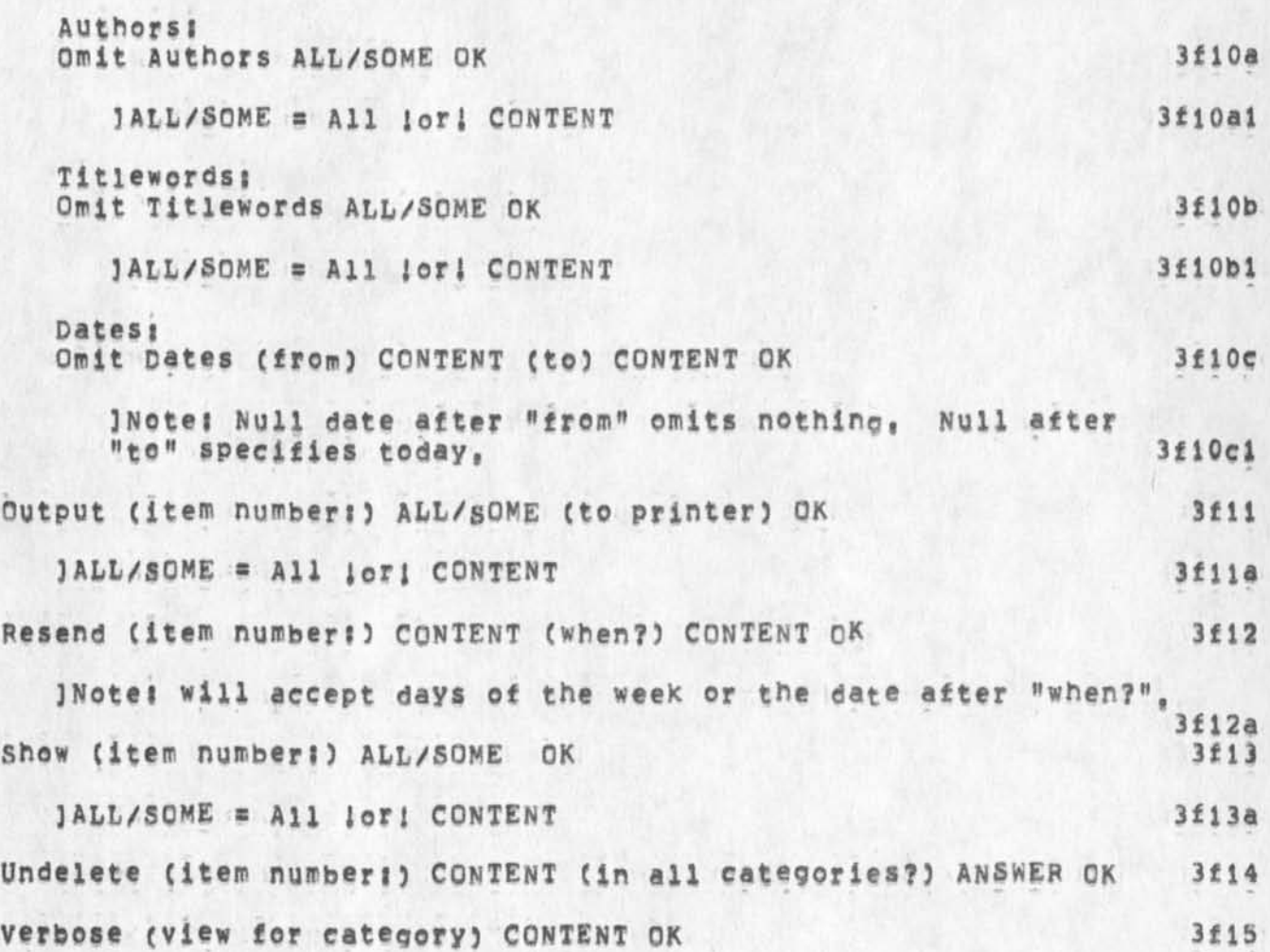

JMB  $4 = MAY = 74$  21:38 22923 **Command Syntax summary for N<sup>e</sup> w Nts-»for online and offline viewing**  For Hardcopy, In Tenex, Copy <userguides>commands,print;\* to lpt;

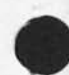

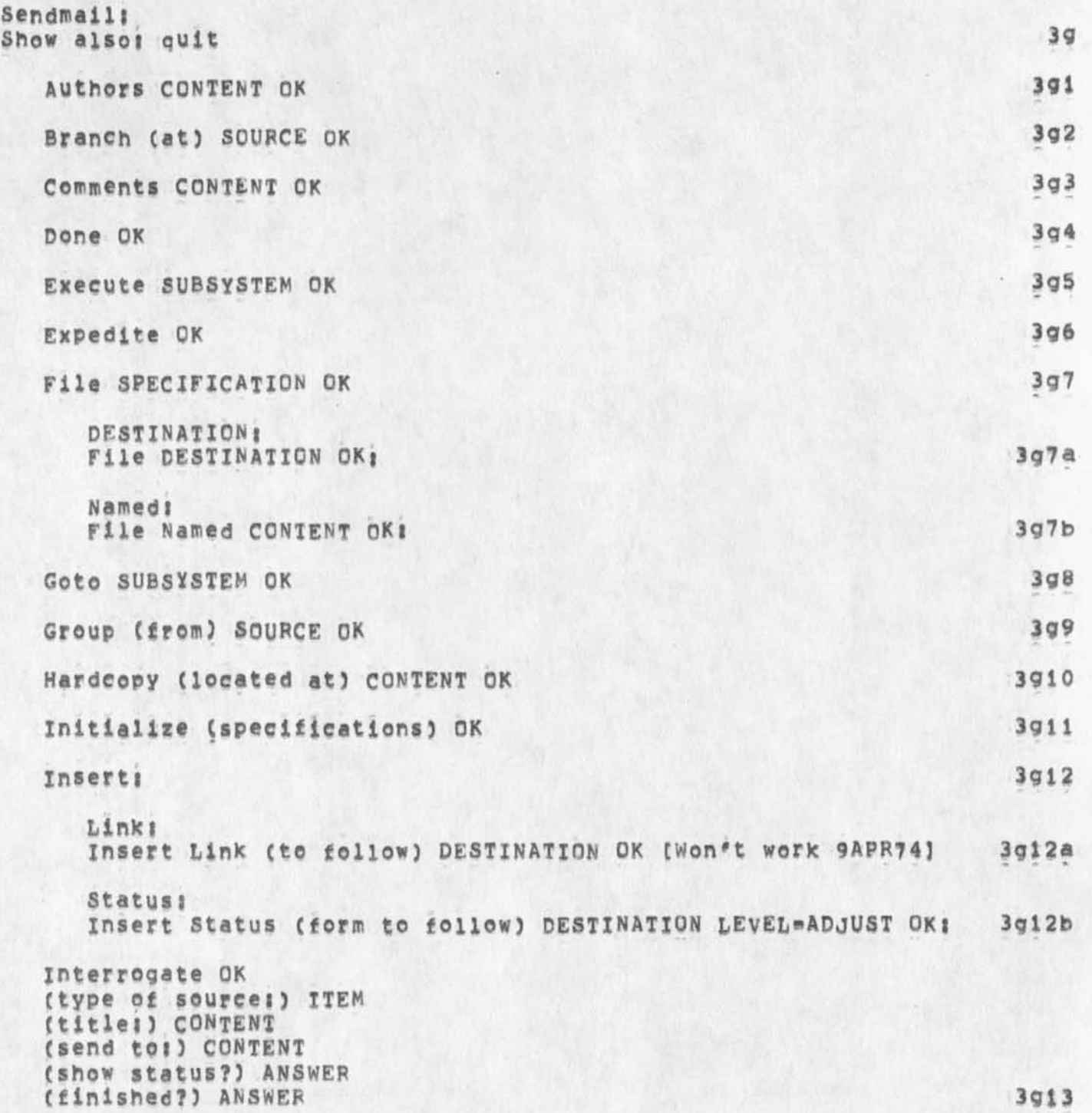

JMB 4\*MAY\*74 21:38 22923

Command Syntax Summary for New NLS==for online and offline viewing For Hardcopy, In Tenex, Copy <userguides>commands print;\* to lpt;

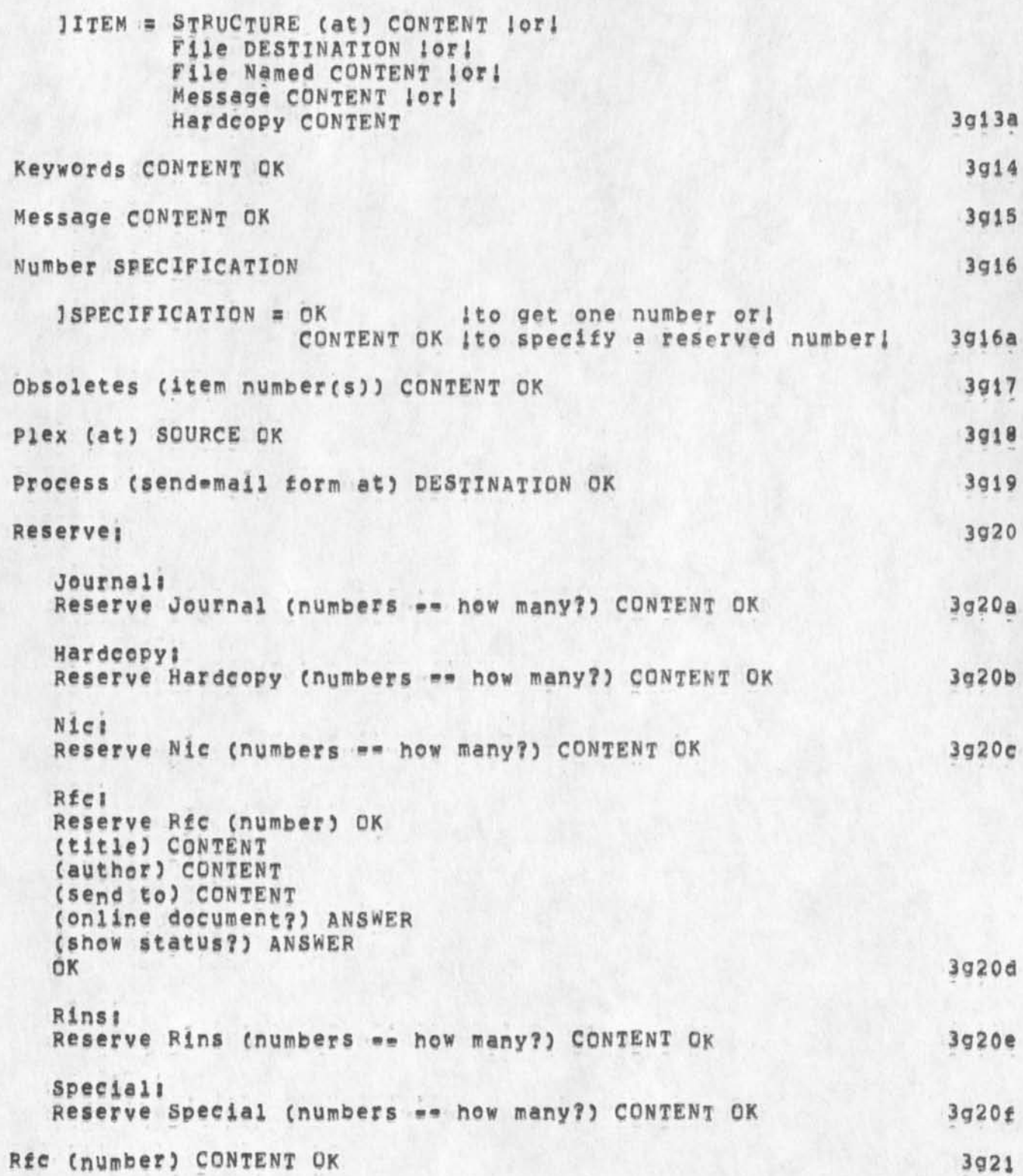

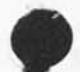

JMB 4-MAY-74 21:38 22923 Command Syntax Summary for New NLS==for online and offline viewing For Hardcopy, In Tenex, Copy <userguides>commands, print;\* to lpt;

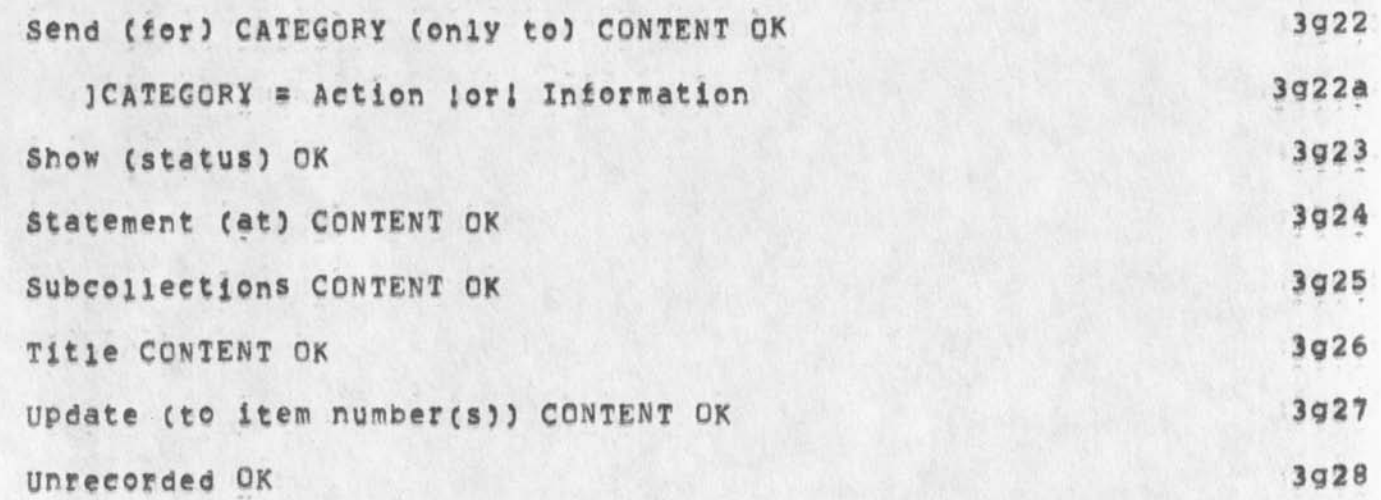

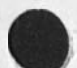

 $\lambda$ 

 $\overline{\mathbf{r}}$ 

JMB 4=MAY=74 21:38 22923

Command Syntax Summary for New NLS==for online and Offline viewing For Hardcopy, In Tenex, Copy <userguides>commands.print;\* to lpt:

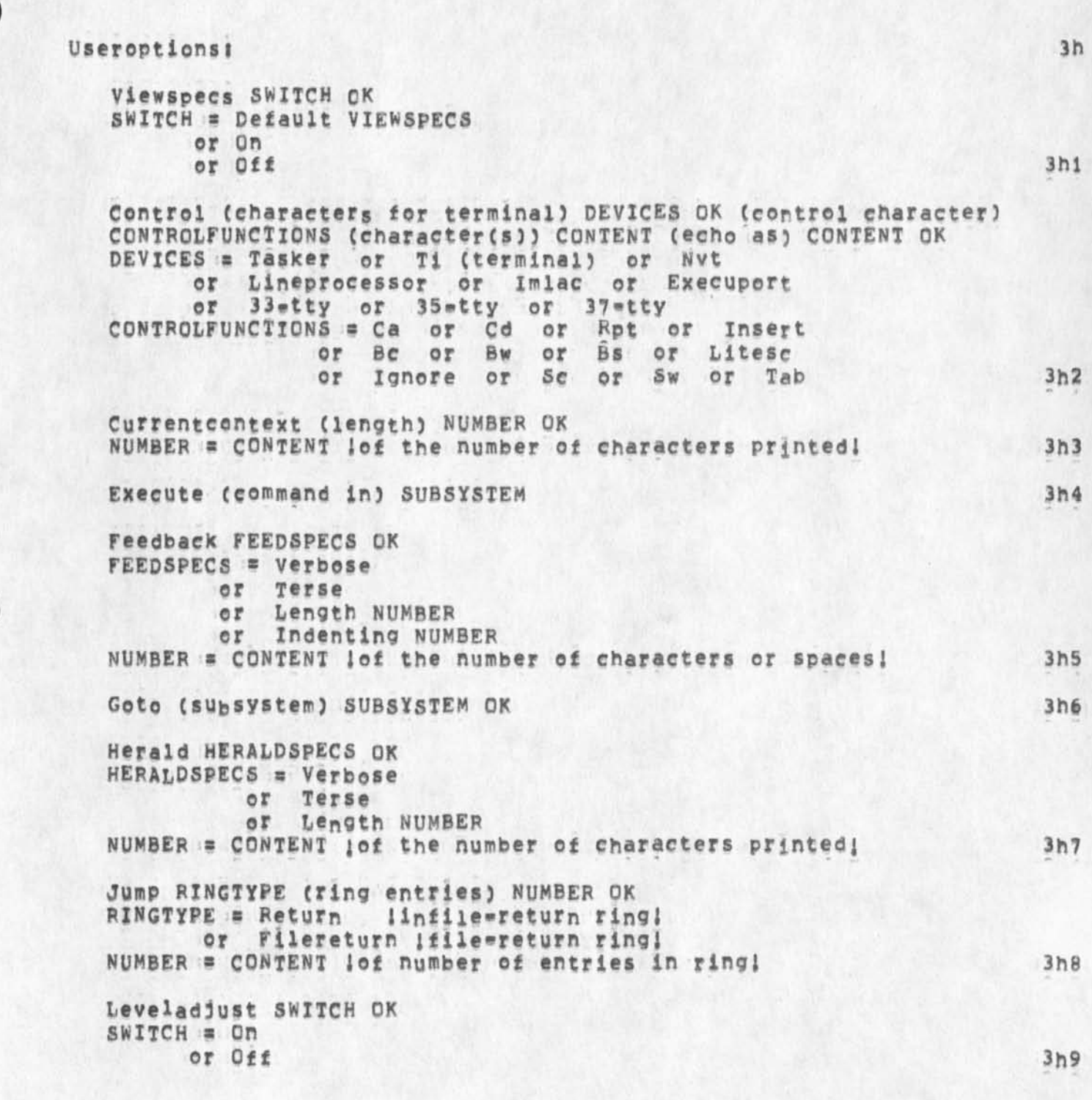

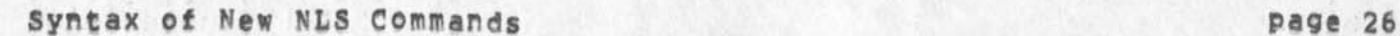

JMB 4\*MAX\*74 21138 22923

Command Syntax Summary for New NLS==for online and offline viewing For Hardcopy, In Tenex, Copy <userguides>commands,print;\* to lpt;

**Printoptions PRINTSPECS OK. PRINTSPECS = Right (margin is column)** NUMBER **or Left (margin is column)** NUMBER **or Bottom (margin is line) NUMBER or Page (size is (lines))** NUMBER **or Indenting (per level) NUMBER or Tab (stop settings)** TABTEXT **NUMBER = CONTENT lof a number! s CONTENT lof one of the following forms! TABTEXT c c c c c c c c where c stands for any character except <sp>**   $(2)$   $8,16,24,39,...$ **where the number represents the column position (starting from 1 not 0) for the next tab stop!**   $(1)$   $c$ **prompt PMODE OK PMODE** = Cff or Partial or Full **Quit** O K **3hi0 3hf l**  3h<sub>12</sub> **Nisi QUit NIS OK TO? Quit TO SUBSYSTEM O**K **Recognition (mode) RMODE OK RHODE « Anticipatory Of Demand or Fixed or Expert (secondary mode) RMQDE2 RMODE2 « Anticipatory or Demand or Fixed or Expert Reset s Alii Reset All OK 3hl2a 3hl2b 3hl 3 3hl4 3hl 4a Control! Reset Control (characters for terminal) TERMINALS OK TERMINALS « Ti (terminal) or Taskey or Nvt or Lineprocessor or imiac or Exeguport or 33»tty or 35»tty or 3?\*tty or All Currentcontext! Reset Currentcontext (length)** OK **3hl4b 3hl4c** 

JMB 4=MAY=74 21:38 22923

Command Syntax Summary for New NLS == for online and offline viewing For Hardcopy, In Tenex, Copy <userguides>commands, print;\* to 1pt;

> Feedback! Reset Feedback FEEDPARAMS OK 3h14d FEEDPARAMS = Mode or Length or Indenting Herald: Reset Herald HERALDPARAMS OK  $3h14e$ HERALDPARAMS = Mode or Length Jump: Reset Jump RINGTYPE (ring entries) OK 3h14f RINGTYPE = Return or Filereturn Leveladjust:  $3h14q$ Reset Leveladjust OK Printoptions: Reset Printoptions PRINTSPECS OK  $PRINTSPECS = R1$ ght (margin) or Left (margin) or Bottom (margin) or Page (size) Indenting (per level)  $or$  $3h14h$ Tab (stop settings) **TO** Prompt: 3h141 Reset Prompt (mode) OK Recognitions 3h14j Reset Recognition (mode) OK Viewspecs:  $3h14k$ Reset Viewspecs OK  $3h15$ Shows A11:  $3h15a$ Show All OK Control: Show Control (characters for terminal) TERMINALS OK TERMINALS = Ii (terminal) or Tasker or Nvt or Lineprocessor or Imlac or Execuport or 33-tty or 35-tty or 37-tty or All 3h15b Currentcontext:  $3h15c$ Show Currentcontext OK

JMB 4-MAY-74 21:38 22923 Command Syntax Summary for New NLS -- for online and offiine viewing For Hardcopy, In Tenex, Copy <userguides>commands, print;\* to 1pt;

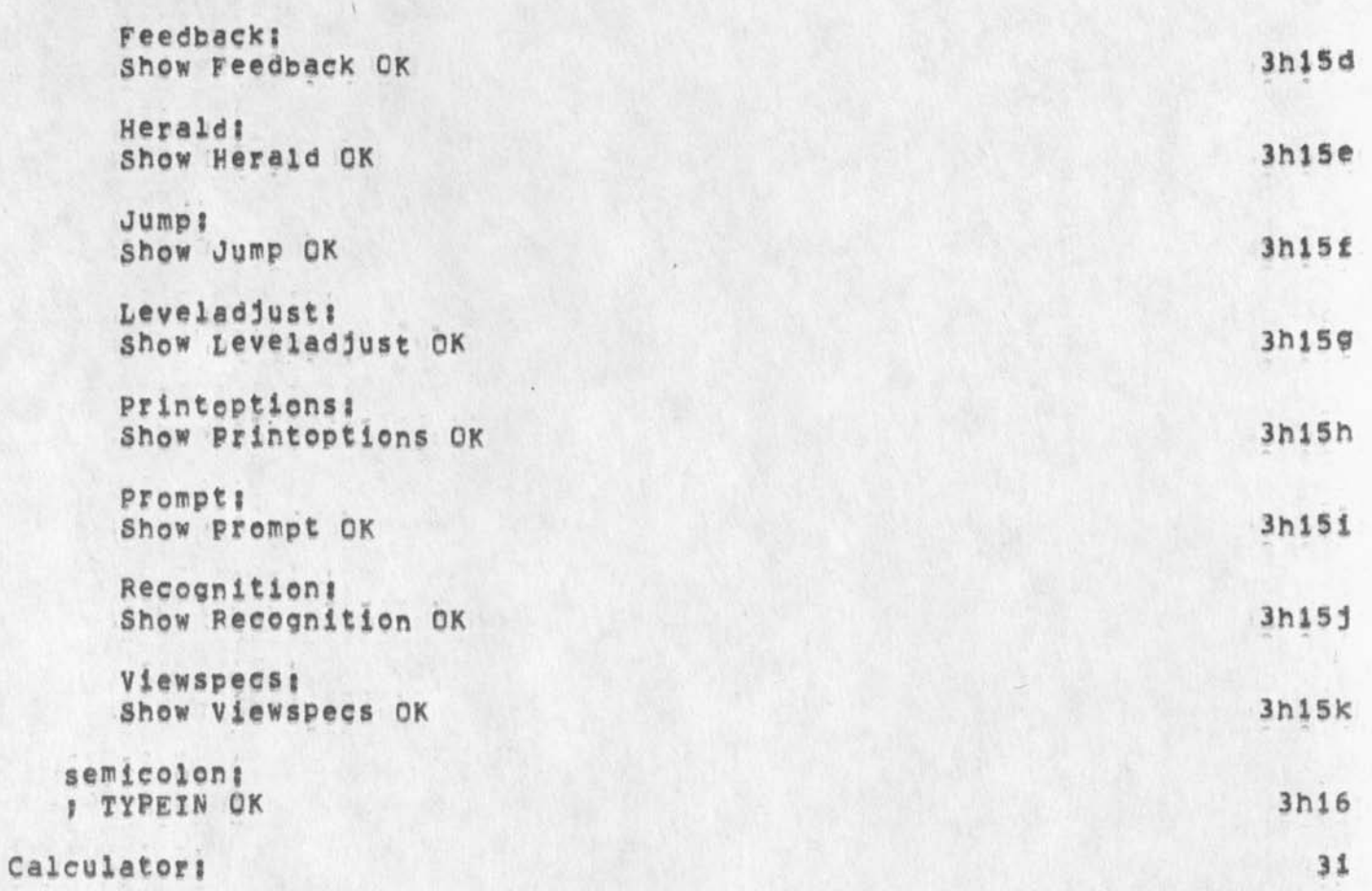

JMB 4=MAY=74 21:38 22923

Command Syntax Summary for New NLSrwfor online and offline viewing For Hardcopy, In Tenex, Copy <userguides>commands.print;\* to lpt:

## **ADDRESS I**

**a description of a point in a file, it can be a sequence (ending with an OK) of one or more of the following elements separated by spaces and ending with an OK, Each element moves your Control Marker (CM) to a new position relative to the prior position of the CM if the new element points to something that is really there, whenever you omit the ADDRESS**  field (by typing an OK at A:), the prior position of the CM is taken, By inserting a Link, you insert an indirect ADDRESS that you can then point to. **point to, 4** 

FILEADDRESS: SITE, DIRECTORY, FILENAME, **a filename optionally preceded by directory optionally preceded by a**  site in the form above, If you use FILEADDRESS in an ADDRESS, it **must come first, it may include stars or Alt Mode (AiT/ESC) 4a** 

## **Notei**

**a comma is unnecessary after the FILENAME in those instances wnen**  only a FILEADDRESS is called for, not a whole ADDRESS, such as in Load File command,  $4a1$ 

## **FILENAME!**

**Each file in the system has a full filename which is divided into**  parts called fields,  $H$ <sub>a</sub>" and ";" divide the fields, thus! **name,extenslonjyersionwnymber, Each field except the number can be up to 39 characters and can be recognized one fieid at a time**  with <\*F<sub>F</sub> or all fields (default extention: NLS, default version: latest except when deleting, then oldest) with ALT<sub>2</sub>, The system **assigns a directory to each user in which files reside, N'LS files have as their extension <sup>M</sup> NiS", Version numbers go up when Y ou update, 4a2** 

## **star convention!**

**in order to specify more than one file in a command, a star may**  be placed in any field of a filename. For example, to get all the versions of a file, type <directory>name,extension;\*, Modification files have the extension ", PC; ", when you use "\*" in a command it does not touch files with the extension  $\mathbb{F}_{3}$ PC;  $\mathbb{F}_{4}$ **unless it affects the permanent file that bears the modifications, 4a2a** 

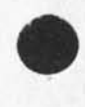

**to differentiate it from other names, you may type <ALT> or <ESC> and the command will go on as if you had typed the whole name, Aitmode calls only files with the extension «Nts<sup>f</sup> » Aitmode cals the highest version numberr except when you are deleting? then it calls the lowest. You may use \$ in a link to**  represent Altmode, < Control=f> works as Altmode in a filename **for a single field only? then continue with the next field, Aitmode works in filenames in the following commands! 4a2b**  directory field \*\* If you are connected to a directory, you do net have to type **the directory field of the filename in order to retrieve another file in that directory, 4a?c extension conventions! The filename^ extension field for an NLS file is ,NLS? Other extensions denote other functions, ,PCl designates this fiie as a modification file ,TXT? represents a sequential file unloadable in NLS, ,REL? means this file contains compiled code for a userprogram, 4a2d defaults i The default directory for links is determined by** the set **Link default command, The default file for links is** the **current file, There can be no default file if the directory IS specified, The default ADDRESS is the current location of the link, The default viewspecs or filter are the current ones in effect, 4a3 INFILEADDFESS! 4b POSITION! ,lb2c3d4e5fr6h<sup>t</sup> ,f ( preceded by a period in A!) move your Ch in relation to its current location with the**  character that corresponds to the direction you wish to move, **number before any of these letters indicates the number of moves (default for number is I), 4bl <sup>f</sup> b back 4bia <sup>8</sup> c next occurence of content 4bib ,d down 4blc ,e end 4bld ,fr file return 4bie** 

**,h head 4bif ,1 link 4big ,n next 4blh s origin** 4bii **4bii** 

Command Syntax Summary for New NLSesfor online and offline viewing For Hardcopy, In Tenex, Copy <userguides>commands,print?\* to iptf

**If you have typed enough characters in a directory or file name** 

syntax of New nLS Commands page 31

**ALT: Altmode** 

JMB 4-MAY-74 21:38 22923

JMB 4=MAY=74 21:38 22923

Command Syntax Summary for New NLS==for online and off line viewing For Hardcopy, In Tenex, Copy «userguides»commands,print;\* to ipt;

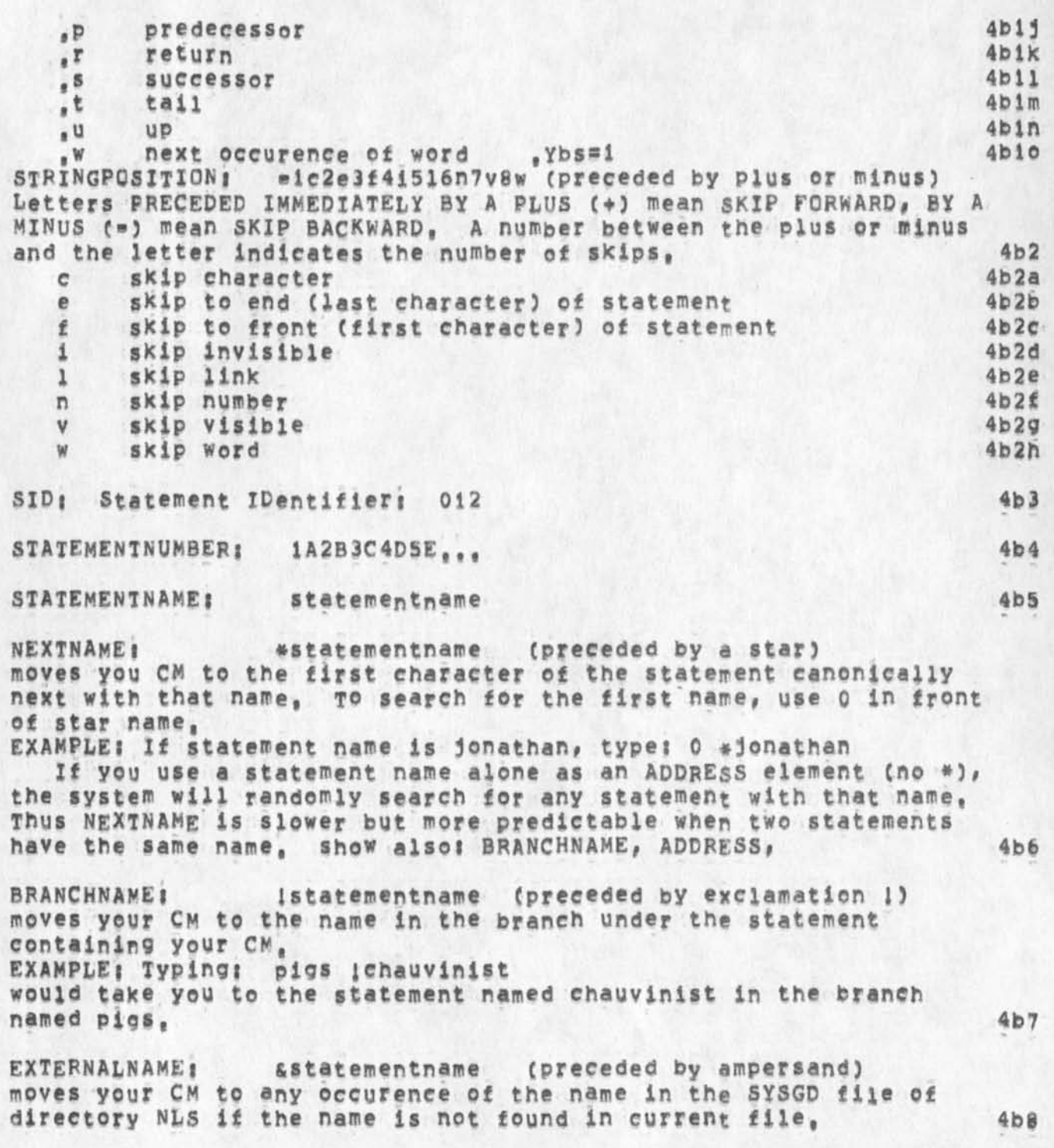

JMB 4\*MAY\*74 21138 22923

Command Syntax Summary for New NLS==for online and offline viewing For Hardcopy, In Tenex, Copy <userguides>commands,print;\* to ipt;

**CHARACTEFADDRESSt 'CHARACTER (preceded by single quote)**  where CHARACTER = a single character **A character search moves the CM to the next occurence of that character, If the character is not found in the current**  statement, the search will go on to the next statement in the hierarchy, and so on to the end of the file, After you use a CHARACTERADDRESS, if you want to jump to a subsequent occurence of that character, use the TAB command, 4b9 **4b9** 

**Special effects**  CHARACTERADDRESS may be followed by the equal sign and a Number **and a «c«** 

**e,g,t <sup>f</sup> ac2c indicating the second occurence of the letter a, This may be further followed by another equal sign and a Number and a <sup>w</sup> s" meaning to search only within that number of statements, A <sup>H</sup> wM c an be used instead of a <sup>H</sup> c» to mean the Nth occurence of CHARACTER as a word, (If a number is not specified it will be taken to be i) EXAMPLE:** To search for the word "a" within the next 2 statements only, type:  $e^{ia}$ statements only, type:  $4a=2s$   $4b9a$ 

**CONTENTADDRESSf »TYPEIN«s2W3S where TYPEIN s the content to be searched for (surrounded by quotes) This may fee followed by <sup>M</sup> =" and a Number** N **and a <sup>W</sup> ww i ndicating**  the Nth occurence of TyPEIN as a word, and may be further followed **by #** B**» a nd a N umber N and a <sup>H</sup>s« me aning to search only within** N **statements, A <sup>w</sup> cn <sup>c</sup> an fee used instead of a "W to mean the Nth occurence of** TYPEIN **as any string, (If a number or letter is not specified it will be tafcen to be i) EXAMPLE!** Type: "abit"=s for an instatement content search for **"abifc" 4bi0** 

**word»searcbi e,gt \* word<sup>W</sup> <sup>s</sup> w A word search moves the** CM **to the next occurence of that word, jf the word is not found in the current statement, the search**  will go on to the next statement in the hierarchy, and so on to **the end of the file, After you use a word search in an**  ADDRESS, if you want to jump to a subsequent occurence of that **word# use the TAB command <sup>v</sup>4 bi0a** 

JMB 4=MAY=74 21:38 22923

Command Syntax Summary for New NLS\*\*for online and offline viewing For Hardcopy, In Tenex, Copy <userguides>commands.print;\* to lpt;

**MARKER! #MARKER (preceded by poundsign) jumps to marker of that name EXAMPLE! Jf marker name is signal, typei isignai Markers are assigned to a particular character position and may be subsequently used as a name for that point in a tile, You assign markers with the Mark command, A marker name is 1«5 alphanumeric**  characters (incl, hyphen & quote), and must be unique within a **file, They are normally invisible when viewing your file, but you can see a list of all your file's markers with the Show File Marker list command, Marker assignments go away when you use the Delete Marker or Delete All Markers commands, 4b11** 

**slash! / prints context of CM immediately**  When a slash (/) element in an ADDRESS is reached, the location of **the CM is immediately printed as a line feed break and anglebraekets, in its context of a few (default 7) characters on either side (you can control the number of charaeters»\*shew 2 below), Then the next element in the** ADDRESS **is processed, The slash is used to determine where you have moved the CM without interrupting the** ADDRESS**, There is also a Slash (/) command which**   $4b12$ is not part of an ADDRESS.

**backslash! \ prints statement containing the CM immediately When a backslash (\) element in an ADDRESS is reached, the**  statement which now contains the CM will be immediately printed, **•without moving the CM, before the next element is processed, This element is used to determine at any point within your ADDRESS where your CM has moved, It is not to be confused with the**  Backslash (\) command, which is not used as an ApDRESS element, and which does move the CM, 4b13

JMB 4<sup>\*</sup>MAY<sup>\*</sup>74 21:38 22923

Command Syntax Summary for New NLS==for online and offline viewing For Hardcopy, In Tenex, Copy <userguides>commands,print;\* to Ipt:

DIROPT: = a series of the following command\*words: [After each one you enter, you will be asked (Finished?), If you answer Yes or OK the option field will be terminated; if you answer No, you may  $\mathbf{5}$ **then enter another command»word) Deleted (files only)** | 54<br>  $\frac{5a}{2a}$ **lists data for files deleted but not expunged 5al Undeleted (files only)! 5b lists data for undeleted files; this is the default** 5b1 5b1 5b1 5b1 5b1 5c All (files); 5c<br>tists data for both deteted and undeleted files 5c1 **lists data for both deleted and undeleted files 5cl**  For (file) CONTENT: **lists only til® or files associated with one name (affected by action of star convention and Aitmode) 5di Everything! 5 e everything printable about each file 5el 5el 5el 5el 6.5el 5.5 million 6.5 million 6.5 million 6.5 million 6.5 million 6.5 million 6.5 million 6.5 million 6.5 million 6.5 million 6.5 million 6.5 million 6.5 million 6.5 mi Verbose! 51**  lists size, last writer, last write date, and last read date for each file 5fl 5fl **5fl Account! 5g account number to which file storage is being charged** 5gi<br>tection: 5h Protection: 5h<br>protection status of file 5h1 **protection status of file 5h1** 5h1 5h1 5h1 5h1 **Last (writer):** 51<br>
user who last opened file for write access 511 **user who last opened file for write access 511**  Number (of) Accesses: 53<br>
number of times file has been written and read 531 **number of times file has been written and read 5jl Number (of) versions (to keep)! 5k**  lists the number of versions of each file now being Kept **5ki 6ki**<br>51 **Pump (tape number)! 51 tape number of last dump 5ii**  Archive Status: **one of the following (show function Archive)! already archived^**  don<sup>e</sup>t delete after archiving; archive not allowed, archive **pending! no special status 5ml**  Archive Tape (numbers): 5n<br>1ists tape numbers this file is archived on 5n1 **lists tape numbers this file is archived on 5ni pength ((and bytesize))i 5o size in bytes; then byte length in parentheses 501 501 501 501 501 501 501 501 501 50**<br>e fin paces): 50 **Size (in pages)! 5p size in disk pages 5pl**  Miscellaneous: 5g<br>info such as whether it's a "long file" or permanent file **5g** 5g1 info such as whether it's a "long file" or permanent file 5ql 5ql<br>e (of) Archiving: 5r **Date (of) Archiving:** 5r<br>date the file was archived (if at all) 5r1 date the file was archived (if at all) 5r1<br>e (of) Creation: 5s Date (of) Creation: 5s<br>date this version was created 5s1 date this version was created 5s1<br>e (of) Last (dump): 551 Date (of) Last (dump):

JMB 4\*MAY\*74 21:38 22923

Command Syntax Summary for New NLSeefor online and offline Viewing For Hardcopy, In Tenex, Copy <userguides>commands,print;\* to Ipt;

**date this version of the file was last dumped on tape 5ti** 5ti<br>e (of) Original (version creation): 50 **Date (of) Original (version creation)! 5u date first version of this file was created 5ui Date (of) Read!** 5v<br> **Bate file was last opened for read access** 5v1 **date file was last opened for read access 5vi Date (of) Write:** 5w<br>date file was last opened for write access 5w1 **date file was last opened for write access 5witer of 5witer of the state of the state of the state of the state of the state of the state of the state of the state of the state of the state of the state of the state of th Time (and date of) Archiving:** 5x<br>
\*ime and date the file was archived (if at all) 5x1 **time and date the file was archived (if at all) 5xi**  Time (and date of) Creation: 5y<br>time and date this version was created 5y1 **time and date this version was created 5yi Time (and date of) Dast (dump)l 52 time and date this version of the file was last dumped on tape 5zl Time (and date of) original (version creation)! time and date first version of this file was created 5a&! Time (and date of) Read:** 5aa<br>**time and date file was last opened for read access** 5aa**i time and date file was last opened for read access 5aai Time (and date of) Write:**<br>time and date file was last opened for write access 5ab1 time and date file was last opened for write access **J (Not®) NUDL/Reverse means that you can specify the command»werd Reverse, or that you can do nothing for this field and go on to the next command=word,**<br>Group (group by:) NULL/Reverse No (grouping): 5ad Group (group by<sub>i</sub>) NULL/Reverse No (grouping); **Backs out of grouping) files will not be listed in categories) the sort options can still be used to sort the whole list, whether you**<br>specify peverse or omit it has no effect on this DIROPT. [5861] **specify Reverse or omit it has no effect on this DIROPT, 5ad|**  Group (group by:) NULL/Reverse Account: **Files charged to the Same account number will be grouped together, with groups sorted highest number first for Reverse, 5aej**  Group (group by:) NULL/Reverse Archive Date; **Files archived on the same date will be grouped together, with groups sorted most recent date first for Reverse, 5afl**  Group (group by:) NULL/Reverse Archive Status: 589<br>Files with the same archive status will be grouped together. 5ag1 **Files with the same archive status will be grouped together, 5agl**  Group (group by<sub>i</sub>) NULL/Reverse Archive Tape: **Files stored on the same archive tape will be grouped together, with groups sorted highest tape number first for Reverse, 5ahi**  Group (group by:) NULL/Reverse Creation (date): **Versions created on the same date will be grouped together, with groups sorted most recent date first for Reverse, 5ail 6.11**<br>
up (group by:) NULL/Reverse Deletion (status): 5aj Group (group by:) NULL/Reverse Deletion (status): **separates deleted from Undeleted files if you also ask for All**  (files), with deleted files first for Reverse **Saji in the Saji Sandal Saji entitled Saji** Sak<br>up (group by:) NULL/Reverse Dump Date: Sak Group (group by<sub>i</sub>) NULL/Reverse Dump Date; Files last dumped on tape on the same date will be grouped **together, with groups sorted most recent date first for Reverse, 5aki Group (group byi) NUIL/Reyerse Dump Tapei Sal** 

JMB 4-MAY-74 21:38 22923

Command Syntax Summary tor New NL5--for online and offline viewing For Hardcopy, In Tenex, Copy <user guides>commands.print;\* to lpt:

Files dumped on the same tape will be grouped together, with **groups sorted highest tape number first for Reverse, Sail Group (group** by?) **NU&i/Reverse last (writer)? Files with the same last writer will be grouped together 5ami 6ami 6ami**<br>up (group by:) NULL/Reverse Number (of versions to keep): 5am Group (group by:) NULL/Reverse Number (of versions to keep): **Files with the same number of versions being kept will be grouped together, with groups sorted highest number first for Reverse, 5ani** band Group (group by:) NULL/Reverse Original (version creation): **Files whose original versions were created on the same date will**  be grouped together, with groups sorted most recent date first for Reverse 5ao1 Group (group by:) NULL/Reverse Protection: 5ap<br>**Files with the same protection status will be grouped together.** 5ap1 **Files with the same protection status will be grouped together, 5api**  Group (group by:) NULL/Reverse Read (date): Files with the same date of last read will be grouped together, **with groups sorted most recent date first for Reverse, 5agl**  Group (group by:) NULL/Reverse Write (date); Files with the same date of last write will be grouped together, **with groups sorted most recent date first for Reverse, Sari**  Sort (sort by!) NULL/Reverse Account! **Sort WITHIN groups (or sort the whole list if it hasn't been**  grouped) by files charged to the same account number, with highest **number first for Reverse, basilie and the set of the set of the set of the set of the set of the set of the set of the set of the set of the set of the set of the set of the set of the set of the set of the set of the set** Sort (sort by1) NULL/Reverse Alphabetical: **Sort WITHIN groups (or sort the whole list if it hasn't been**  grouped) by alphabetical order of filenames (the sort will go back to this default) or, if you specify Reverse, by reverse **alphabetical order of filenames, bating the status:** bating the status of the status of the status of the status of the status of the status of the status of the status of the status of the status of the status of the sta Sort (sort by:) NULL/Reverse Archive Status: **sort WITHIN groups (or sort the whole list if it hasn't been grouped) by files with the same archive status, 5aui**  Sort (sort by**:**) NULL/Reverse Archive Tape: **Sort WITHIN groups (or sort the whole list if it hasn't been grouped) by archive tape numbers# with highest tape numbers first for Reverse, 5avi**  Sort (sort by?) NULL/Reverse Archive Time (and date)? **sort WITHIN groups (or sort the whole list if it hasn't been grouped)** by time archived, most recent first for Reverse, 5awl **5awl 5ax** Sort (sort by:) NULL/Reverse Bytesize: **Sort WITHIN groups (or sort the whole list if it hasn't been**  grouped) by size of bytes, largest bytesize first for Reverse, 5ax<sub>i</sub><br>t (sort byi) NULL/Reverse Creation (time and date); **6ay** Sort (sort by:) NULL/Reverse Creation (time and date); **Sort WITHIN groups (or sort the whole list if it hasn't been**  grouped) by time this version was created, most recent first for Reverse, Say1 Sort (sort by?) NULL/Reverse Deletion (status)? 5az **Sort WITHIN groups (or sort the whole list if it hasn't been grouped) by files with the same deletion status, 5azl** 

JMB 4=MAY=74 21:38 22923

Command Syntax Summary for New NLS == for online and offline viewing For Hardcopy, In Tenex, Copy <userguides>commands,print;\* to Ipti

Sbe **sort (sort byi) NULL/Reverse Dump Tapei sort** WITHIN **groups** Cor **sort the whole list if it hasn't been grouped) by latest dump tape numbers, with highest tape numbers**   $5<sub>b</sub>$ e<sub>1</sub> **first for Reverse, Sort (sort byi) NULL/Reverse Dump Time (and date); 5ba Sort WITHIN groups (or sort the whole list if it hasn't been grouped)** by time of last dump, most recent first for Reverse, 5bal **5bb**<br>\* (500\* by ) NULL/Peyerse Last (writer): 5bb Sort (sort by i) NULL/Reverse Last (writer); **sort WITHIN groups (or sort the whole list if it hasn't been grouped)** by name of last writer, 5bbl **5bbl** 5bbl **5bbl** 5bb Sort (sort by<sub>1</sub>) NULL/Reverse Length (in bytes); **sort WITHIN groups (or sort the whole list if it hasn't been**  grouped) by size of file in bytes, largest file first for Reverse, **5bci**  Sort (sort by<sup>1</sup>) NULL/Reverse Number (of) Accesses: **Sort** WITHIN **groups (or sort the whole list if it hasn't been**  grouped) by number of times written and read, highest number first **for Reverse,**<br> **for Reverse,**<br> **f** (some by 1) NU1.7./Reverse Number (of) Reads:<br>
5be Sort (sort by1) NULL/Reverse Number (of) Reads: Sort WITHIN groups (or sort the whole list if it hasn't been **grouped) by number of times read, highest number first tor Reverse, 5bei Sort (sort byi) NULL/Reverse Number (of) Versions (to keep)! 5bt Sort** WITHIN **groups (or sort the whole list if it hasn't been**  grouped) by number of versions kept for each file, highest number **first for Reverse, <sup>5</sup> <sup>f</sup> <sup>c</sup> <sup>&</sup>gt; f!**  Sort (sort by!) NULL/Reverse Number (of) Writes; **Sort** WITHIN **groups (or sort the whole list if it hasn't been grouped) by number of times written, highest number first for Reverse, Shgi Sort (sort byi) NULL/Reverse original (version creation)! 5bh Sort** WITHIN **groups (or sort the whole list if it hasn't been grouped) by time and date the original version Of this file was created, with most recent first for Reverse** 5bhi 5bhi<br> **created, with most recent first for Reverse** 6<br>
5bi Sort (sort by:) NULL/Reverse Read (time and date); **sort** WITHIN **groups (or sort the whole list if it hasn't been grouped) by time last read, most recently read first for Reverse, 5bil**  Sort (sort by;) NULL/Reverse Size (in pages); **sort** WITHIN **groups (or sort the whole list if it hasn't been grouped) by size of file in pages, largest file first for Reverse, 5b j 1**  Sort (sort by:) NULL/Reverse Write (time and date): sort **WITHIN groups (or sort the whole list If it hasn't been grouped)** by **time last written, most recently written first for**  Reverse, 5bk1

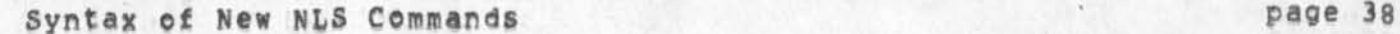

JMB 4=MAY=74 21:38 22923 Command Syntax Summary for New NLS == for online and Offline viewing For Hardcopy, In Tenex, Copy <userguides>commands,print;\* to lpt;

 $\mathbf{u}$  $\sim$  1  $\epsilon$ 

> **CJ22923) 4\***MAY**\*74 2is38f Title? Author(s)! Jeanne W, Beck/JMB?**  Distribution: /SRI=ARC( \* action \* ) **;** Sub=Collections: SRI=ARC; Clerk: JMB ? Origin: ( USERGUIDES, COMMANDS, NLS;105, ), 4=MAY=74 21:30 JMB J. ####?
## **PCE 6\*MAY«s74 15f06 22924**

**3** 

 $\overline{2}$ 

**3a** 

**3al** 

**3a2** 

**3b** 

5

6

**6a** 

6b

#### TENEX Advisory committee

**Jim, Dicki Copy enclosed of a message from Lickiider (via Bert Sutherland) regarding the** TENEX **Advisory committee,** A **topic in our**  next EMC meeting will be how to handle, among the three of us, the **continuing responsibility of ARC# s involvement in this Committee, It**  seems to have an odd mix from such as Operations, New<sub>mD</sub>evelopment Planning, Effectiveness of ARPA\*Sponsored Research, etc.

**Regards, Doug** 

-----------

 $\alpha$  and  $\alpha$ 

D30-1018 SUTHERLAND: TENEX Advisory Committee **Distribution ENGELBART# ARPA/ipto P<sup>9</sup> I, s, TENEX AdV Comm ARPA/ipto Staff Sent! 30»APR»74 i314\*EDT** 

**Gentlemen** 

**ARPA/IPTO has formed a TENEX Adivsory Committee, Lick was going to send out the letter which follows but he did net have time to do so before leaving for a long visit in Europe, I am consequently sending out the letter to you in his absence so that we can press on with the TENEX committee workj there has already been sufficient delay,** 

Please consider the following letter as coming from Lick and I **will ask him to send on a short confirming note when he returns, Thank you for your attention to this matter, Craig Fieids has agreed that this request should go out promptly now to the P,l,s <sup>t</sup>**

Bert Sutherland (SUTHERLAND@BBN)

**(Following is from Lickiider (dee))** 

**Dear PI I** 

ARPA/JPTO **h as established a** TENEX **Advisory Committee as announced at the TENEX meeting held on February 25th at** ARPA**« The initial charter of this committee includes!** 

**1, To provide general guidance and advice to ARPA with respect to TENEX policy,** 

**2,** TO **a ssist in the collection of and to evaluate and recommend requirements for TENEX changes and additions and to aid in selecting priorities for accomplishing designated** TENEX **development activities,** 

**3, To recommend allocation of** TENEX **d evelopment activities to** 

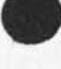

i

### TENEX Advisory Committee

**organizations or groups, with appropriate recognition of interest, ability, experience, and personnel available, be** 

**4, To evaluate the quality and completeness (including**  documentation) of development work performed, 6d

**5, To develop operational standards and procedures for TENEX service organizations and to evaluate the performance of designated service systems, 6 e** 

**The** TENEX **A dvisory Committee membership 1st** 7

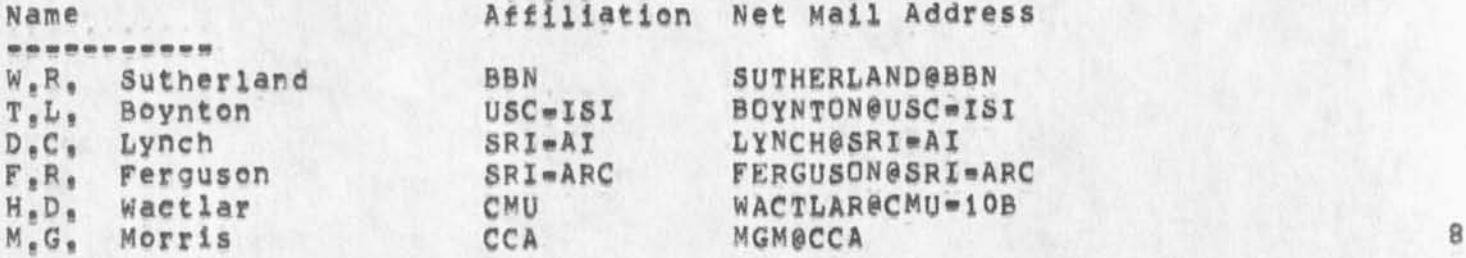

**ARPA/IPTO resources are limited, and it is important to maximize our research results, Consequently, major driving forces behind the TENEX Advisory Committee are** to **ensure that TENEX support activities are promoting vital research needs, that duplicate efforts are avoided, and that the overall needs of the APPA community are recognized in setting development priorities, 9** 

An initial task of the TENEX Advisory Committee will be to collect **a<sup>n</sup> d evaluate TENEX support requirements and rec<sup>0</sup> mme<sup>n</sup> d priorities to ARPA, Each Pi is requested to consider what additions and modifications to TENEX his project requires and is invited to submit in writing, over his signature, a description of his project is needs for work on TENEX, This is an opportunity to document requirements for changes to and new features for TENEX, 10** 

**Evaluating requirements and setting Priorities for TENEX**  support in an ARPA wide context will require data on subjects such **as the following! ii** 

**1, A description of the research need requiring the change or addition to TENEX, (what's holding up your reseach?) ila** 

**2, A statement about the benefits expected from the required support action in terms of time, capabilities, economics, etc,**  (How much will a TENEX fix heip?) **iib**  $11b$ 

**3, A consideration of alternative actions along with estimates of time penalty, costs etc, (What happens if you don't get ft?) lie** 

## TENEX Advisory Committee

**4, An indication of your subjective priority---\* measured by willingness to devote your own project resources to tbe**  support action, (How badly do you want it?) 11d

**we are really trying to improve the allocation and deployment Of**  ARPA/IPTO **resources to achieve the best productivity we can, it is important to selct ana implement TENEX improvements very carefully because** AFPA **does not intend to support modifications that are not either necessary to the achievement of specific research goals or revolutionary in their impact on efficiency, your serious consideration of this request is solicited, 12** 

**Please send your response by May 24 to the directory**  <TENEX\*PROJECT» @BBN\*TENEX, 13 **13** 

Comments, suggestions, and constructive criticisms are welcome, Send **them either to ARPA or to the TENEX Advisory Committee, 14** 

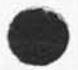

 $\begin{array}{ccc} \mathbf{1} & \mathbf{1} & \mathbf{1} & \mathbf{1} \\ \mathbf{1} & \mathbf{1} & \mathbf{1} & \mathbf{1} \\ \mathbf{1} & \mathbf{1} & \mathbf{1} & \mathbf{1} \\ \mathbf{1} & \mathbf{1} & \mathbf{1} & \mathbf{1} \\ \mathbf{1} & \mathbf{1} & \mathbf{1} & \mathbf{1} \\ \mathbf{1} & \mathbf{1} & \mathbf{1} & \mathbf{1} \\ \mathbf{1} & \mathbf{1} & \mathbf{1} & \mathbf{1} \\ \mathbf{1} & \mathbf{1} & \mathbf$ 

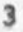

# TENEX Advisory Committee

 $\sim$   $\sim$   $\sim$ 

(J22924) 6=MAY=74 15:06; Title: Author(s): Douglas C. Engelbart/DCE;<br>Distribution: /RWW( \* action \* ) JCN( \* action \* ) ; Sub=Collections: SRI=ARC; Clerk; DCE;

 $\mathbf{1}$ 

### strange system message

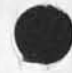

**After a "update file compact" command** *l got* **a "file numbers do not match in storesrring" message, The file seems** OK **and pot no other messages, this happend Wednesday night and again Thursday (may8# 9), Should I worry about the file ? Robert** 

#### strange system message

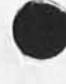

 $-$ 

(J22925) 9=MAY=74 08:22; Title: Author(s): Robert N, Lieberman/RLL;<br>Distribution: /FDBK( \* action \* ) ; Sub=Collections: SRI=ARC; Clerk: **RLL!** 

 $\mathbf{1}$ 

.PROC=REP; question

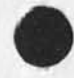

 $\ddot{\phantom{1}}$ 

Does it replace only the procedure with the same name as the filename ? Or does it replace all of the procedures in NLS with the same names as each of the procedures in the file?

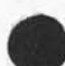

.PROC=REP; question

(J22929) 9=MAY=74 11:36; Title: Author(s): Kirk E, Kelley/KIRK;<br>Distribution: /KEV( \* action \* ) ; Sub=Collections: SRI=ARC; Clerk; **KIRK**<sup>1</sup>

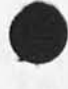

 $\mathcal{M}$  and  $\mathcal{M}$ 

 $\ensuremath{\mathbbm{1}}$ 

More universal commands

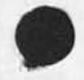

The system would be more useable for me if many more commands in **addition to Execute, Goto, Quit, etcf w ere Universal commands available in ail subsystems, in particular? Jump would be most desireable, Also, Show, set, Reset, and Split,** 

More universal commands

 $\mathcal{G}_\mathbf{d}$ 

(J22930) 9=MAY=74 12:28; Title: Author(s): Kirk E, Kelley/KIRK;<br>Distribution: /NEWNLS( \* info=only \* ) ; Sub=Collections: SRI=ARC<br>NEWNLS; Clerk: KIRK;

Bugs and Thoughts  $\bullet$  New CML

 $\mathcal{F}$ 

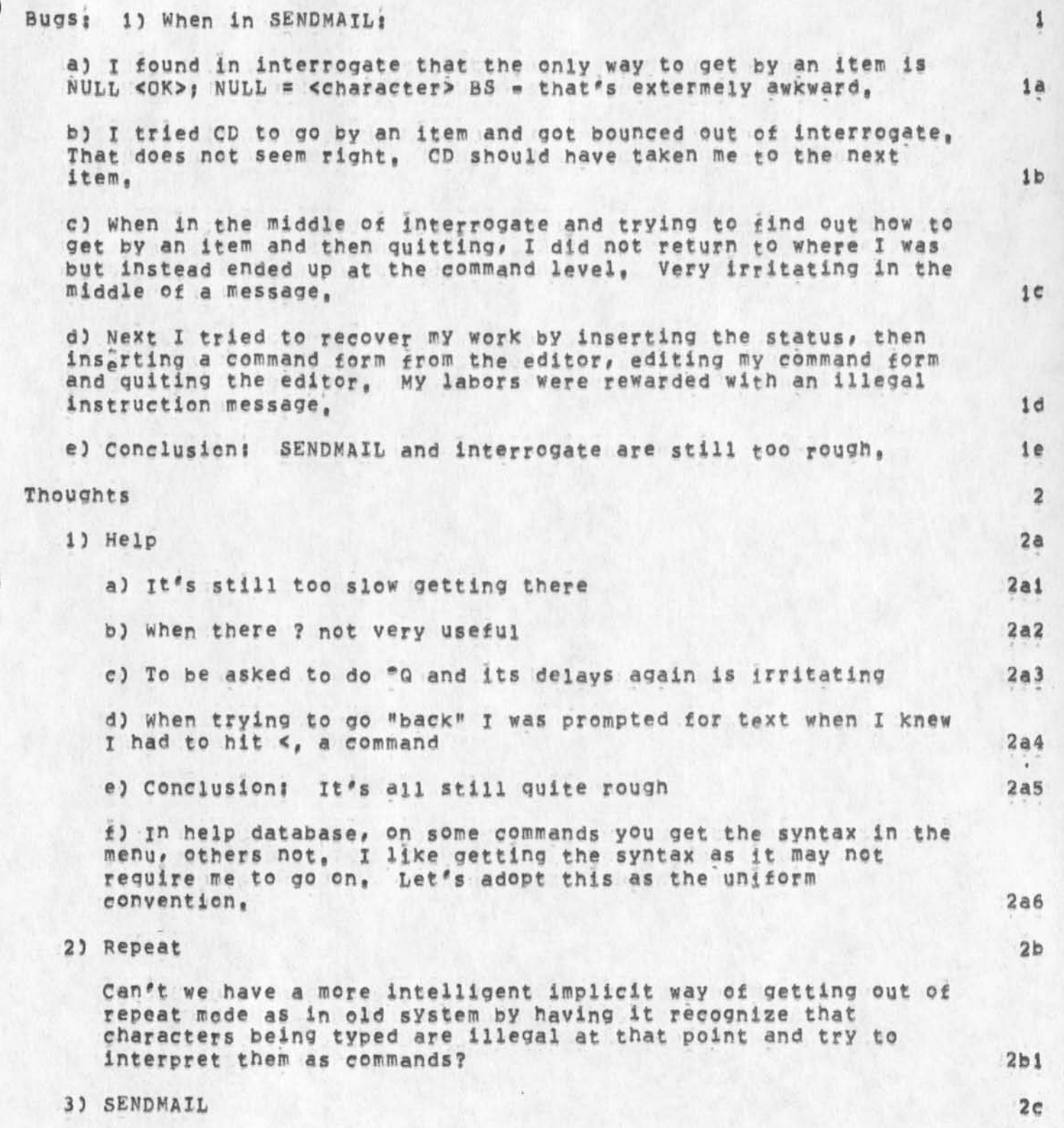

Bugs and Thoughts . New CML

**I tend tc use interrogate ail the time, Do others? If so why not just automatically enter interrogate when arriving in SENDMAIL, Should other fields be added llxe Keywords and obsolete, assuming one can pass them easier than at present, 2ci**  Bugs and Thoughts . New CML

 $\bullet$ 

(J22931) 9=MAY=74 13:01; Title: Author(s): Richard W, Watson/RWW;<br>Distribution: /FDBK( \* action \* ) ; Sub=Collections: SRI=ARC; Clerk: **SRL!** Origin: ( LEE, SEND, NLS11, ), 9-MAY-74 13:00 SRL J####;

## Request for Wore Feedback

**Thanks to ail those who have submitted comments about the new command language, !** 

**However#** I **would like to encourage more people to submit their opinions, I can't believe that a user of tpe new CMt would have no opinions pro or con# and there are several users who are not programmers who haven't submitted any comments, 2** 

**The Analysis group needs your input in order to make reasonable suggestions to Development for future Changes in the command language, especially for the** M**ST program, 3** 

**Any comments are welcome but the more specific you can be about things you don't like the better. For example, it is more helpful to hear, "I don't think it's necessary to confirm twice that I am ready**  to send a file" than "The Sendmail system is hopeless to use," 4

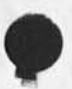

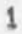

## Request for More Feedback

 $\sigma_{\rm L}$ 

 $\overline{\phantom{a}}$ 

**CJ22932) 9 »MAY\*74 14 j15 p Titles Author(s)? Susan R, Lee/SRL? Distributions /SRI-ARCC # action # ) ; Sub^Collections? SRI\*ARC? Clerk? S R L** *t*  **Origins ( LEE, ME\$S,NLSjl# ) , 9«MAY\*74 12?24 SRL ?####!** 

Line Processor Troubles: Dialog to date

 $\mathbf{r}$ 

k.  $\sim$ 

**Summary of Line Processor dialog in which X have been involved,** 

Line Processor Troubles: Dialog to date

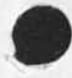

**8»**MAY**\*74 1**6**34**»P **Rwwi wrapping up Line processor Development**  Distribution: RWW CHI MEH DIA JCN DCE NDM **Received at: 8\*MAY\*74 17:37**<br>Location: (MJOURNAL, 229 **CMJQURNAL, 22922, 1:w)** 1

**3»MAY\*74 0837wPDT HARDY\* Lineprocessor, Bad EP Transmitter**  Distribution: MEYER, irby, norton<br>Received at: 3=MAy=74 08:37:06 **B** 3\*MAY\*74 08:37:06 2

## $Dean!$

**we have found several of the MGS MsiTramsmitter chjps that we are using for te transmit data to the modem are bad, we have sent you a new one via Jim Bair, It has been tested and we thin\* is good, Would you replace it in you Lineproeessr9 ( It is the chip next to the transmitter chip you replaced the last time, and is the only one in tnere that looks like the one we sent you, To make sure, read the numbers stamped on top of the chips,) This may be a**  source of seme of the Blow<sub>wu</sub> troubles you h **e been experiencing, Let us Know results, good luck \*m martin,, 2a** 

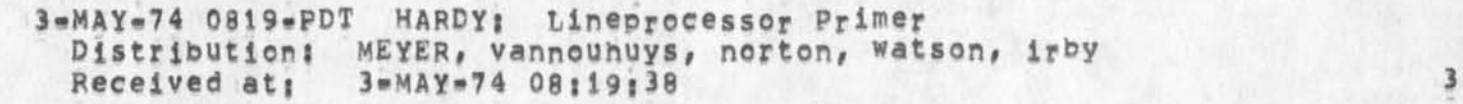

# Dean:

**we have installed a Lineprocessor Workstation here in our Tasker Workstation area, it is connected to the TIP at Tymshare via AT&T**  208A modems ust like the system there at SRI=W, We would like **people here to use it, but are in need of a snort Primer telling how to interact with the TIP and how to recover from typical**  BLOW»UPS**, Could you possibly write one? we do not need anything fancy, Just a first cut, something to get us starteg,) «\*• martin,, 3a** 

**29\*APP\*74** 1**026\*P** NDM**\* Line Processor Troubles\*** TENEX **L inks Received at: 29=APR=74 11:51** Journal Message 22850

**I get an Illegal Instruction crash (of course can<sup>f</sup> t catch more**  info) whenever I get a 1ink while line processor is recreating **display, 4a** 

20«APPF»74 0859»PDT ANDREWS\* **user prog sendmes Distribution:** MEYER<br>Received at: 20=AP **Received at\* 20\*APR\*74 08\*59\*52 5** 

**X suspect that sendmes is doing a RESET jsys which sends a RESET command to the Line Processor which clears the screen and reset** 

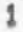

 $5a$ 

Line Processor Troubles! Dialog to date

the tty window, I would say that sendmes should not do a reset, **That is a rather global thing for a user program to be doingj Havn't looked into the lpprint problem yet but it sounds strange w does it work on a simple file with just a string of text?? Don** 

**i9**«APRF74 **<sup>i</sup>** 4**i3»**P **NDMi Line Processor Troubles! Blow\*UPs Distribution I NDM C HI DIA M EH** PAB **Received at: 20\*APR\*74 00:16 Journal Message 22774 6** 

I just had another series o3 blow=ups with the line processor, It **wou'j'd get in a state of receiving tons of garbage from EP and sending to display, and then occasionally (in some cases continually) sending stuff back to EP, I have a feeling it is a heat related hardware problem, because taking the cover offf the**  LP **seems to help, It is independent of whether I7m in** LP **or tty mode, and happened once when I wasn't even logged in but sitting at the herald, The following patterns came up (were repeatedly printed** on **display) | <sup>M</sup> AB6B2#7'1 w CaB6Sr" "R0PPR6" and %AB6S AB6SwV», Of course I couldn't tell whe9e the beginning of the patter was, but thought they might ring a bell with someone,Systems reset on LP sometimes gave me the cnance to get through to the TIP and disconnect, Reconnecting and attaching,**  the garbage was gone, 6a

**Comments: Distribution: CHI DIA MEH RAB** 6b

**19»APR\*74 i2il»p CHI! Line Processor Troubles wit character translation Distribution! CHI NDM M£H DlA Received at! 20»APP\*74 00116 Journal Message 22773 <sup>7</sup>**

**Dean, I have observed the problem you describe in 22763 but do not know what causes it, I have never noticed the correlation with the Quit command, I had assumed it was hardware, what do you**  think Martin and Don? == Charles, **\*#\*#\*Note t \* in£o\*oniy \* \*\*\*\*\* 7 a** 

**19®APR\*74 1119»P NDM! Line Processor Troubles! Horizontal Split Screen** 

**Distribution! NDM CHI DIA Received at! 2Q\*APR«\*74 008 16 Journal** Message **22772 &** 

**Problems with Horizontally Split screen! doesn't erase properly**  before putting up new material (<viewspec=f> works to fix up one **window at a time)! can't bug top line of bottom window** 

#### NDM 9=MAY=74 14:34 22933

Line Processor Troubles! Dialog to date

**(<vtewspec\*o allows me to do so)? gets contused as to where**  boundary is and recreate\*top\*window quits early/runs into bottom area; sometimes Command Feedback area gets messed up, <viewspec <sub>\*</sub>> doesn't touch it. 8a

**Comments? fcr the record? you probably know all this already. Distribution: CHI DIA** 8b

**19\*APp«74 1 01 3P NDM? Line Processor Troubles? TIP intercept character Distribution? NDM CHI DIA** 

**Received at! 20»APF»74 00116 Journal .Message 22769 9** 

**Charles? Thank you tor your response to my bug reports, I'm just journalizing a message as I separate each new problem instead of compiling a tile. It's more convenient for [e if it's cool with you guys, I have been using <control\*p> instead o£ 9 as TIP intercept character, 9a** 

**Comments? I did on® journal submission# then s tarted this one without quiting, reseting** LP# **and continuing, The way the journal lett it it also sometimes leaves a bunch of characters out of the first word in the Command Feedback line, Command still scrolling up, 9b** 

**19«APP-74 1007»P** NDM**? Line Processor Troubles? Name Area Distribution?** NDM **DIA CHI Received at? 2Q»APR#74 00?l6 journal Message 22768 10** 

When I type in something that echoes in the name area (old NLS) and overrun the space provided, the Command Feedback line scrolls **down a line as if it's trying to make room to wrap around, It does not wrap around and from then on the command feedback line**  tends to scroll down (it leaves something messed up), **<viewspec-f> does the right thing but does not fix whatever has been messed up internally, 10a** 

**Comments: Distribution: DIA CHI 10b** 10b

**19-»APR«7**4 **08**34«P **CHI!** LP **p roblems Distribution! CHI NDM DIA Received at!** J9»APR«»74 09I46 **Journal Message 22764 11** 

Dean, Due to the large number of applicants and visitor this week, I have had virtually no time to debug know LP problem, I will try **the journal Distribution list stuff and determine what is wrong,** 

3

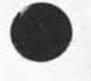

Line Processor Troubles? Dialog to date

Yes, we will try to make it solid with old nls, The business with the TIP intercept character is quite bothersome news. What have **you been using instead of @? Charles \*####Note? « infconly \* \*#\*## lia** 

Comments: Re: 30496 and 30494, Sent to NDM, DIA 11b

**19\*\*APPw74 0812wP NDM? Line Processor Troubles Distribution? NDM DIA CHI Received at? 19«APF«74 09146 Journal Message 22763 12** 

This has happened to me both on ARC and Office<sub>\*1</sub>, I have Quit **Cold) NLS and found myself In a state where a lower case letter is interpreted as a control character (1 type \*t» and get "LOAD,,,"**  or "c" and get a <control=c>, Breaking my TIP connection, re=establishing a connection, then attaching seems to cure it, 12a

**18»APR»74 1436#P NDM? Line Processor Troubles Distribution? NDM CHI DIA JCN Received at: 18=APR=74 16:08 Journal Message 30496 13** 

**When I specify a distribution list in the Journal subsystem**  (standard NLS), what I type in appears at the botto<sub>m</sub> of a blanked screen, then when I'm done it recreates the display, But from then on the LP is confused, <control=t> REPLACES the command **feedback line and sometimes the command feedback line scrolls** UP like a teletype. I have to quit and reset the line processor, do **Xnother terminal type anothe9** TERMINAL TYPE IS **UNEpRQCESSQR command and then continue, I don't know if this happens in the new NLS (ARC is down now), 13a** 

**Comments? Den# t tell me the LP is "not guaranteed for old NLS," we have to be able to use it on Ofiice-l, That's the point of its being here, 13b** 

1**8»APR»7** 4 14 21 \* P NDM**? Line Processor through** TIP **Distribution?** NDM DIA **CHI KEV Received at? !8p**APR**\*74 16108 Journal Message 30494** 14

**I think I may have discovered one cause of grief with the Line Processor, Somehow the TIP i<sup>n</sup> tYrcept character gets set back to at»sign, I found that if it intercepts an "i" followed by**  anything but a number and a carriage return, it says "BAD" and THEN RESETS THE INTERCEPT CHARACTER TO AT-SIGN. This could happen **due to noise going one way or the other, Of course that leaves me in a bad situation and things then become virtually impossible, I** 

4

Line Processor Troubles! Dialog to date

**am running in the intercept none mode now, but that scares me because if for any other reason things blow up, all I can do is watch, Suggestions? 14a** 

**Comments! Distribution!** CHI **D IA KEV 14b** 

**18«ApR»74 0953#PDT meyer(**NDM**) at SRl«ARCl Line Processor Troubles**  Distribution: MEYER, ANDREWS, IRBY<br>Received at: 18=APR=74 09:53:21 **Received at! 18\*APR\*74 09l53l2i 15** 

**The user program SENDMES seems to screw up the Lin© Processor in**  its RETURN. It blanks the screen, puts up the viewspecs and command feedback line, then runs them up a few lines and leaves it **in a mode where error messages scroll from the bottom (I think**  even after a <viewspec=f>, Perhaps you could discover some of the **cause of my troubles and this thing's sensitivity by looking into that, Also as i type this (an INPUT TEXT in the S**ENDMES **program)**  it does NOT blank a new line in the literal feedback area, but **blanks** each character as it goes,.,sometimes, 15a

**18\*APR\*74 0947»PDT** MEYER(NDM**) at** SRIWARC**! L PPRINT,REL!4 Distribution! MEYER#** ANDREWS, **IRBY**  Received at: 18=APR=74 09:47:07 16

<ANDREWS>LPFRINT,RELH **t urns status light zero on# then off# then it strats shaking my screen CXs DISMES would) and nothing comes**  out either place, 16a

18\*APR\*74 0925«PDT VANNQUHUYSI **Line Processor User's Guide Distribution!** MEYER 18**\*APR\*74 09125146 17** 

Yes, The drsft is unfinished in (vannouhuys, lineguide, ) at arc. **Don Thinks its too low level but I intend to finish it up this way, I had not heard of Ken's progam but will ask him about it. Your thoughts an comments are welcome since you are** now **the most experienced field user, i nope to finish next week, 17a** 

**9«APR«»74 22Q2«PDT ANDREWS! LP and the mouse**   $Distribution:$  **MEYER**, irby, hardy **Received at: 9\*APR\*74 22:02:24 18** 

Gentlemen, I have just discovered something very interestings **I wrote a microprogram which graphically displays the bouncing of**  the mouse buttons (or keyset buttons), from which I see: 18a

1) The bouncing lasts about 1 ms., never longer than 1,5 ms. **which tells me h©w fast I can read the buttons without getting in trouble, (Not of particular Interest to you), 18al** 

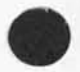

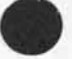

Line Processor Troubles; Dialog to date

**2) I foynd 1 could cause mechanical bounce at will by hitting the buttons with the right force and speed, Typically the button would be down about 8 ms, then UP iO ms, then down AGAIN**  for a period of time depending on how I hit it, This is the **source of all the undefined input's and etc, we are getting on lineprocessor terminals, I believe, J think this happens mostly when two mouse buttons are being used together, 18a2** 

**An interesting thing is that I could not get my Keyset to do a similar thing,**  Question; for Martin, do you know anything about this? **For Charles; what is the feasibility of the Nis input routine detecting some of the 'undefined input'patterns and treating them as no»ops# For Dean; Try hitting your mouse buttons firmly but softly and see if some of your problems go away, i8b** 

**Thanksiii Don 18c** 

**5»APRw74 1441»P NDM; Distribution;** NDM DIA MEH JCN EKV **Journal Message 22632 19** 

We are constantly overwrunning the TIP input buffer (currenly 10) with the Line processor, Don, could you make some decision as to what it SHOULD be, and then either tlak to or have Ed or someone **talk to BBN (joe Maiman) about having it increased, (When it runs over, it seems to blow out the LP and all kinds of weird problems** arise.) **arise,) i9a** 

4\*APR»74 **1219»PDT JOHNSON; oscular proclivities of seafoam status Distribution: MEYER** johnson<br>Received at: 4=APR=74 12:19 **Received aft 4»APR«74 12;19;20 20** 

well, well, well there you are back on the other fringe, sending **you some (6) proms for delta data line processor, martin can tell you more after you are in receipt, send the six old ones back**  these have, according to DIA, the o's and i's in the right places, **a giant eagle was sitting on my car this morning when i came out to drive to whereever i am now, very strange, There ain't no**  stewardesses on th astral plane *i. .* see you in st, louis, xx **Holly Cost, 20a** 

**29'MAR«74 0739\*p** NOMJ **Te<sup>r</sup> minette as printer in** EPAC <sup>N</sup> **Distribution;** NDM **M EH R AB** E KY JCN CHI **Journal Message 22527 21** 

**we will use the Terminnett terminal as a printer off the** 

6

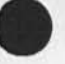

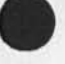

NDM 9-MAY-74 14:34 22933

Line Processor Troubles! Dialog to date

**Lineprocessor, Can we put an extension cord between the lineprocesscr and the terminal? How long? Can it pe a 2Q<sup>f</sup>c ord?**  If yes, can we fabricate for me to carry back next Wednesday? 21a

**Comments! Would it be possible to switch between Lineprocessor and Acoustic coupler? 21b** 

**28.MAR.74 0924.P DIA! Delta Data bells Distribution! DIA NDM MEH DVN JCN JMB Received at! 28.MAR.74 i1i3i**  *Journal Message 22514* 22

**Be advised that the bell also rings when a "end variable (underline)" code is send when t he cursor is at a character that is not variable (underlined), This is a pain also, SOP so far**  has been to tun off the bell<sub>ses</sub> Thanks for the note about bells, Don **Don 22a** 

**28.MAR.74 0745.P** NDM**i Modifications to Delta Data Distribution! NDM MEH DVN CHI JCN RAB EKV DIA**  *Journal Message 22513* 23

**Oyr Delta Data repairman say that it is a fairly simple fix to**  disconnect the repeat function on the keyboard, and will do so **(presumably for some nominal charge) on his next visit. The bell (and alarm light) is activated for three reasons! l) when the**  cursor gets to or past column 66? or so, 2) when the terminal<sup>e</sup>s memory begins to overflow and lines are lost off the top, and 3) **when the terminal receives the bell character (<controi»g>?) from the computer, of course we can only use the bell if it is restricted to the later, This is an engineering change which can be made on existing terminals for some charge or specified with the order of new terminals for some lesser charge, 1 suggest we specify that with all future Delta Data orders, 23a** 

**26.**MAP**.74 144**L**»P** DLAI **Rough Line Processor U<sup>s</sup> er Manual Distribution! DIA DVN NDM CHI Received at: 26.MAR=74 18:49**<br>Location: (JJOURNAL, 2248) **LOCATION CONTRACT (JUDITER 1987)** 24

20.MAR-74 1050-P NDM: Shipping Line Processor to SRI-Washington **Distribution! NDM JCN CHI DIA MEH EKV journal Message 22430 25** 

**Marvin Hall of C&P Telephone says our data line from here to MITRE will be installed and operational on April 4, Arlie Capps is hoping to hestt a meeting here which he expects will include a demo on the following day, Can we have the line processor etc, here before then? 25a** 

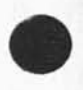

Line Processor Troubles: Dialog to date

 $\omega$  ,  $\omega$  ,  $\lambda$ 

(J22933) 9=MAY=74 14:34; Title: Author(s): N, Dean Meyer/NDM;<br>Distribution: /FDBK RWW JCN DIA CHI; Sub=Collections: SRI=ARC; Clerk: NDM<sub>1</sub>

 $\mathbf{1}$ 

viewspec m bug

**viewspec m does not see\* to work, when in file Cfeedback#fdbk) and lump to origen with m viewspec all that came on was nymbe for statement 1** 

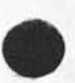

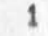

viewspec m bug

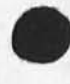

 $\mathbf{r}$ 

 $\omega$ 

(J22935) 9=MAY=74 16:05; Title: Author(s): Richard W, Watson/RWW;<br>Distribution: /FDBK( \* action \* ) ; Sub=Collections: SRI=ARC; Obsoletes Document(s); g; Clerk; RWW;

 $\pmb{1}$ 

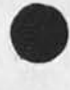

did you journlize (victor, talk, )? If not, please notify me before<br>you delete it, == KIRK,

(J22936) 9=MAY=74 16:09; Title: Author(s): Kirk E, Kelley/KIRK;<br>Distribution: /KEV( \* action \* ) ; Sub=Collections: SRI=ARC; Clerk: **KIRK**<sup></sup>

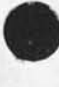

 $\overline{\phantom{a}}$  $\ddot{\phantom{0}}$ 

1

Y/N problem

in sendmail and interrogate mode the conventions of <SP> for N and **<CA> for yes do not seem to he operating consistently or correctly, for exampple when you get to done and it says Y**/N **and yog hit <CA> you end up at the command level, while if yo8 then sy done and if says Y/N and you hit <CA> it works,** 

Y/N problem

(J22937) 9-MAY-74 16:09; Title: Author(s): Richard W, Watson/RWW;<br>Distribution: /FDBK( \* action \* ) ; Sub-Collections: SRI=ARC; Clerk: **RWW;** 

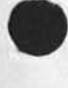